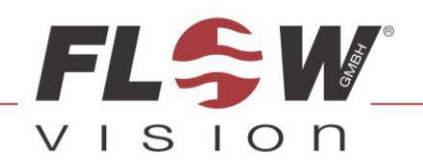

# Strömungsmesser | FC 01-CC ANWENDERHANDBUCH

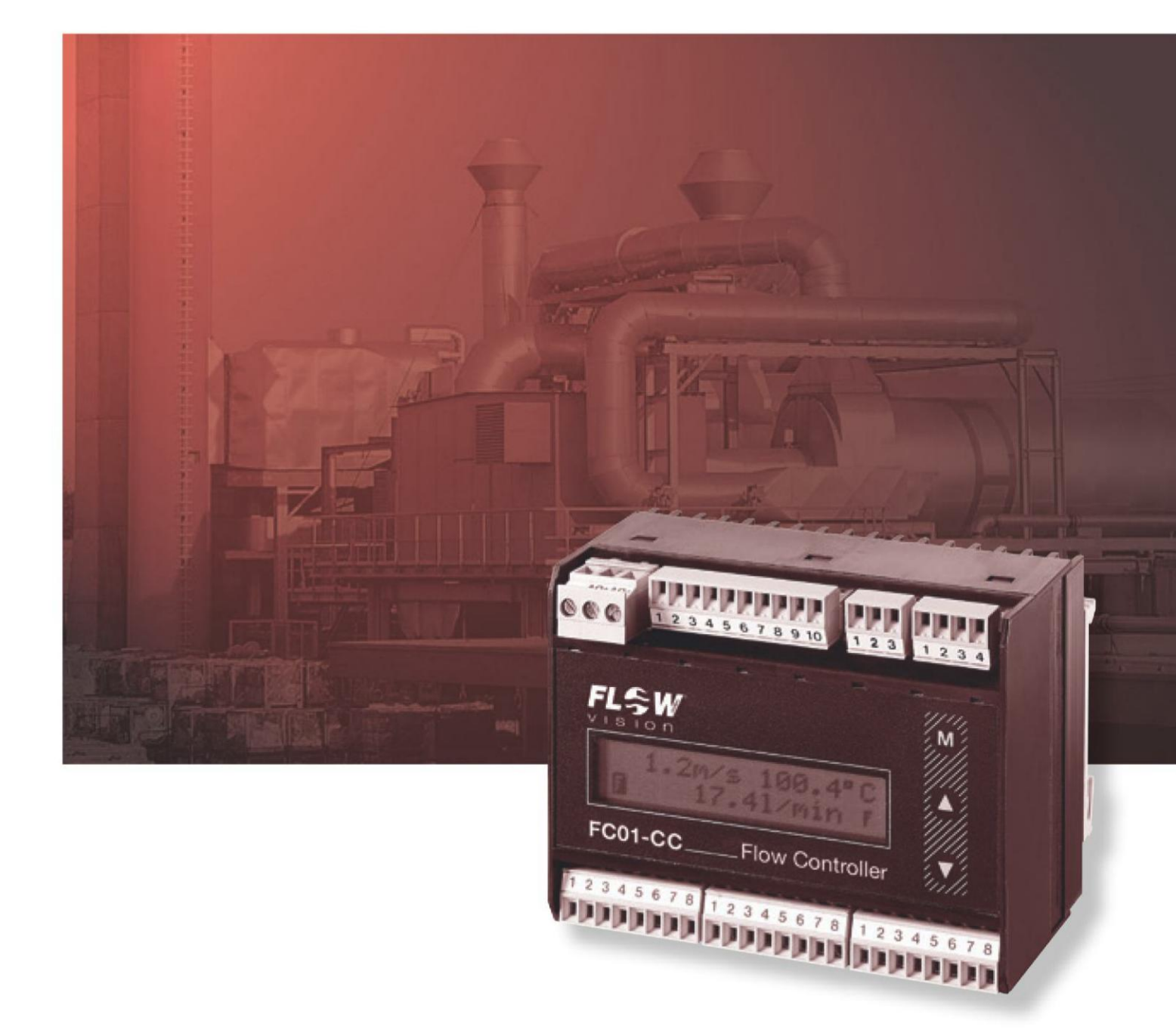

M\_FC01-CC\_0408\_d

Dieses Anwenderhandbuch unterstützt Sie beim Einbau, Anschließen und Einstellen des Strömungsmessers FC01-CC. Es ist ab der Softwareversion 1.31 gültig.

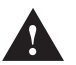

Bei der Montage der Messköpfe, dem Anschließen und Einstellen des Gerätes nur geschultes Fachpersonal einsetzen!

#### **Sicherheitshinweis**

Eine Nichtbeachtung der Montage- und Bedienungsanleitung kann zu erheblichen Schäden am Gerät und an der Anlage führen. E-T-A übernimmt gegenüber Kunden oder Dritten keine Haftung, Gewährleistung oder Garantie für Mängel oder Schäden, die durch fehlerhaften Einbau oder unsachgemäße Handhabung unter Nichtbeachtung der Montage- und Bedienungsanleitung verursacht sind.

# **Inhaltsverzeichnis**

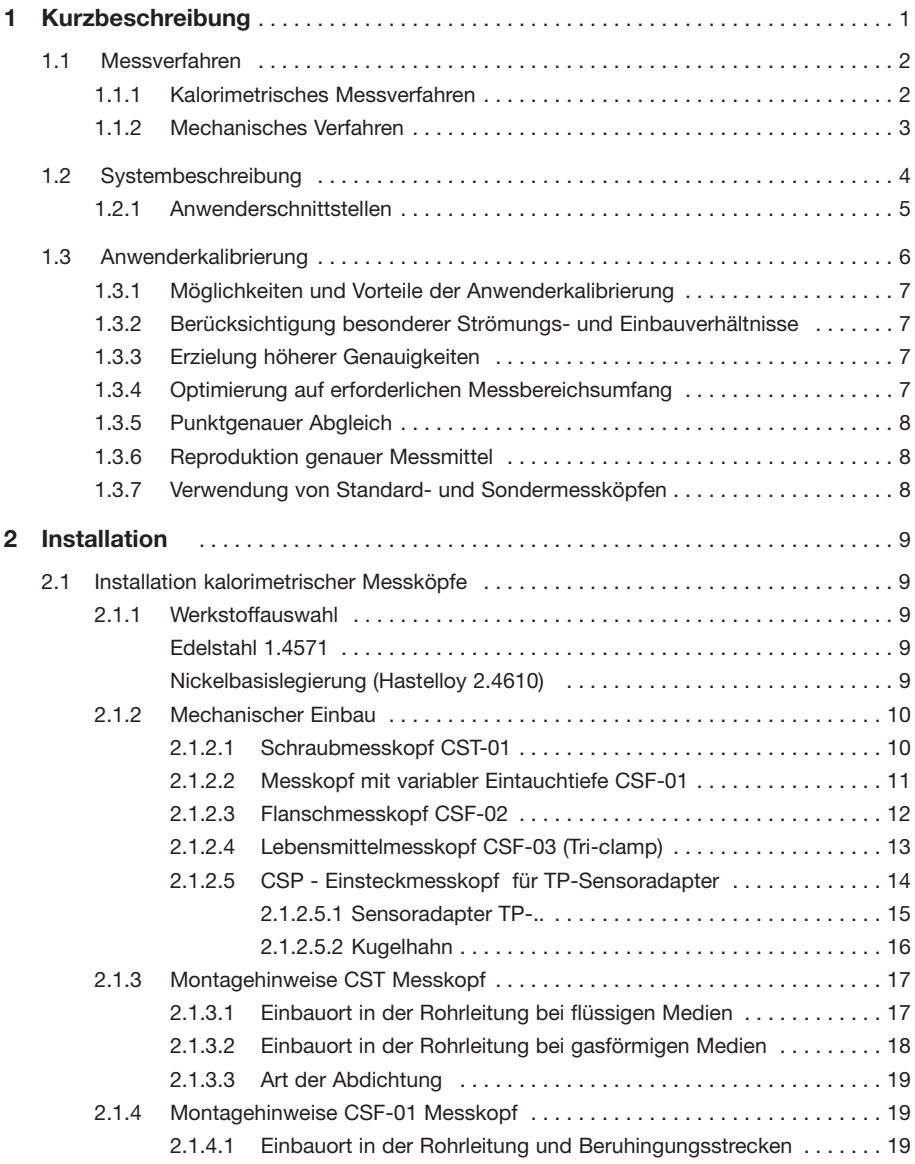

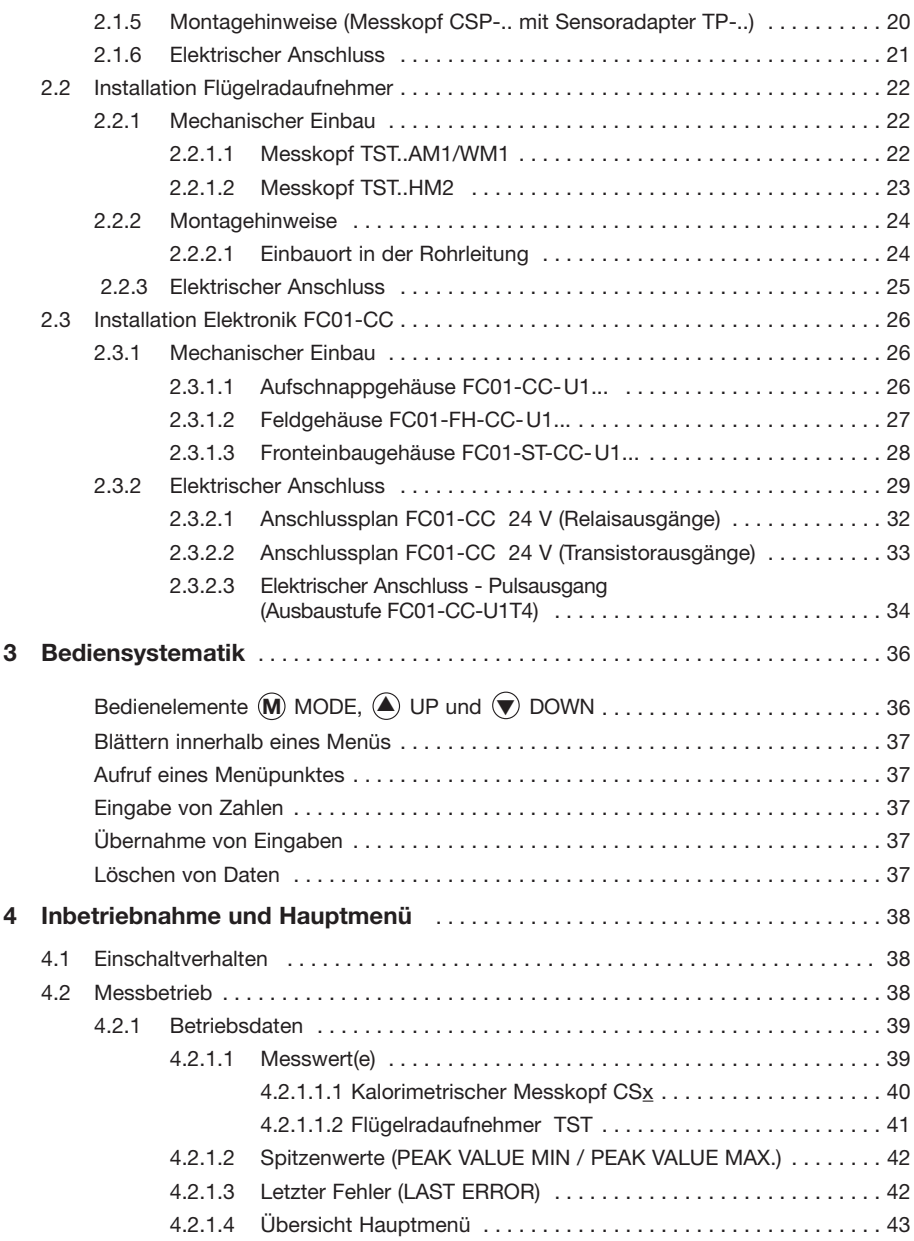

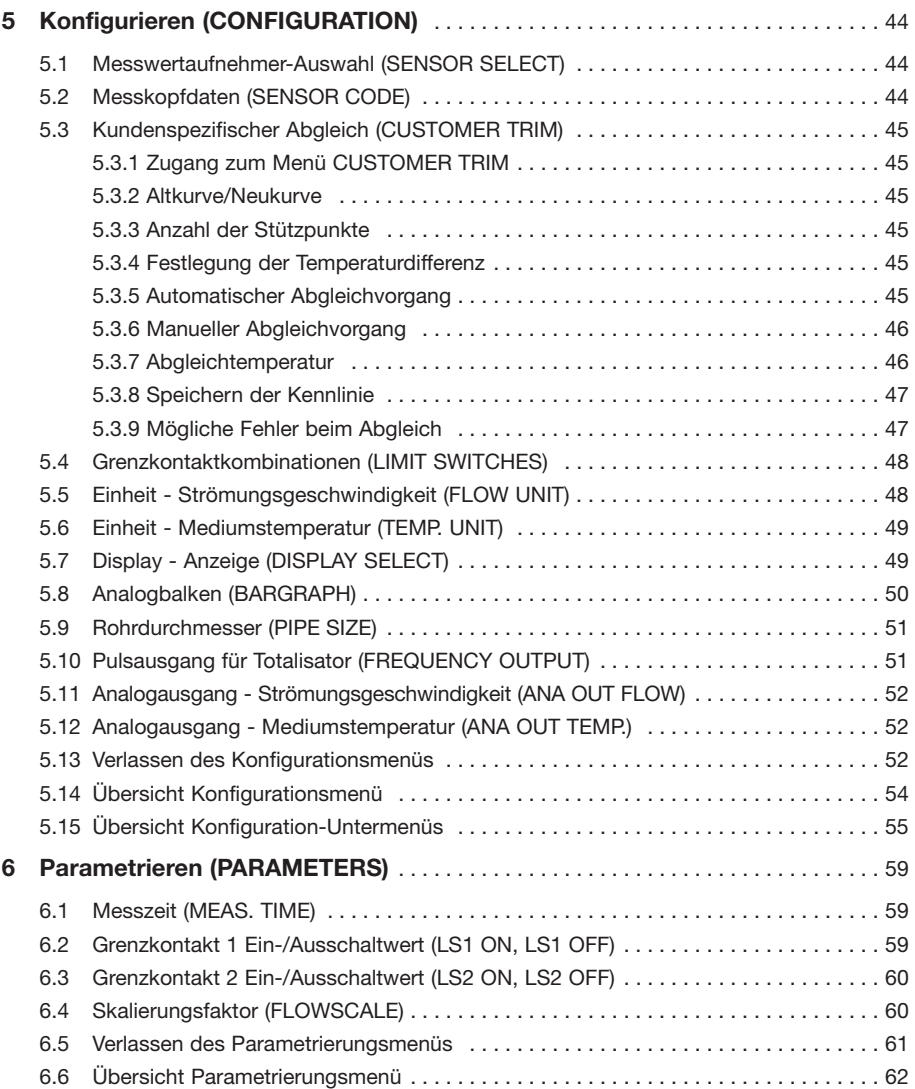

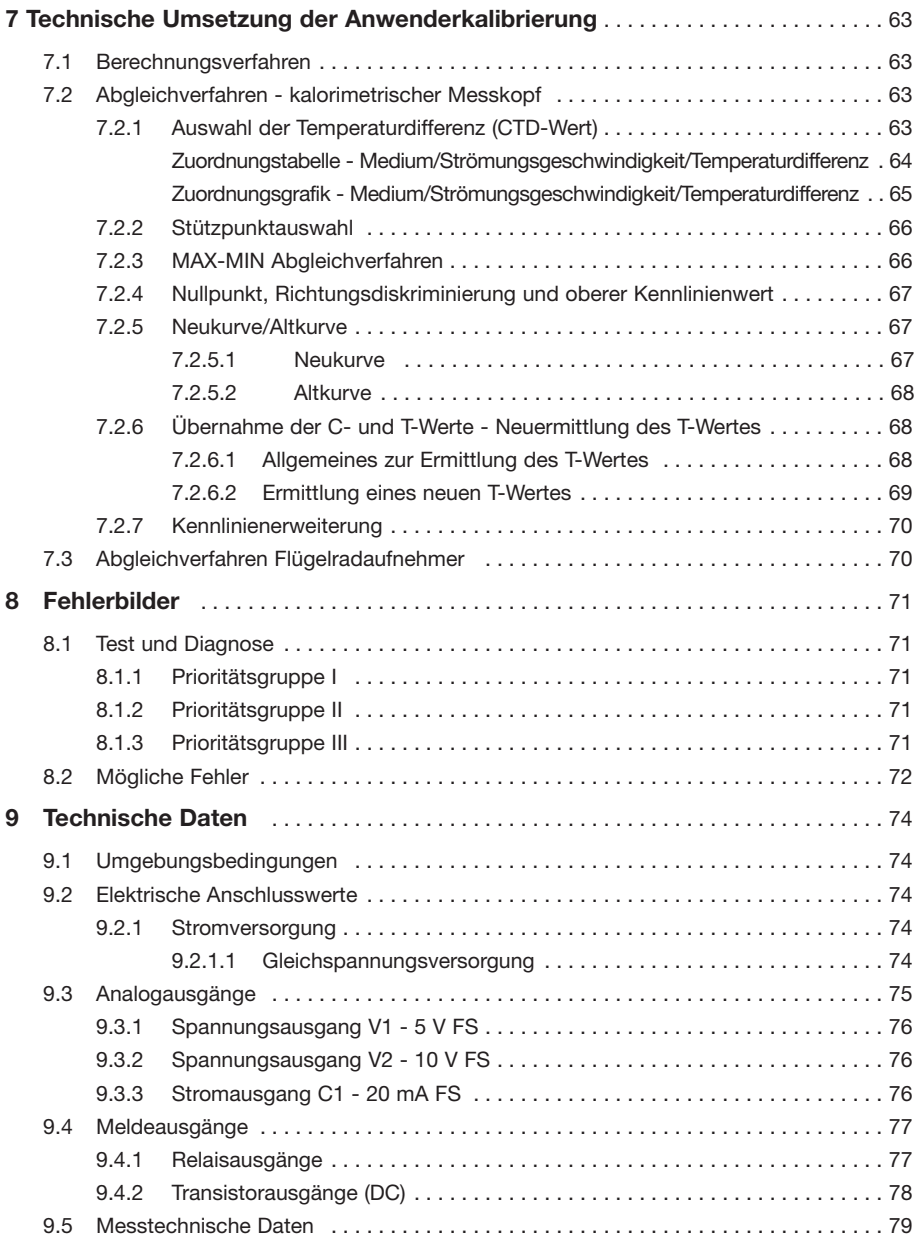

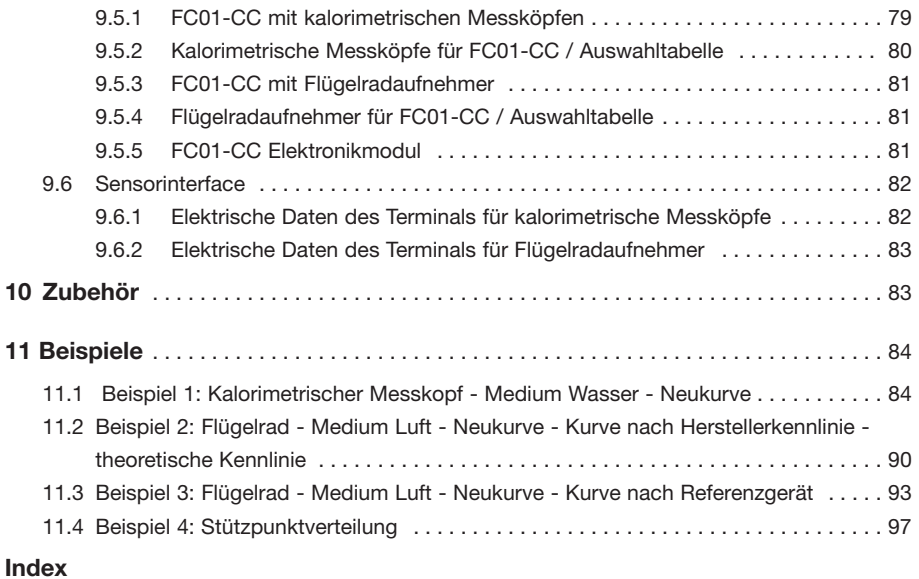

# **Anhang**

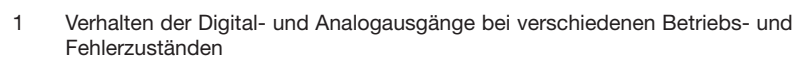

2 Übersicht Menüstruktur FC01-CC (Bediendialog)

# **1 Kurzbeschreibung**

Der Strömungswächter FC01-CC (**C**ustomer **C**alibration) kommt immer dann zum Einsatz wenn ein kunden- oder medienspezifischer Abgleich erforderlich ist.

Im eigenen Messlabor werden in Referenz-Messstrecken die Kennlinien von speziellen Medien, wie diverse Öle (bis ISO VG220), Wasser-Glykol-Gemische usw. ermittelt und in der Software des FC01-CC abgelegt.

Desweiteren kann auch eine wesentlich höhere Messgenauigkeit in Vergleich zum Standard-FC01 erzielt werden, da der entsprechende CSx-Messkopf immer zusammen mit der Auswerteelektronik kalibriert wird und somit ein zusammengehöriges Mess-System bilden.

FC01-CC dient zur Erfassung der Strömungsgeschwindigkeit, der Durch flussmenge und, bei Verwendung eines kalorimetrischen Messkopfes (Typ CSx), der Mediumstemperatur.

Diese Größen werden als analoge elektrische Signale, galvanisch getrennt, als **Strom-** oder Spannungsausgang dem Anwender zur Verfügung gestellt und können per Grenzwertmelder überwacht werden.

Die digitalen Signale ermöglichen als **Relais ausgänge** oder **Transistorausgänge** die Einbindung des FC01-CC in ein Steuerungs- und Überwachungssystem.

Die Transistorausgänge setzen den Anwender in die Lage, zusätzlich Fehlermeldungen und **Betriebsbereit-** bzw. **Mengen pulsmeldungen** in der Steuerung zu verarbeiten.

Der Strömungsmesser FC01-CC arbeitet mit zwei unterschiedliche Typen von Messwertaufnehmern zusammen:

● kalorimetrische Messköpfe CSx (CST, CSF, CSP)

oder

● Flügelradaufnehmer TST

# **1.1 Messverfahren**

#### **1.1.1 Kalorimetrisches Messverfahren**

Das Messverfahren beruht auf einer thermodynamischen Grundlage.

Ein Körper mit höherer Temperatur als seine Umgebung gibt an eine vorbeiströmende Masse Energie in Form von Wärme ab. Das Ausmaß der Energieabgabe ist durch die Temperaturdifferenz Δϑ und durch die Größe des Massendurchflusses bestimmt.

Das thermische Messverfahren des FC01-CC beruht auf folgendem Prinzip:

Die Temperaturdifferenz Δϑ des Körpers zur Umgebung wird konstant gehalten. Aus der Messung der Heizleistung wird der Massendurchfluss bestimmt. Dieses Verfahren wird als CTD (Constant-Temperature-Difference) Messverfahren bezeichnet.

Das Bild 1 zeigt die schematische Darstellung eines Messkopfes mit dem CTD-Messverfahren.

Zwei temperaturempfindliche Widerstände (Sensorelemente) RS und RM werden vom Medium umströmt. Sensorelement RM nimmt die Mediumstemperatur  $\theta_M$  an, während das Element RS vom Heizwiderstand RH auf die Temperatur θ<sub>S</sub> erhitzt wird. Die Temperaturdifferenz Δθ = θ<sub>S</sub> - θ<sub>M</sub> wird in Abhängigkeit der Mediumsart von einem Regelkreis konstant gehalten. Der dazu erforderliche Heizstrom I<sub>H</sub> ist abhängig vom Massendurchfluss und somit kann die Stellgröße y des Reglers zur Auswertung herangezogen werden.

Das Messverfahren bietet folgende wichtige Systemvorteile:

- Schnelles Ansprechverhalten, besonders ein Strömungsabriss wird sehr schnell erkannt.
- Erfassung der Mediumstemperatur, somit wird eine optimale Temperaturkompensation möglich.
- Erhöhte Betriebssicherheit, eine Überhitzung des Sensors bei Strömungsausfall ist ausgeschlossen.

Aus dem Massendurchfluss wird die Strömungsgeschwindigkeit abgeleitet.

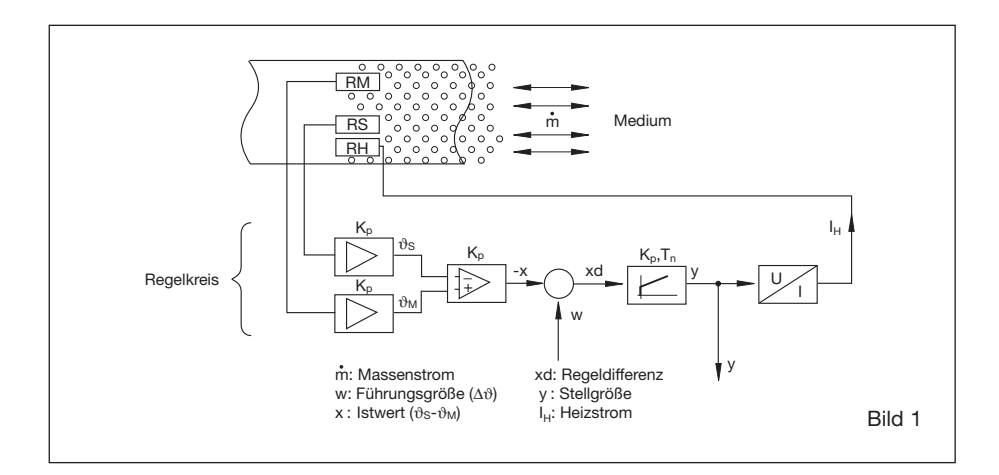

#### **1.1.2 Mechanisches Verfahren**

Als echte Strömungsgeschwindigkeitsmesser können an den FM 1-CC Flügelradaufnehmer (Turbinen) angeschlossen werden.

Das Messprinzip der Flügelradaufnehmer beruht auf der Umsetzung einer Drehbewegung in elektrische Signale. Das strömende Medium setzt das Flügelrad in Drehung. Durch magnetische Induktion wird die Drehbewegung in ein elektrisches Signal, in Form von Impulsen, umgesetzt. Die Frequenz dieses Signals wird im FC01-CC ausgewertet und als Strömungsgeschwindigkeit zur Anzeige gebracht.

# **1.2 Systembeschreibung**

Das System gliedert sich in folgende Funktionsmodule der Hardware auf:

- 1 Stromversorgung DC Versorgung (Anschlussstecker XV)
- 2 Anwenderschnittstellen: 2.1 Meldeausgänge 2fach oder 4fach Melder (Anschlussstecker XAH)
	- 2.2 Analogausgang 1 und 2 (Anschlussstecker XAO)
- 3 Tastatur und Display: Eingabetastatur
- LC-Anzeige
- 
- 4 Sensor-Interface: 4.1 kalorimetrische Messköpfe Typ CS<sub>X</sub>(Anschlussstecker XSK)
	- 4.2 Flügelradaufnehmer Typ TST (Anschlussstecker XSF)
- 5 Microcontroller System: Signalverarbeitung und Überwachung

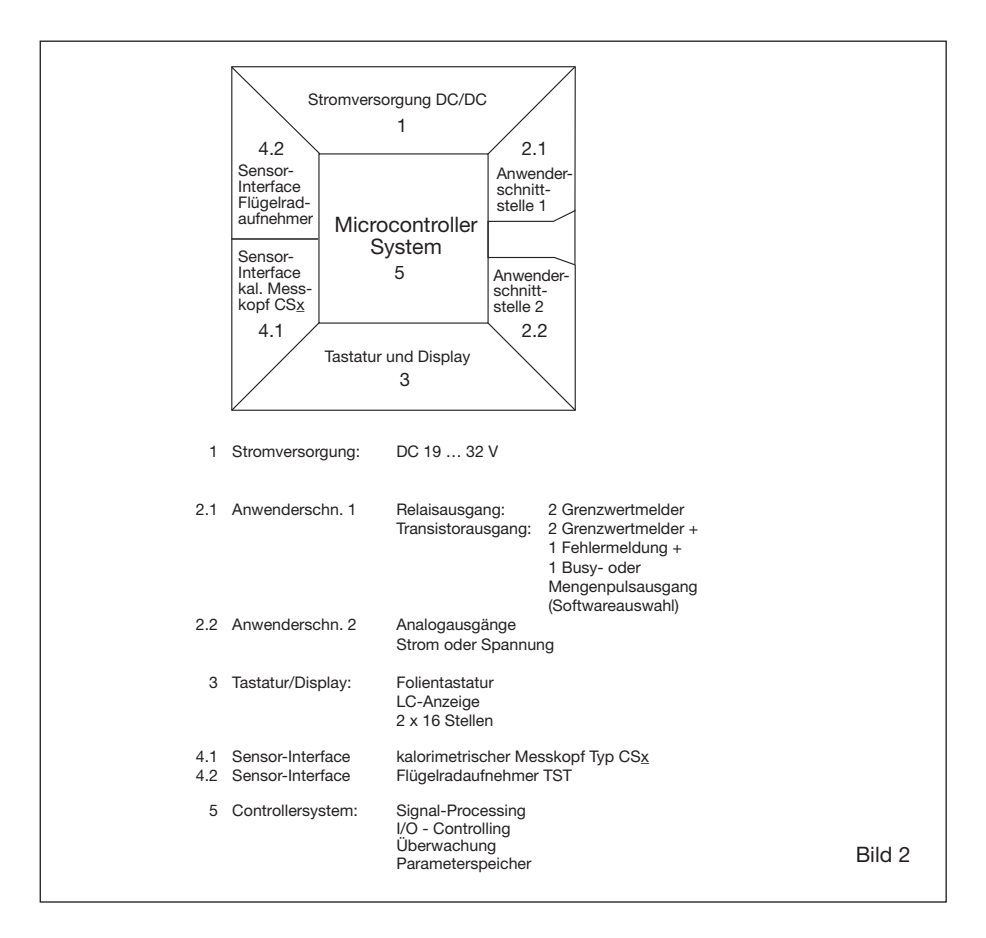

**Die Stromversorgung ist von der Zentralelektronik galvanisch getrennt aufgebaut.**  Gleiches gilt für die Analogausgänge und die Meldeausgänge, die sowohl untereinander **als auch gegenüber der restlichen Elektronik galvanisch getrennt sind.** 

Zwischen dem Messkopf und der Zentralelektronik liegt keine Potentialtrennung vor.

Der Anschluss der Messköpfe erfolgt über vorkonfektionierte Kabel.

Die Kabelarten und die Anschlussmöglichkeiten der Anwenderschnittstellen sind in Kapitel 2.3.2 und dem Anschlussplan 2.3.2.1 bzw. 2.3.2.2 beschrieben.

Die Systemkonfigurierung und Parametrierung ist über die Tastatur möglich, sofern die voreingestellten Werte (Defaultwerte) verändert werden müssen. (Kapitel 5 und 6)

Dies betrifft neben der Messkopfauswahl und Eingabe der Sensordaten (C-Wert bzw. T-Wert) in erster Linie die Meldeausgänge (Festlegung der Schaltpunkte), sowie die Analogausgänge (Festlegung des Nullpunktes und der Skalierung).

#### **1.2.1 Anwenderschnittstellen**

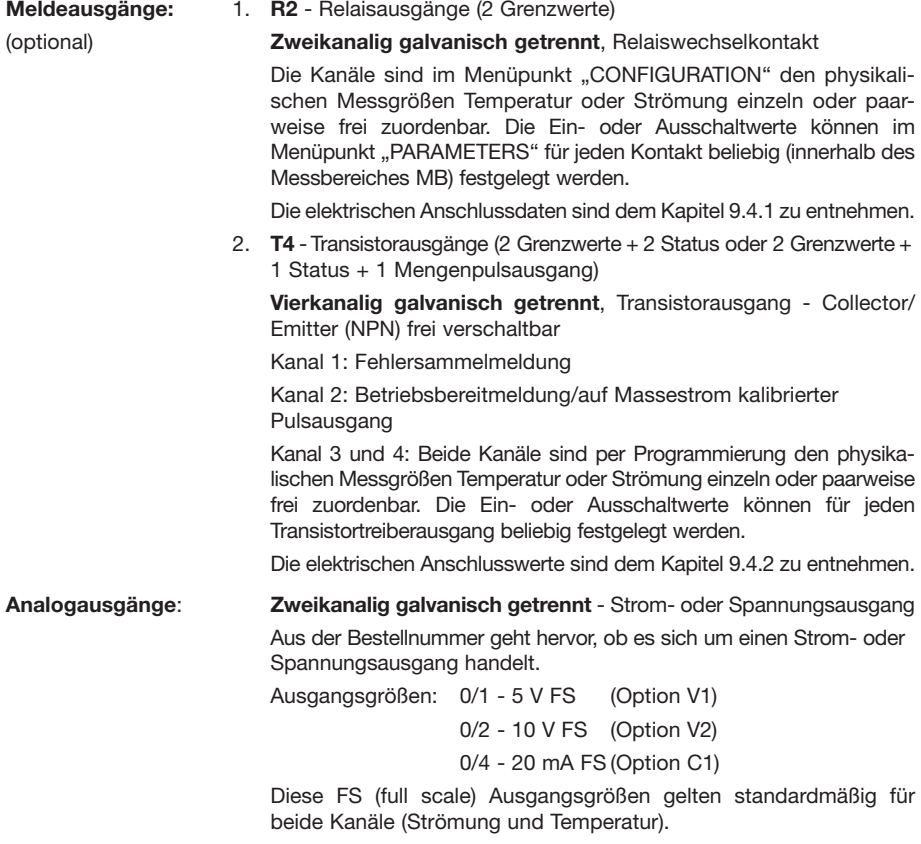

Eine 20%ige Nullpunktanhebung ist ebenso wie der FS-Wert programmierbar. (Siehe Kap. 5.11)

Die Schirmanschlüsse sind erdfrei.

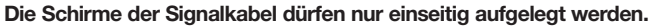

**Stromversorgung:** DC 24 V-Versorgung

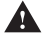

Internes Schaltnetzteil mit galvanischer Trennung von Primär- und Sekundärseite.

**Zur Begrenzung der Störabstrahlung auf der Anschlussleitung sind entsprechende Filter und Schaltungsdesign-Maßnahmen durch geführt.**

Zur internen Absicherung gegen Überlastung ist ein Kaltleiterschutzelement eingebaut. Nach Beseitigung des Störfalls oder nachdem die Versorgungsspannung des FC01-CC für ca. 1 s unterbrochen wurde (z.B. Abziehen der Anschlussklemme XV) schaltet das Element selbsttätig wieder ein.

Die technischen Kenndaten sind dem Kapitel 9.2.1 zu entnehmen.

#### **1.3 Anwenderkalibrierung**

Die FC01-CC Funktionen sind reine Softwarefunktionen und tangieren die FC01-Hardware in keiner Weise.

Kennlinien lassen sich mit zwei Sensorprinzipien reproduzieren - dem kalorimetrischen Messkopf bzw. dem Flügelradaufnehmer.

#### **Kalorimetrischer Messkopf**

Prinzipiell arbeitet das System so, dass über den Abgleich (siehe Abgleichmenü) jeweils einer Stellgröße des Temperaturdifferenzreglers, sie entspricht einer Heizleistung, ein Strömungskennwert zugeordnet wird.

Über den Strömungskennwertbereich (Abgleichbereich) können bis zu 20 Stützpunkte gelegt werden.

Die Verteilung der Stützpunkte wird vom Kunden festgelegt. Sie bestimmt die Auflösung und Genauigkeit in bestimmten Bereichen der Strömungskennlinie. Zwischen den Abgleichpunkten wird die Kennlinie linear interpoliert. Über den max. Strömungswert hinaus wird per Extrapolation der Messbereich um 10% des obersten Abgleichpunktes erweitert.

Der unterste Abgleichpunkt kann beliebig zwischen dem Kennliniennullpunkt und dem vorletzten Abgleichpunkt gesetzt werden. Wird der Abgleichpunkt oberhalb des Nullpunktes gewählt, so erfolgt eine Kennlinienextrapolation um 10% des Messbereiches unterhalb des Abgleichpunktes oder bis zum Nullpunkt. Die Grenzwerte und der Analogausgang können innerhalb dieser Grenzen gesetzt bzw. skaliert werden.

Der Abgleich kann mit einem **Flügelradaufnehmer** in gleicher Weise durchgeführt werden.

In diesem Fall ergibt sich die Möglichkeit der Eingabe einer Kennlinie nach Herstellerangabe wenn ideale Einbauverhältnisse herrschen.

#### **1.3.1 Möglichkeiten und Vorteile der Anwenderkalibrierung**

Mit Hilfe des kundenspezifischen Abgleichs wird es möglich, fluid- oder anlagenspezifische Anomalien bei der Erfassung von Strömungen zu berücksichtigen und aufgrund der hohen Reproduzierbarkeit unseres Messverfahrens mit hoher Genauigkeit einen Strömungsverlauf darzustellen.

Dies bedingt jedoch stets eine übergeordnete Messeinheit oder Bezugsgröße, auf die hin der Abgleich erfolgt. Die Kennlinie kann individuell für jeden Einsatz ermittelt, oder von Gerät zu Gerät (verminderte Genauigkeit) übertragen werden.

#### **Anmerkung:**

- ❑ Es ist stets ein Referenzmessgerät notwendig.
- ❑ **Outhouse Abgleich** berücksichtigt **Medium und Strömungsverhältnisse** vor Ort Referenzmessgerät erforderlich
- ❑ **Inhouse-Abgleich Abgleich in Messstrecken** (integriertes System) Abgleich diverser Medien: Wasser, diverse Öle, Luft

#### **1.3.2 Berücksichtigung besonderer Strömungs- und Einbauverhältnisse**

Das Messsystem setzt in der Regel definierte Strömungsverhältnisse voraus, um mit unseren Standardkennlinien eine Strömungskenngröße zu ermitteln.

Dies bedingt bestimmte mechanische Abmessungen in den Rohrsystemen, wie Einlauf- und Auslaufstrecken, eine bestimmte Einbaulage des Messkopfes wie die Einbautiefe, und Einschränkungen bei vorliegenden Drallströmungen und asymmetrischen Strömungsverhältnissen.

In kompakten Anlagen ist es oft schwierig, diese Vorbedingungen einzuhalten, bzw. die Auswirkungen ihrer teilweisen Nichteinhaltung (fehlender Gleichrichter) abzuschätzen.

Mit Hilfe der CC-Version ist es möglich, diese unangenehmen Effekte ganz oder teilweise zu eliminieren, sprich mit einzueichen.

#### **1.3.3 Erzielung höherer Genauigkeiten**

Aufgrund der Physik und der Messkopfcharakteristik ergeben sich bei höheren Strömungsgeschwindigkeiten kaum noch nennenswerte Stellgrößenänderungen, jedoch ein annähernd linearer Verlauf, hingegen bei kleinen Strömungsgeschwindigkeiten ein großer Signalhub, behaftet mit einer großen Nichtlinearität. Setzt man die Interpolationsabstände entsprechend eng, so kann man den Fehler über weite Strecken des Messbereiches kleiner als 1% halten.

Eine weitere Einflussgröße ist die gewählte Temperaturdifferenz. (Siehe Kapitel 7.2.1)

#### **1.3.4 Optimierung auf erforderlichen Messbereichsumfang**

Durch die freie Wahl der Verteilung der Abgleichpunkte auf der Kennlinie (die Reihenfolge ist festgelegt), in Verbindung mit entsprechender Auswahl der Fühlerübertemperatur, kann man den für die Anwendung wichtigen Teil der Kennlinie besonders hoch auflösen.

#### **Anmerkung:**

❑ Die Dichte der Abgleichpunkte bestimmt die Genauigkeit (siehe Kap. 11- Beispiele).

#### **1.3.5 Punktgenauer Abgleich (selektive Genauigkeit)**

Sind ein oder mehrere Strömungswerte (z.B. Strömungsgrenzwerte, Kühlleistungsgrenzwert, etc.) für die Anlage besonders wichtig, so kann durch Belegen dieser Werte mit jeweils einem Abgleichpunkt eine hohe Zuverlässigkeit und Genauigkeit in der Einhaltung der Überwachungskriterien erreicht werden.

#### **1.3.6. Reproduktion genauer Messmittel**

Mit Hilfe der CC-Version des FC01 lassen sich teuere Messgeräte in ihrer Kennlinie reproduzieren. Das teuere Messmittel muss, wenn überhaupt, nur einmal angeschafft werden.

#### **1.3.7 Verwendung von Standard- und Sondermessköpfen**

(gasförmige und flüssige Medien getrennt)

Beim FC01-CC ist die beliebige Austauschbarkeit der Messköpfe nicht gegeben. Die Auswerte elektronik FC01-CC-…-abc und der verwendete Sondermesskopf CSx-01SM…-abc tragen deshalb üblicherweise die 3-stellige Sondernummer -abc. (z.B.-133: Kennlinie für Motorenöl SAE 30) Das bedeutet, dass im Fehlerfall die komplette Paarung Messkopf/Elektronik ausgetauscht werden muss, wenn auf die hohe Genauigkeit (±1% v. MBE) durch Reproduktion einer Kennlinie nicht verzichtet wird. Reicht die Standardgenauigkeit der Messköpfe (siehe Fehlerdiagramm 9.5.1) (3 m/s Wasser, 20 m/s Luft) aus, so ist die Austauschbarkeit gegeben.

Für alle Medien stehen jetzt die Messkopftypen CST-01SM , CSF-01SM und CSP-01SM zur Verfügung.

Die Standard-CST-Messköpfe werden werkseitig vermessen für Wasser (CST-WM) oder für Luft (CST-AM) angeboten.

In diesem Fall können die werkseitig ermittelten **C**- und **T**-Werte (sensorspezifische Kenngrößen) als Orientierungsgrößen dienen.

# **2 Installation**

### **2.1 Installation kalorimetrischer Messköpfe**

Die folgenden Hinweise sind allgemeine Empfehlungen für die Applikation, die jedoch im konkreten Fall durch den Anwender zu prüfen sind.

#### **2.1.1 Werkstoffwahl**

#### **Edelstahl 1.4571**

Der Edelstahl 1.4571 ist für die Messköpfe der Standardwerkstoff. Es handelt sich dabei um einen austenitischen, rost- und säurebeständigen Edelstahl, der in der chemischen Industrie am häufigsten eingesetzt wird. Er ist, laut Herstellerangaben, beständig gegen oxydierend wirkende organische und anorganische Säuren und zum Teil auch gegen reduzierende Medien.

Im Detail ist jedoch die chemische Beständigkeit dieses Edelstahles durch den Anwender zu prüfen, insbesondere wenn es sich bei den Medien um Stoffgemische handelt, die zudem häufig mit Reinigungslösungen ausgetauscht werden. Zusätzlich sind noch Temperatur, Strömungs geschwindigkeiten und Konzentration des Fluides zur Klärung der chemischen Beständigkeit zu beachten.

Die rostbeständigen Stähle verdanken ihre Rostsicherheit in erster Linie dem Legierungsmetall Chrom. Chrom führt durch die Bildung von Chromoxid auf der Oberfläche des Stahles zu einem passiven Zustand. Durch Verschmutzungen, sonstige Ablagerungen auf der Oberfläche und Fremdrost kann jedoch die Passivität aufgehoben werden. Es sollte deshalb bei der Montage auf Sauberkeit geachtet werden.

Insbesondere ist zu beachten, dass der Messkopf aus Edelstahl nicht zusammen mit Teilen aus nichtrostbeständigen Stählen oder chemisch unedeleren Metallen in Berührung kommt. Dies würde zu elektrolytischer Korrosion führen.

#### **Nickelbasislegierung (Hastelloy 2.4610)**

Hastelloy 2.4610 ist ein Werkstoff, dessen chemische Beständigkeit die von Edelstählen im allgemeinen übertrifft. Er ist besonders für basische Stoffe (Ph-Wert > 7, Laugen) geeignet. Im konkreten Anwendungsfall ist die Eignung anhand von Beständigkeitstabellen und Erfahrungs werten zu überprüfen.

#### **2.1.2 Mechanischer Einbau**

#### **2.1.2.1 Schraubmesskopf CST-01**

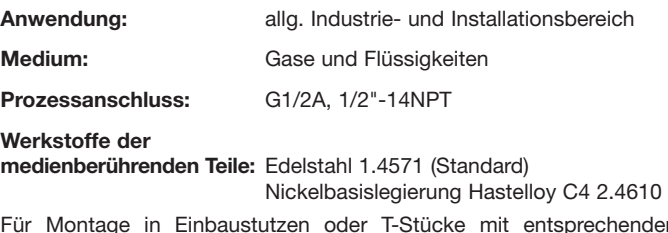

Für Montage in Einbaustutzen oder T-Stücke mit entsprechendem Innengewinde ist die max. Länge des Anschlussteiles - 36 mm ab Rohrinnenwand.

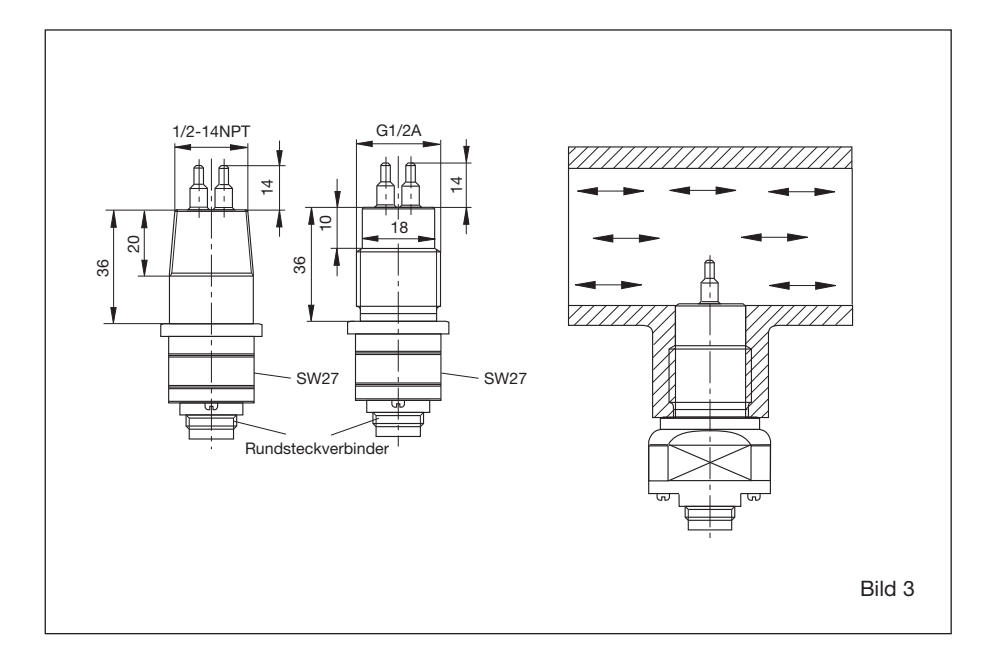

#### **2.1.2.2 Messkopf mit variabler Eintauchtiefe CSF-01**

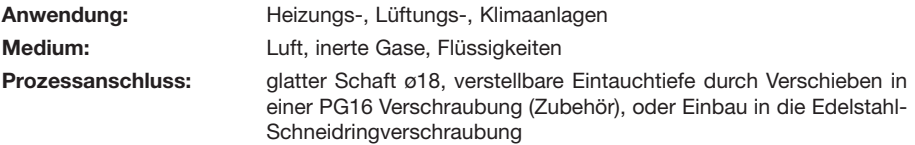

#### **Werkstoffe der medienberührenden Teile:**

- M1 Fühler und Schaft (Standard) Edelstahl 1.4571

Zubehör:

- Verschraubung PG16 Messing vernickelt (Siehe Bild 12)
- Verschraubung Edelstahl 316 (Schneidring) (Siehe Bild 12)

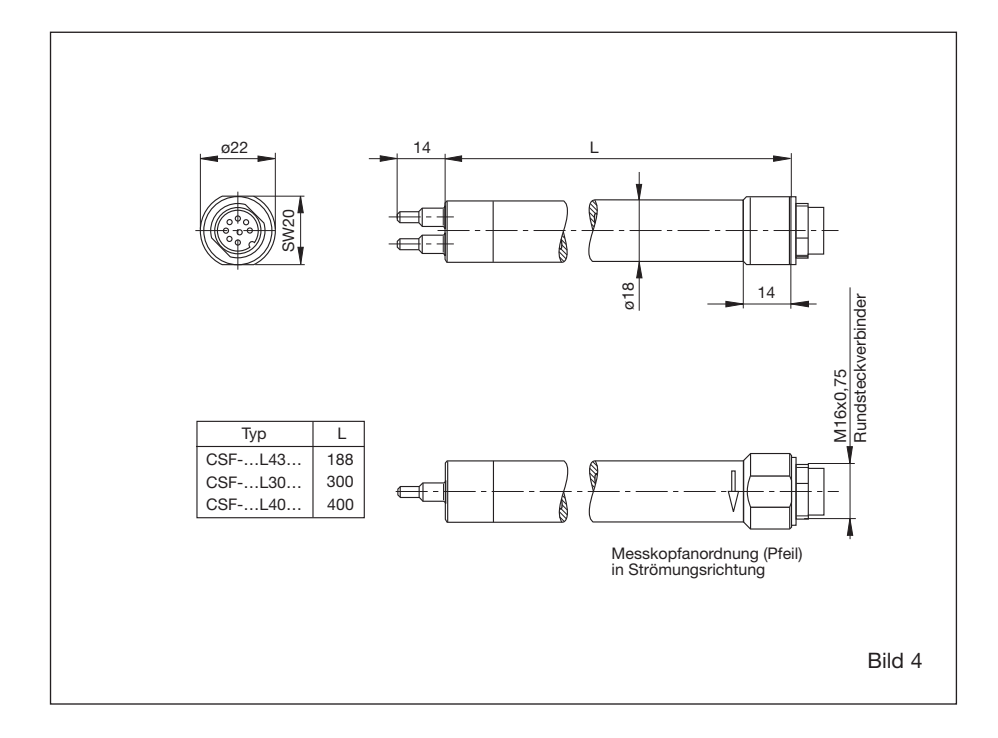

#### **2.1.2.3 Flanschmesskopf CSF-02**

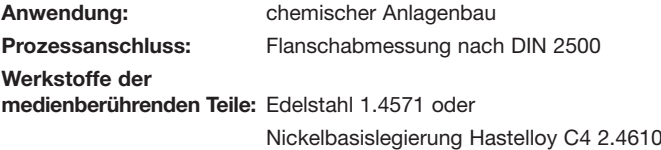

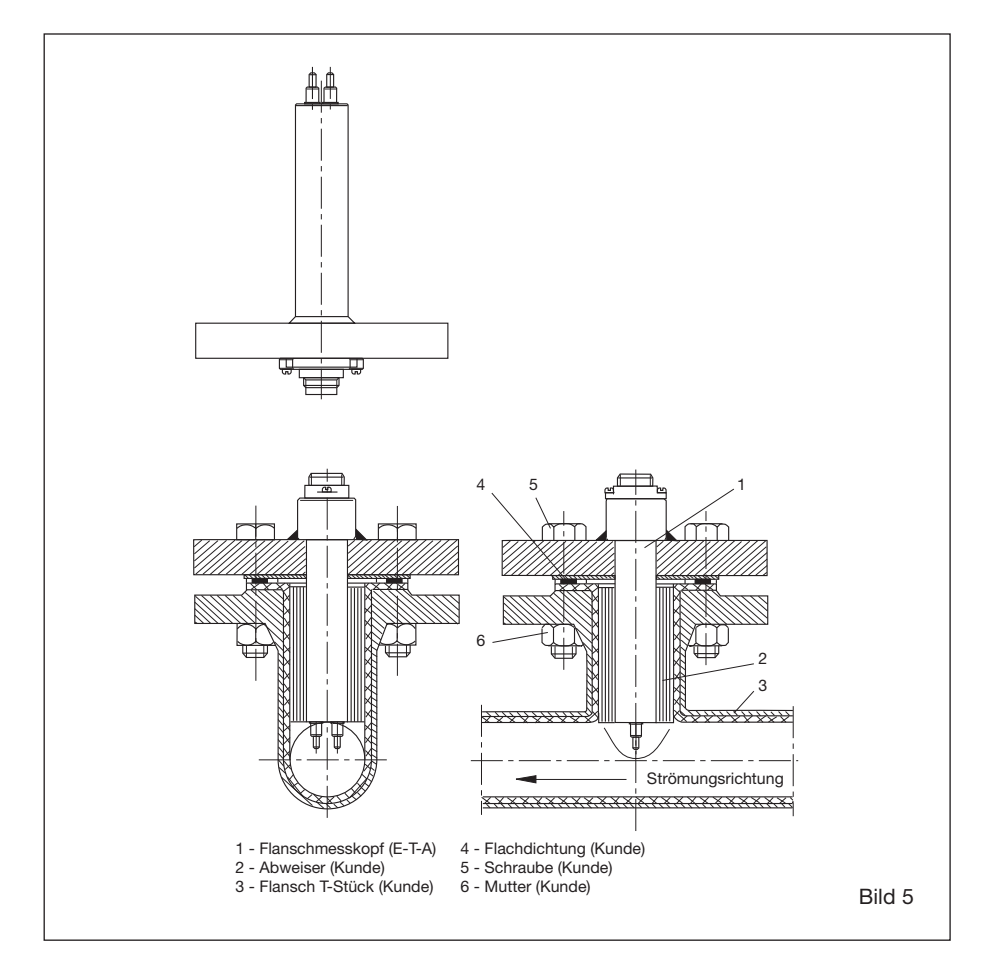

#### **2.1.2.4 Lebensmittelmesskopf CSF-03** (Tri-clamp)

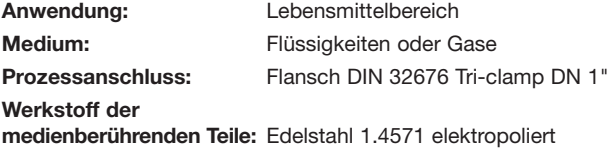

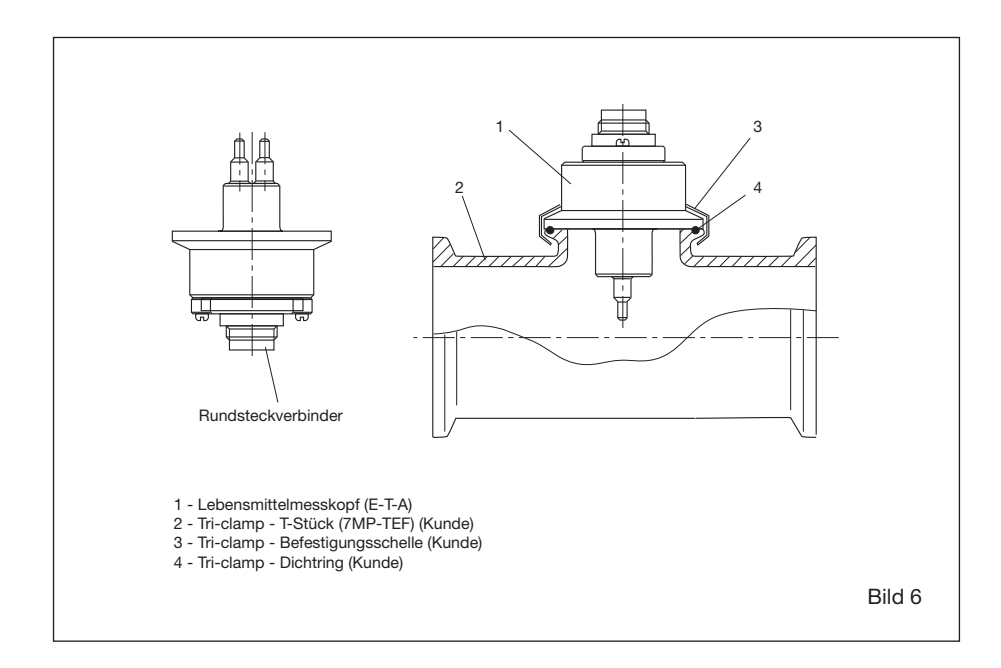

# **2.1.2.5 CSP-Einsteckmesskopf für TP-Sensoradapter**

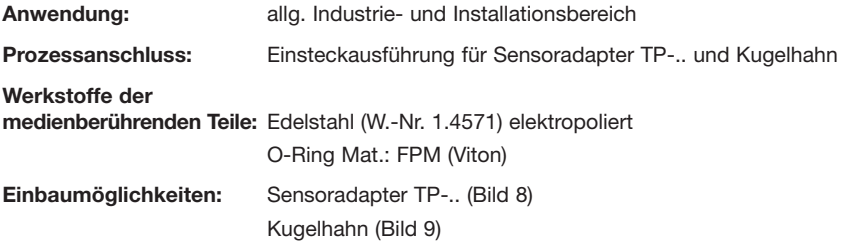

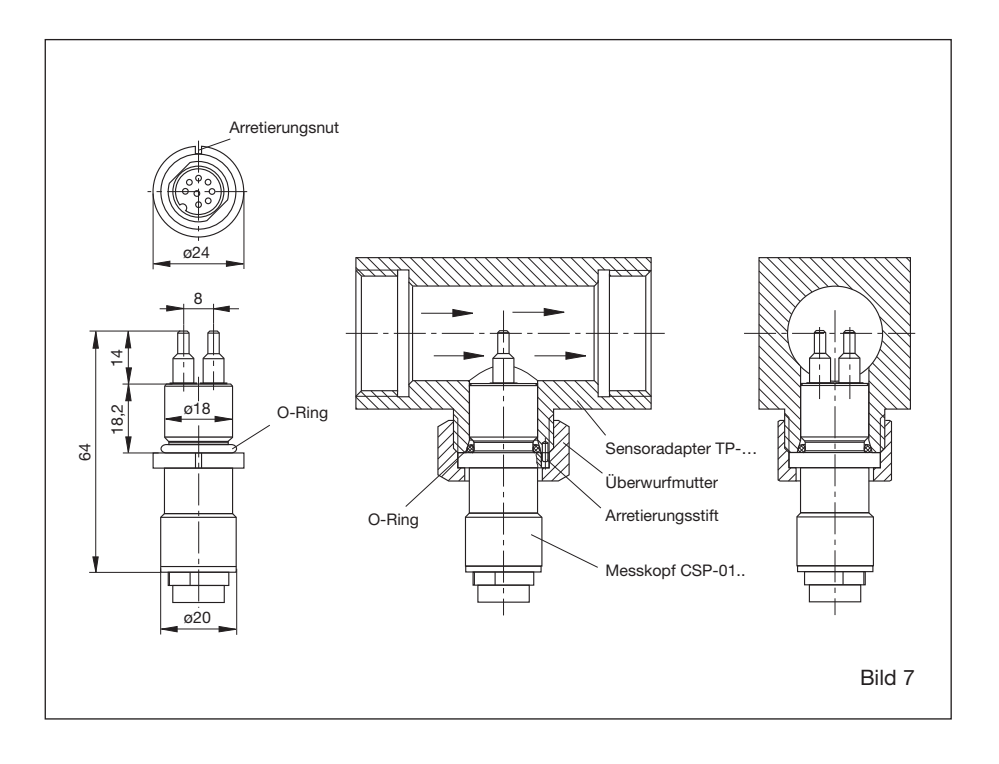

#### **2.1.2.5.1 Sensoradapter TP-..**

Der Sensoradapter TP-.. ist in 6 verschiedenen Nennweiten von 1/2" bis 2" erhältlich.

#### **Werkstoffe der medienberührenden Teile:**

- Messing oder
- Edelstahl (W.-Nr. 1.4571)

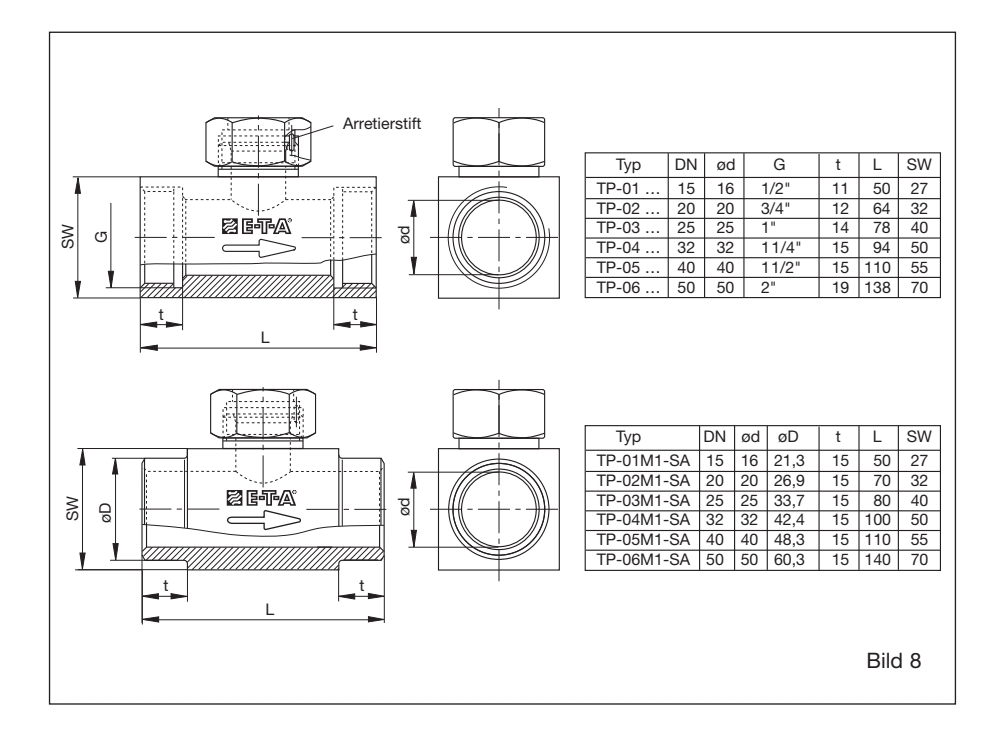

#### **2.1.2.5.2 Kugelhahn**

Der Kugelhahn wird in 4 verschiedenen Nennweiten von 1" bis 2" hergestellt. Die richtige Eintauchtiefe der Messfühler ist durch den Kugelhahn gewährleistet. Der Messkopf kann auch unter Druck, im Betrieb ausgetauscht werden.

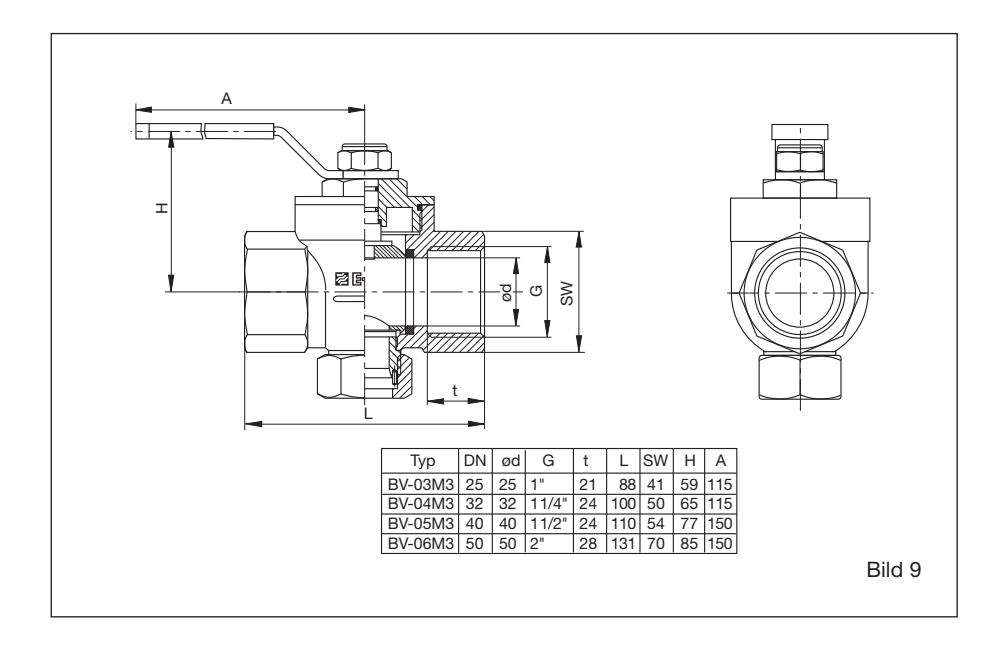

#### **2.1.3 Montagehinweise CST-Messkopf**

#### **Achtung!**

Die beiden Messfühler (M) müssen im eingebauten Zustand nebeneinander im Strömungs medium liegen. Dies ist der Fall, wenn die Schlüsselansatzflächen (S) parallel zur Rohrleitung (Strömungsrichtung) stehen.

Die Fühler müssen vollständig in das Medium hineinragen.

**Die Oberfläche des Schaftendes darf nicht in die innere Rohrwand zurückversetzt sein. Vorzugsweise ist ein leichtes Überstehen (ca. 1-2 mm) des Schaftendes über die Rohr innenwand, zur Rohrmitte hin, anzustreben.**

#### **2.1.3.1 Einbauort in der Rohrleitung bei flüssigen Medien**

- Bei senkrechter Rohrleitung den Messkopf möglichst nur in Steigleitungen einbauen, um den störenden Einfluss von Gasblasen auf die Messung zu vermeiden.
- Bei waagerechter Rohrleitung den Messkopf von unten einbauen.
- Um Strömungsturbulenzen an den Messfühlern zu vermeiden, den Messkopf nur in gerade Rohrleitung einbauen. Auf ausreichenden Abstand zu Querschnittsänderungen und Rohr krümmungen achten (siehe Bild 11).
- Die mit einem Pfeil gekennzeichnete Anströmungsrichtung des Messkopfes beachten.

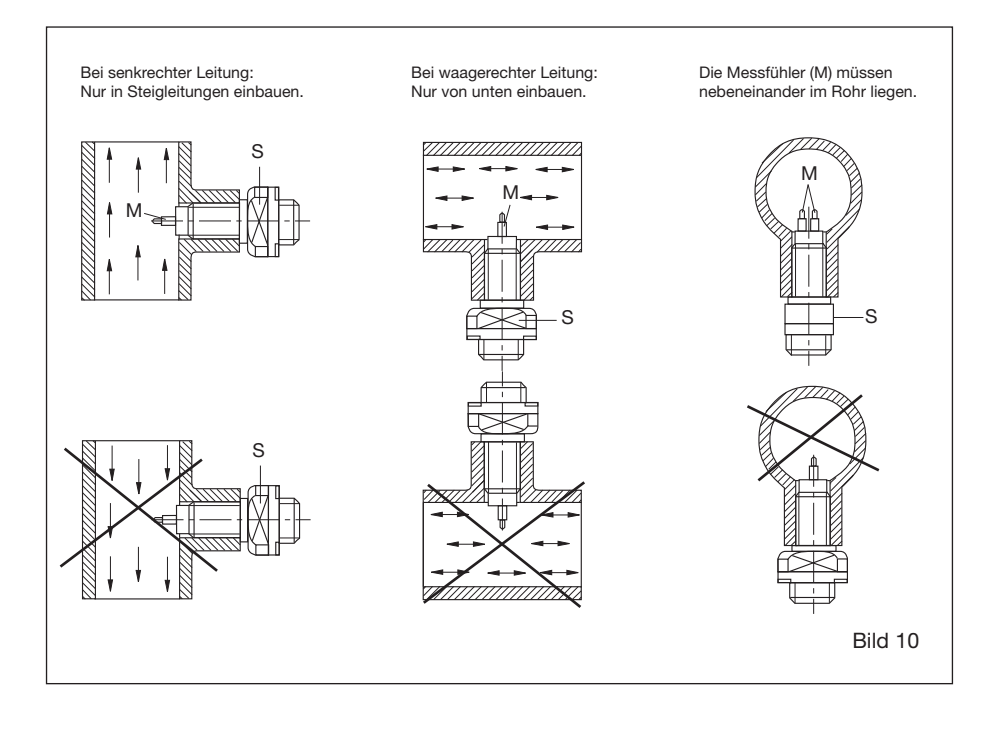

#### **Minimal erforderliche Ein- und Auslauflängen (VDI 1952):**

- Länge der Einlaufseite 20 x D
- Länge der Auslaufseite 5 x D

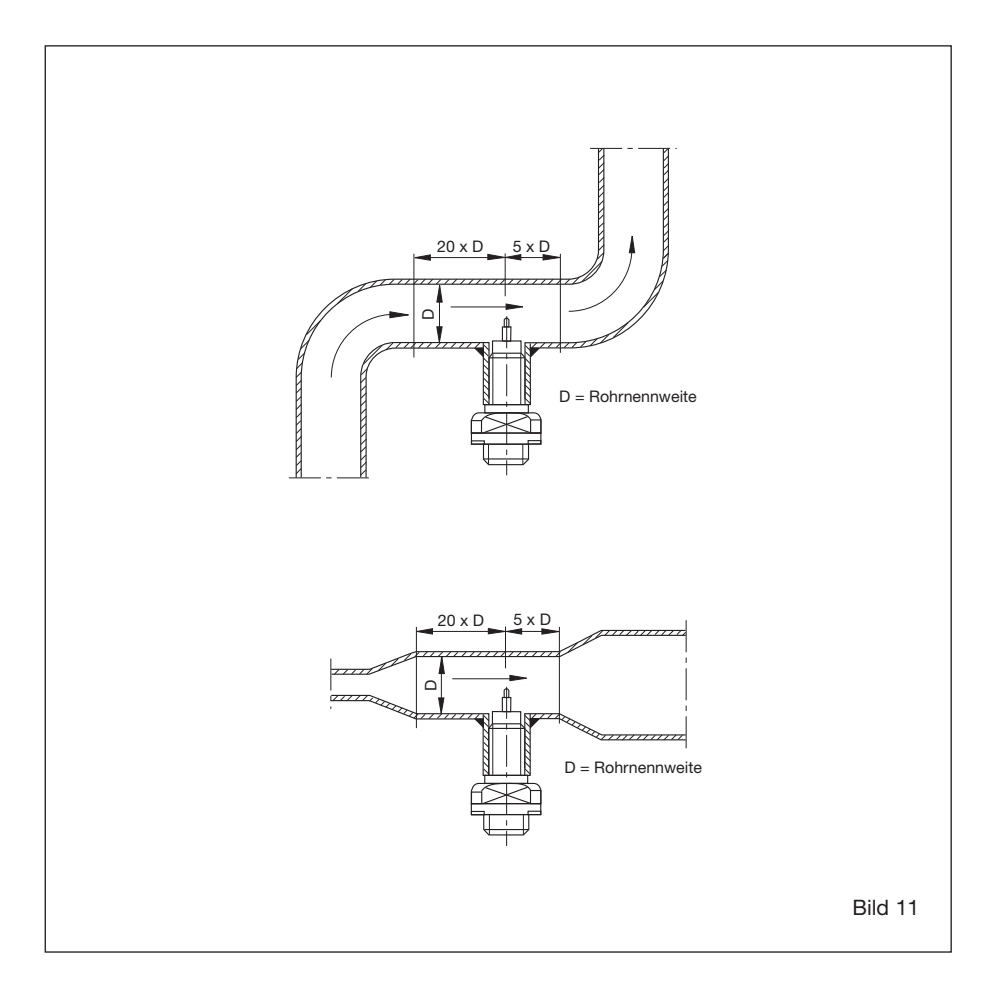

#### **2.1.3.2 Einbauort in der Rohrleitung bei gasförmigen Medien**

Bei gasförmigen Medien ist die Einbaulage beliebig, jedoch wie im Bild 11 gezeigt, auf ausreichenden Abstand zu Querschnittsänderungen und Rohrkrümmungen achten.

#### **2.1.3.3 Art der Abdichtung**

Geeignetes Gewindedichtmittel verwenden, z: B. Hanf, Teflonband, Dichtungskleber:

- bei Einschraubzapfen nach DIN 3852, Form B, (mit Dichtkante) - Länge 36 mm Das Rohrsystem unter Druck setzen und auf Leckagen überprüfen.

#### **2.1.4 Montagehinweise CSF-01 Messkopf**

#### **Achtung!**

**Der Messkopf darf nur bei drucklosen Rohrleitungen ein- und ausgebaut werden.**

Die beiden Messfühler (M) müssen im eingebauten Zustand nebeneinander im Strömungs medium liegen. Dies ist der Fall, wenn die Schlüsselansatzflächen (S) parallel zur Rohrleitung (Strömungsrichtung) stehen.

**Der Absatz der Messfühler (7 mm ab Spitze gemessen) muss sich an der Position 1/8 vom Innendurchmesser øi befinden.**

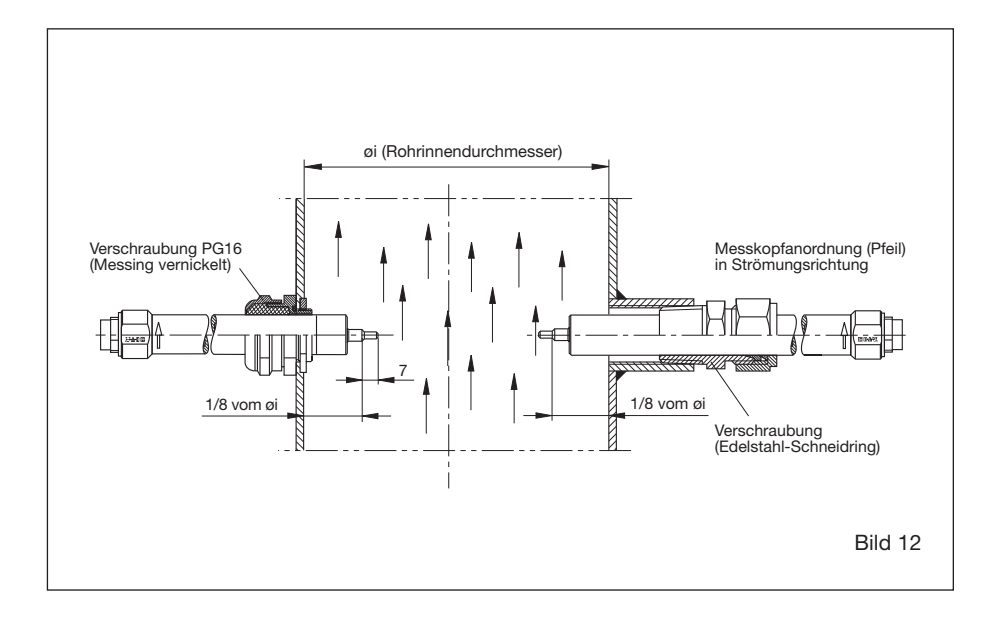

#### **2.1.4.1 Einbauort und Beruhigungsstrecken** (siehe 2.1.3.1 und 2.1.3.2)

- Messkopf mit Sicherungsset, wie folgt, befestigen (Bild 13):
	- Erstes Glied der Kette (1) zwischen die Schelle (3) spannen. (Anzugsdrehmoment 10 Nm)
	- Schraubglied (2) in das Kettenglied einhängen und mit der straffen Kette verschließen.

#### **Achtung!**

# **Sicherungsset auf Festigkeit überprüfen! Die Sicherungskette muss straff montiert werden.**

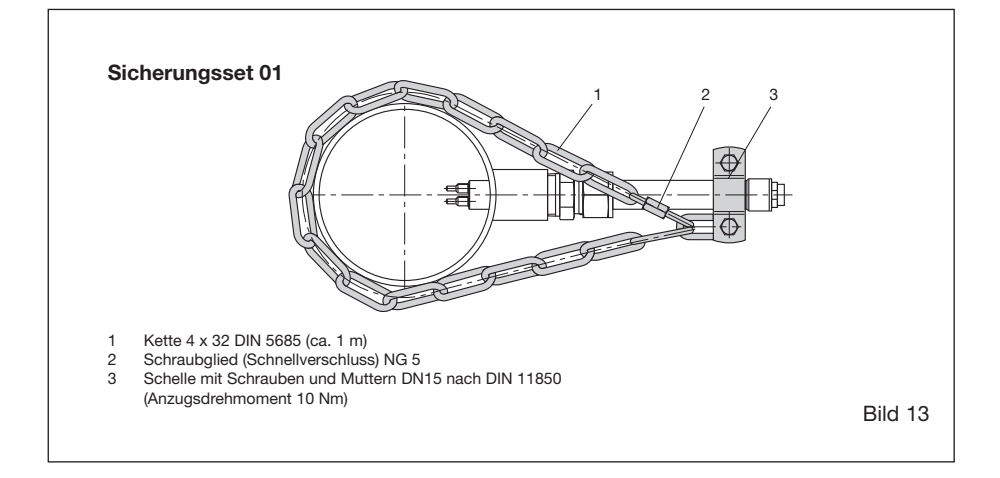

#### **2.1.5 Montagehinweise Messkopf CSP-.. mit Sensoradapter TP-..**

#### **Achtung!**

**A** Der Messkopf darf nur bei drucklosen Rohren ein- bzw. ausgebaut werden.

Der Sicherheitsaufkleber muss sichtbar an oder in der Nähe der Messstelle angebracht werden.

● Den Messkopf mit O-Ring in den Sensoradapter einstecken und die Überwurfmutter festschrauben. (Arretierung beachten.)

Nach der Verschraubung der Überwurfmutter wird:

- die Ausrichtung des Messkopfes durch einen Arretierstift und

- die richtige Eintauchtiefe durch eine Anschlagkante garantiert.

Der Messkopf wird im Sensoradapter durch den O-Ring abgedichtet (siehe Bild 7).

● Den Sensoradapter in das Rohrsystem einschrauben. Zum Abdichten kann Hanf, Teflonband oder Dichtungskleber (Gewindedichtungskleber) benutzt werden.

#### **2.1.6 Elektrischer Anschluss**

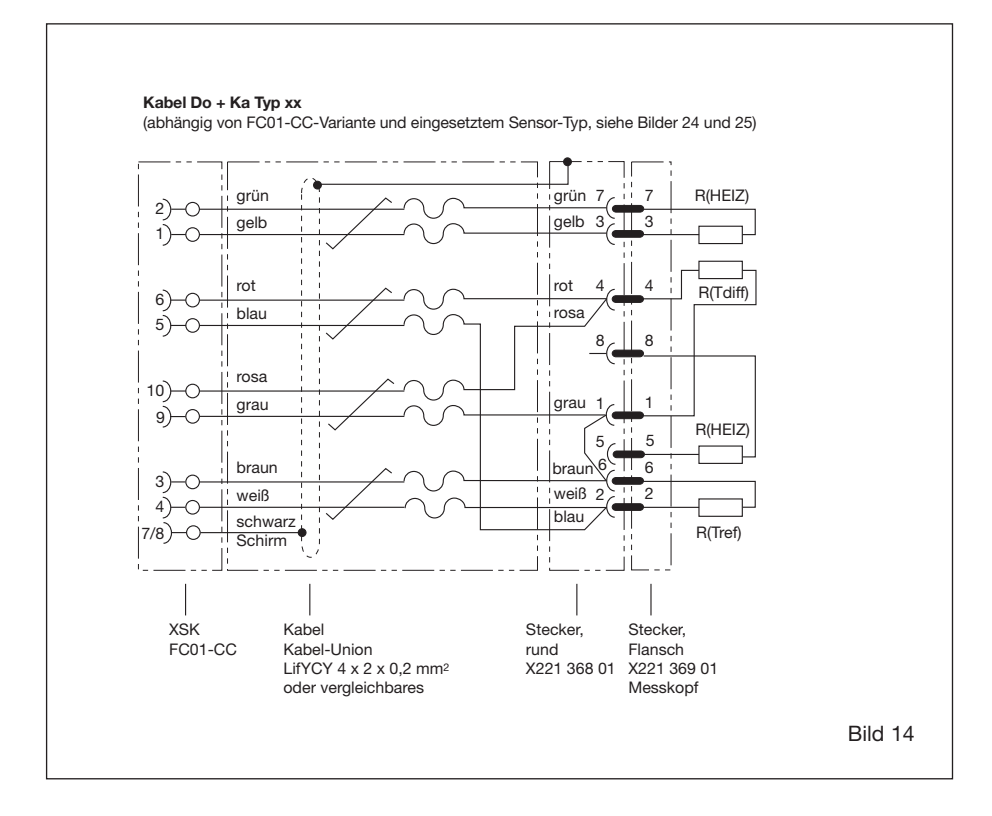

# **2.2 Installation Flügelradaufnehmer**

#### **2.2.1 Mechanischer Einbau**

#### **2.2.1.1 Messkopf TST..AM1/WM1**

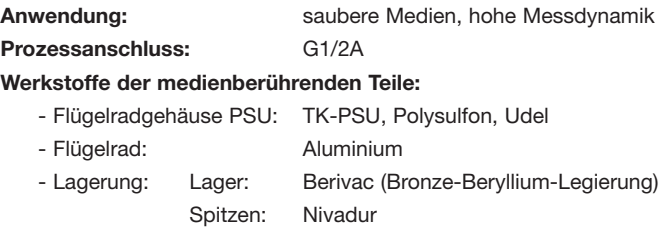

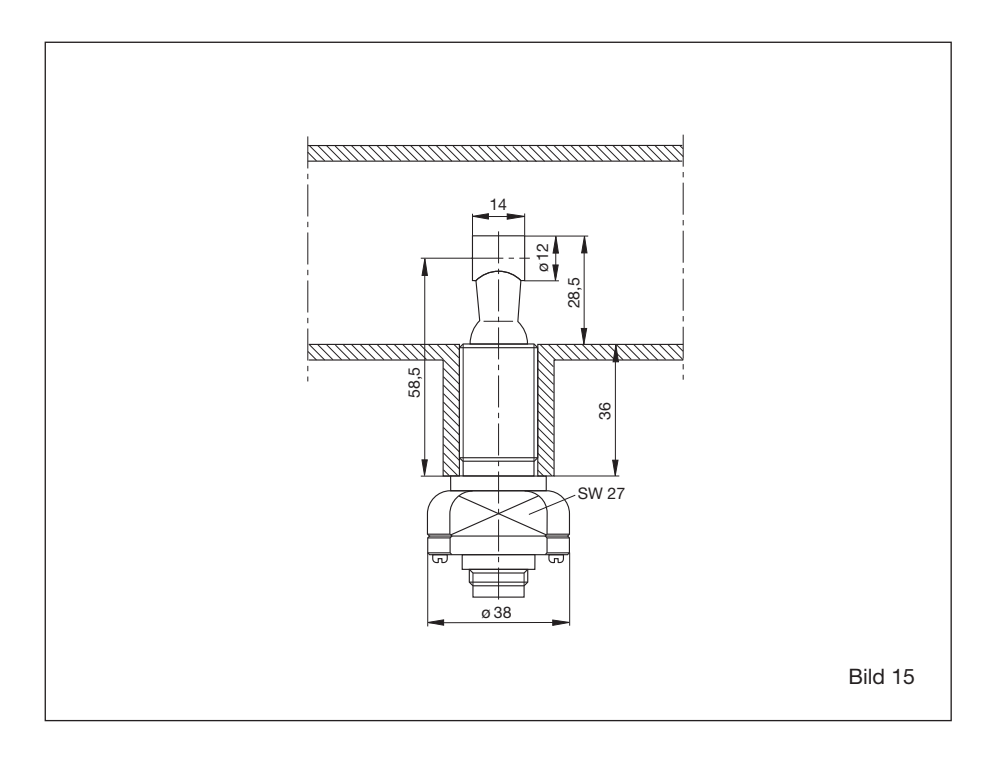

#### **2.2.1.2 Messkopf TST..HM2**

**Anwendung:** saubere Medien, hohe Mediumstemperatur

**Prozessanschluss:** G1/2A

**Werkstoffe der medienberührenden Teile:**

- Gehäuse und Flügelrad: Chromnickel/Molybdän VUA

- Lagerung: Steinlager: Saphir

Spitzen: Nivadur

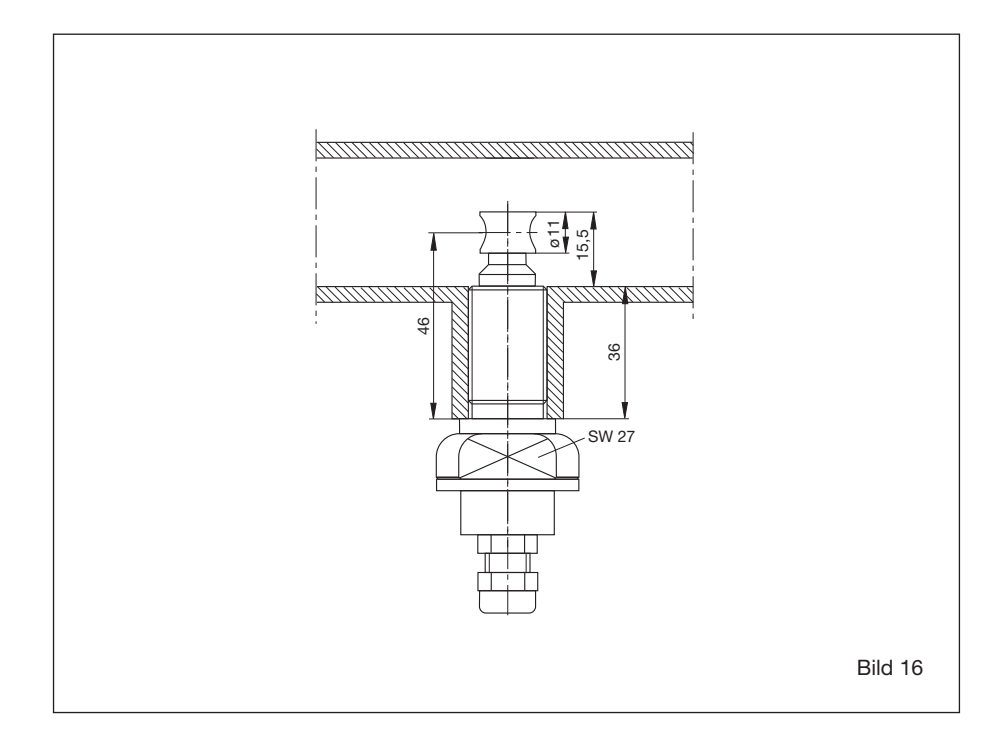

#### **2.2.2 Montagehinweise**

Der Messkopf kann in beliebiger radialer Lage eingebaut werden. Kann auch schräg (max. ±25°) angeströmt werden.

#### **2.2.2.1 Einbauort in der Rohrleitung**

- Messkopf nur in gerade Leitungen einbauen und ausreichend Abstand (min. 1 m) zu Querschnittsänderungen und Rohrbögen einhalten.
- Der Flügelradaufnehmer soll in dem gegen Schrägströmung unempfindlichen Bereich (Bild 18) ausgerichtet sein. Dies ist der Fall, wenn die Schlüsselansatzflächen (S) parallel zur Rohrleitung (Strömungsrichtung) stehen.

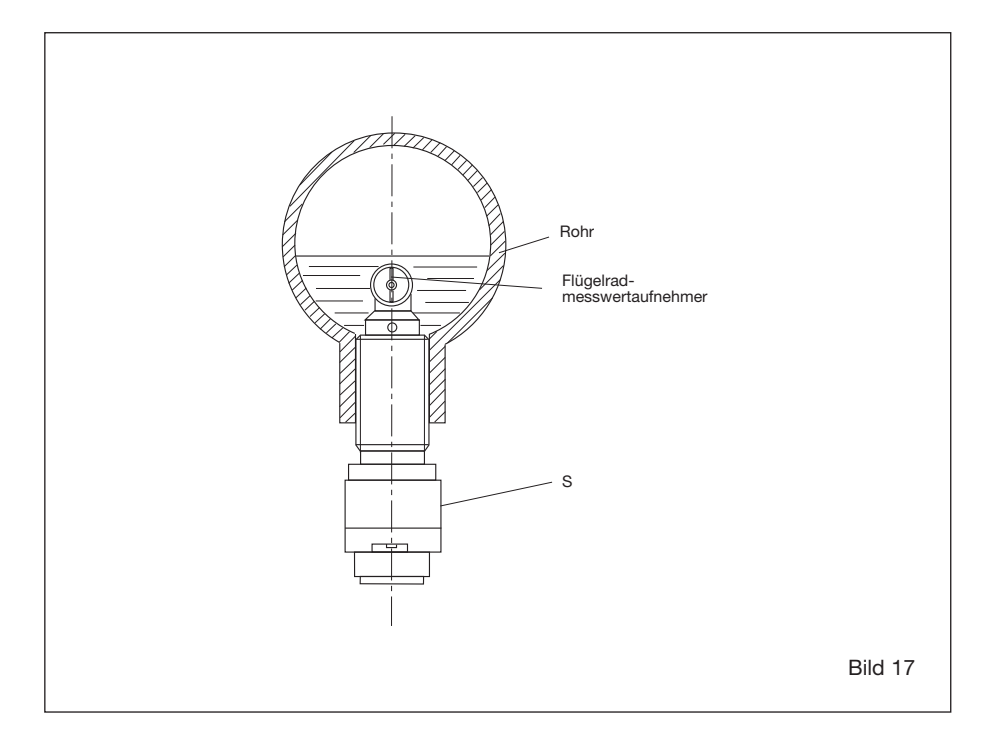

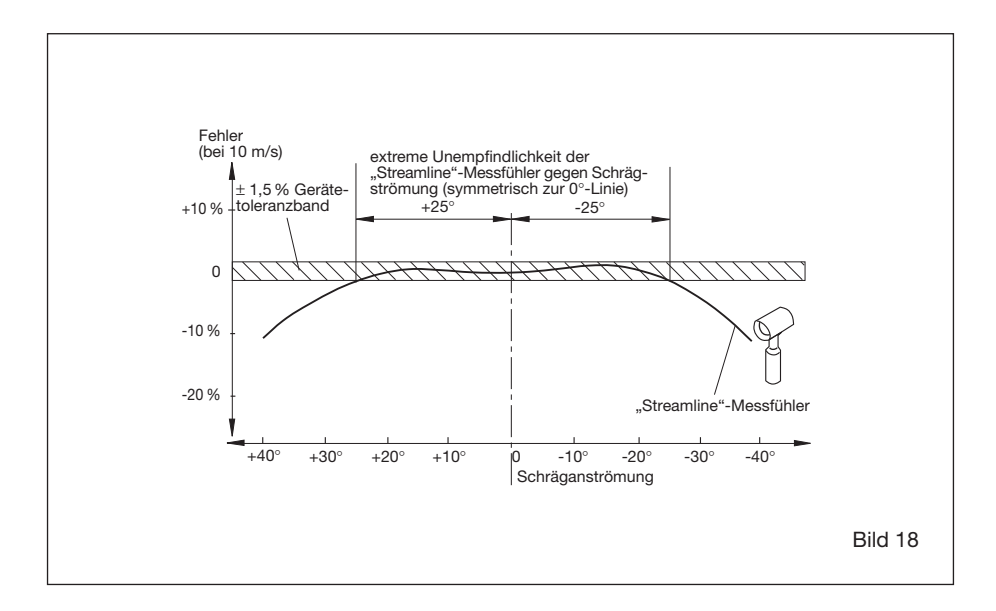

#### **2.2.3 Elektrischer Anschluss**

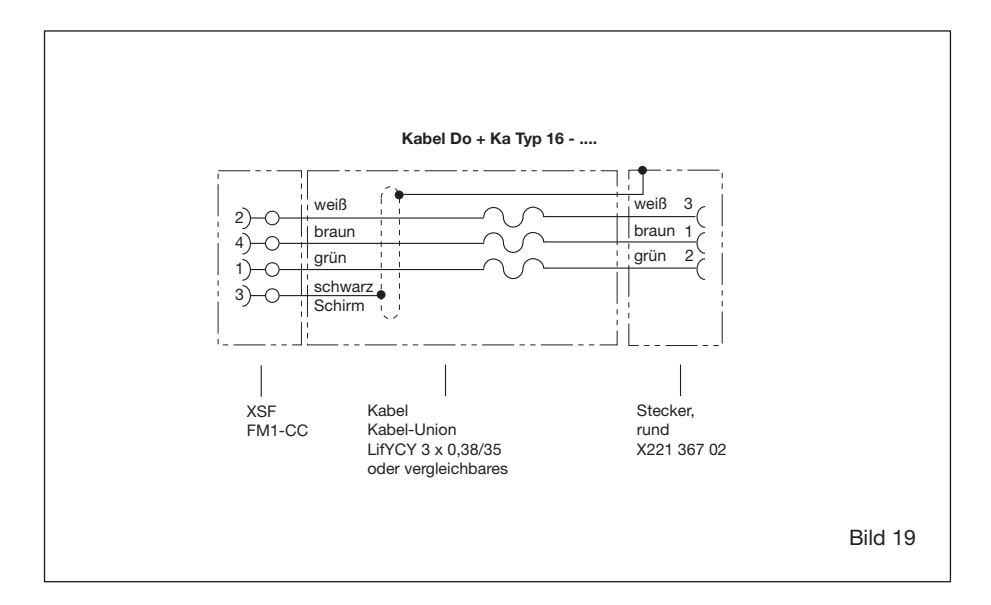

# **2.3 Installation Elektronik FC01-CC**

#### **2.3.1 Mechanischer Einbau**

#### **2.3.1.1 Aufschnappgehäuse FC01-CC-U1...**

- Das Elektronikgehäuse auf einer symmetrischen Trageschiene nach EN 50022 aufschnappen.
- Die Module dürfen aus thermischen Gründen nicht direkt angereiht werden. (Mindestabstand 10 mm).
- Die Demontage erfolgt durch Druck auf die Spannfeder.

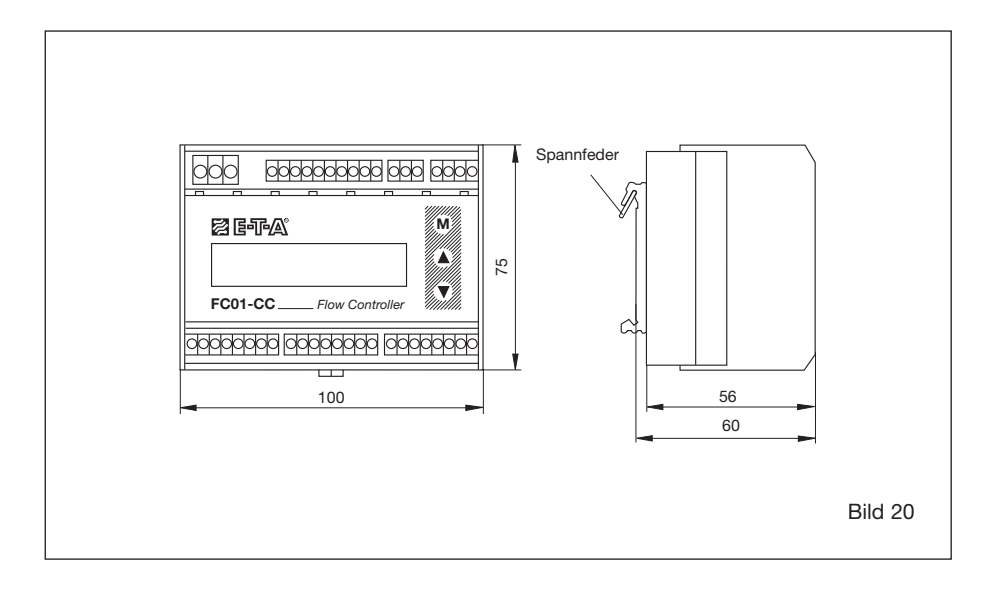

#### **2.3.1.2 Feldgehäuse FC01-FH-CC-U1...**

- Gehäusedeckel entfernen.
- Das Feldgehäuse mit 4 Schneideschrauben M4 (siehe Bild 21) an dem vorgesehenen Ort befestigen.
- Gehäusedeckel aufsetzen und Befestigungsschrauben anziehen.

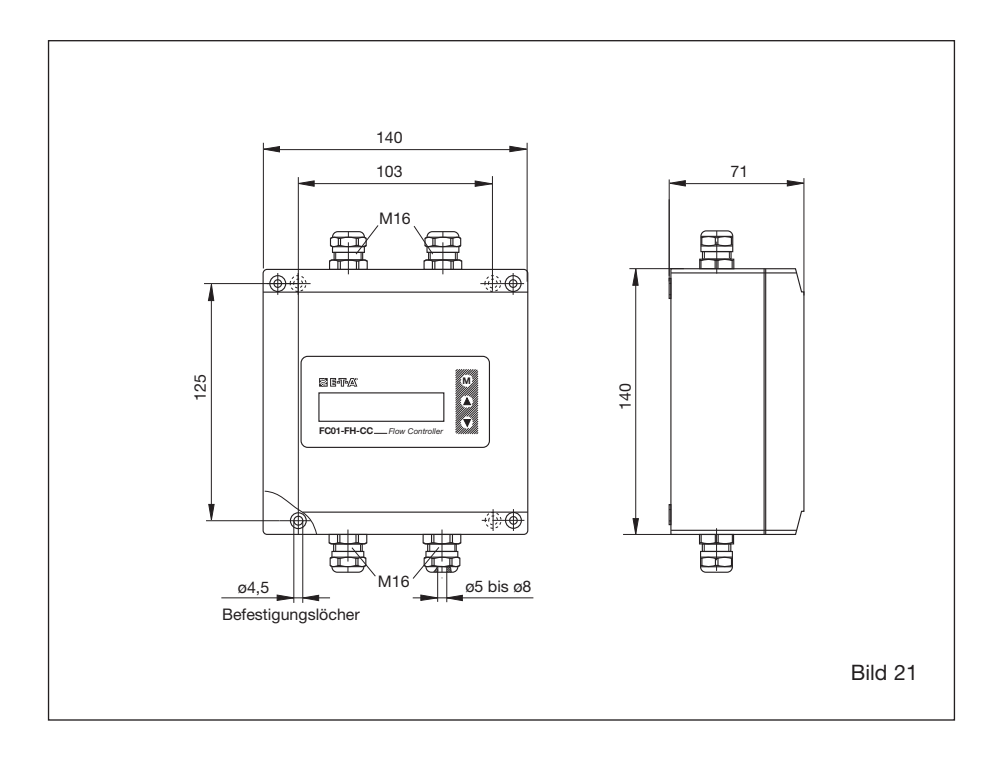

#### **2.3.1.3 Fronteinbaugehäuse FC01-ST-CC-U1...**

● Das Gehäuse in die Vorderseite der Einbauöffnung einschieben und mit 4 Schrauben (siehe Bild 22) von hinten befestigen.

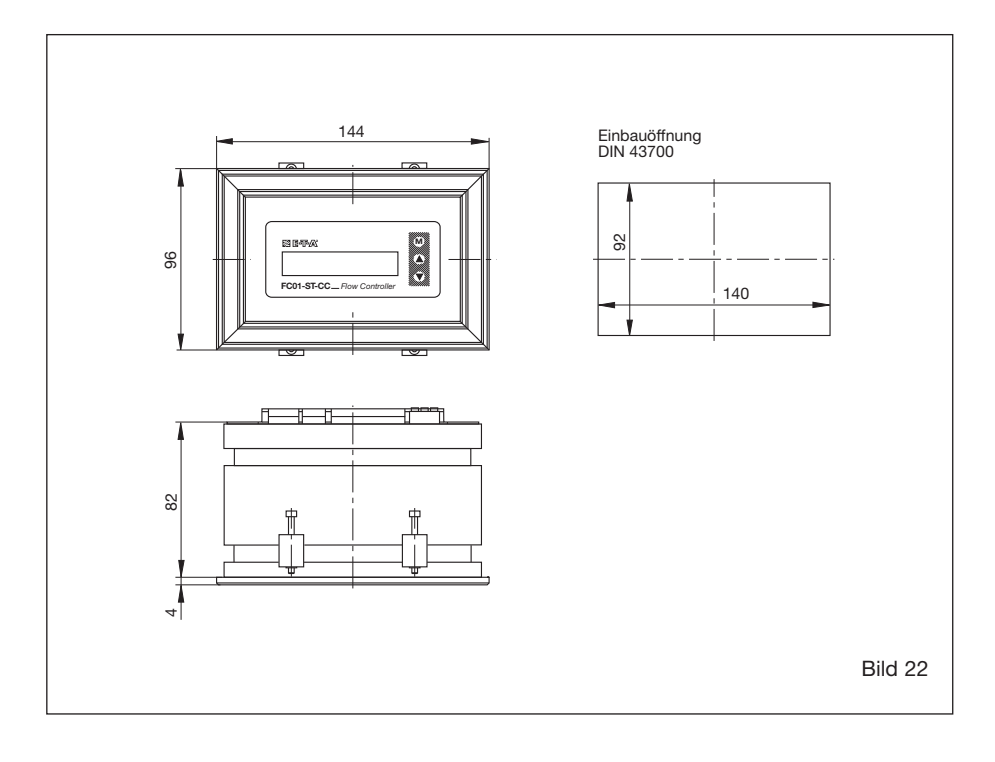
## **Strömungsmesser FC01-CC**

## **2.3.2 Elektrischer Anschluss**

Für alle Klemmsteckverbinder gültig:

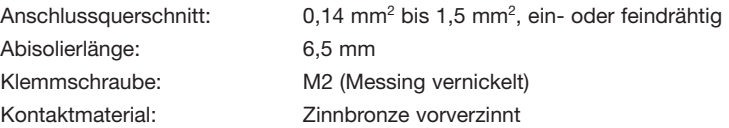

#### **XV - Anschlussstecker der Stromversorgung**

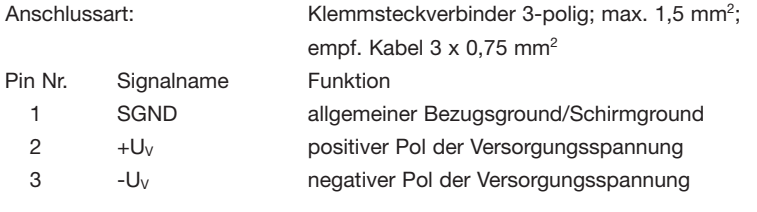

## **XTF - Tastaturfreigabe**

Anschlussart: Klemmsteckverbinder 3-polig; werkseitig verdrahtet Brücke 2-3 eingelegt = Tastatursperre

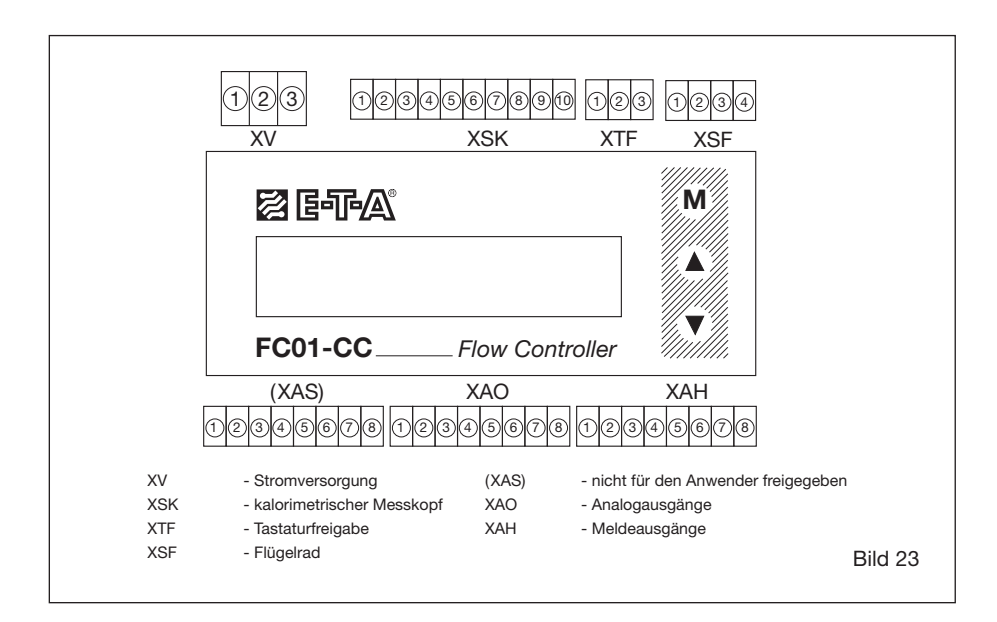

## **Strömungsmesser FC01-CC**

### **XAO - Analogausgänge**

Anschlussart: Klemmsteckverbinder 8-polig; max. 1,5 mm<sup>2</sup>; empf. Kabel LiYCY 2 x 0,25 mm<sup>2</sup> je Analogausgang

#### **Steckerbelegung für Analogausgänge** (Option: V1, V2, C1)

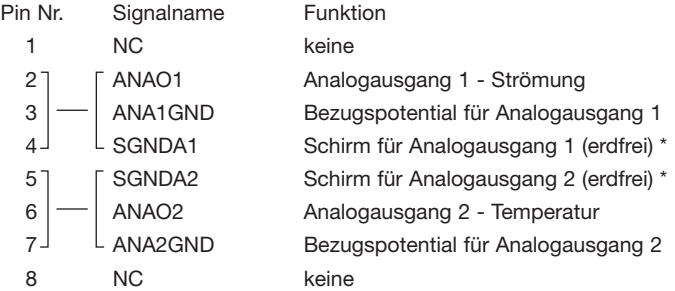

### **\* Schirm nur einseitig auflegen.**

### **XAH - Meldeausgänge - Relaisausgänge - Wechsler**

Anschlussart: Klemmsteckverbinder 8-polig; max. 1,5 mm<sup>2</sup>;

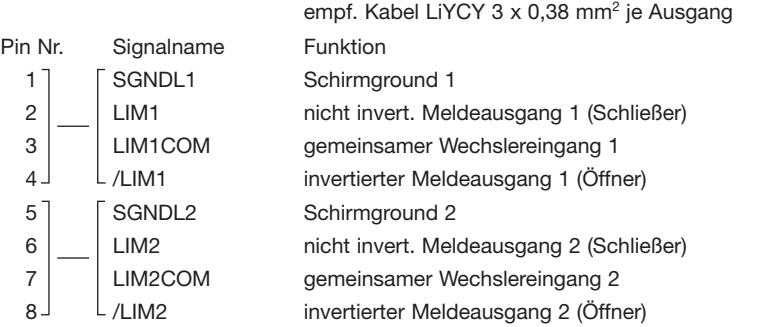

### **XAH - Meldeausgänge - Transistorausgänge NPN, frei verdrahtbar da Emitter (-) und Collector (+) einzeln herausgeführt sind.**

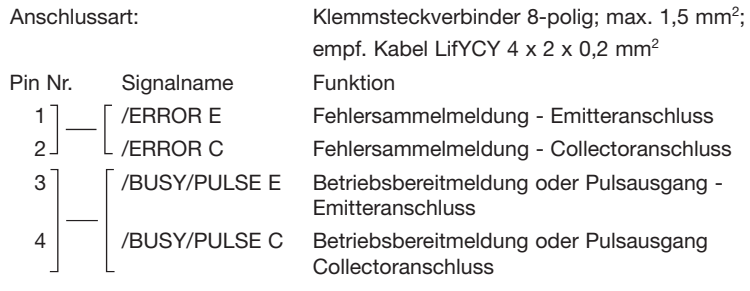

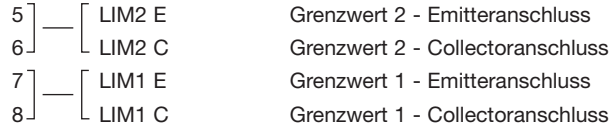

#### **XSK - Anschluss kalorimetrischer Messköpfe Typ CS\_x**

Klemmsteckverbinder im vorkonfektionierten Anschlusskabel Typ Do+Ka Typ 15 oder Typ Do+Ka Typ 18 enthalten (siehe 2.1.6)

#### **XSF - Anschluss Flügelrad-Messkopf Typ TST**

Klemmsteckverbinder im vorkonfektionierten Anschlusskabel Typ Do+Ka Typ 16 enthalten (siehe 2.2.3)

### **(XAS - Sekundärstromversorgung)**

Dient der Standardanwendung nur zur Anbindung des Kabelschirms (nicht für den Anwender freigegeben)

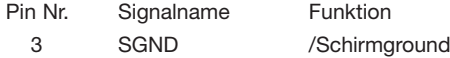

## **2.3.2.1 Anschlussplan FC01-CC**

## **Version: 24 V, Relaisausgänge**

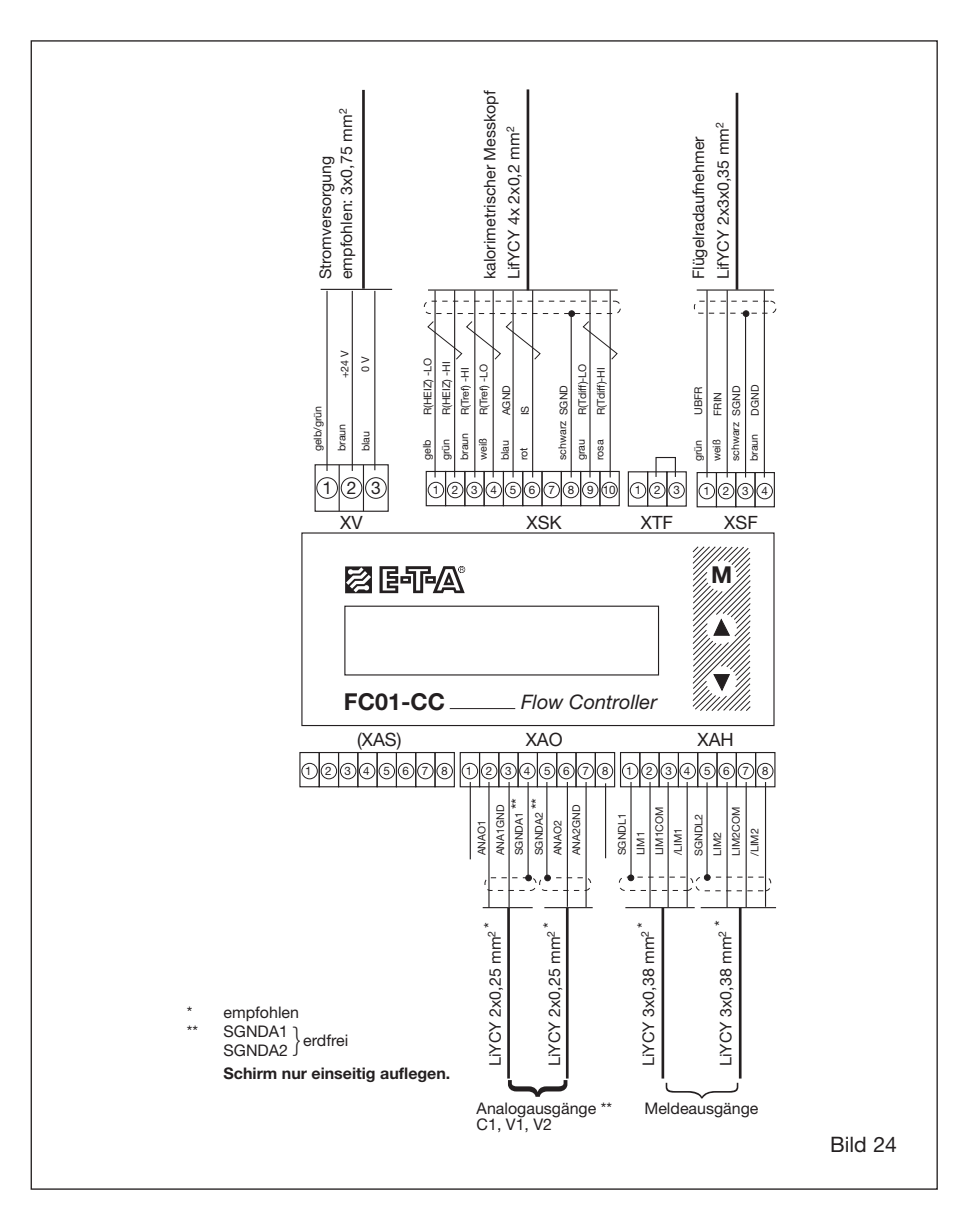

## **2.3.2.2 Anschlussplan FC01-CC**

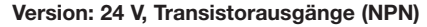

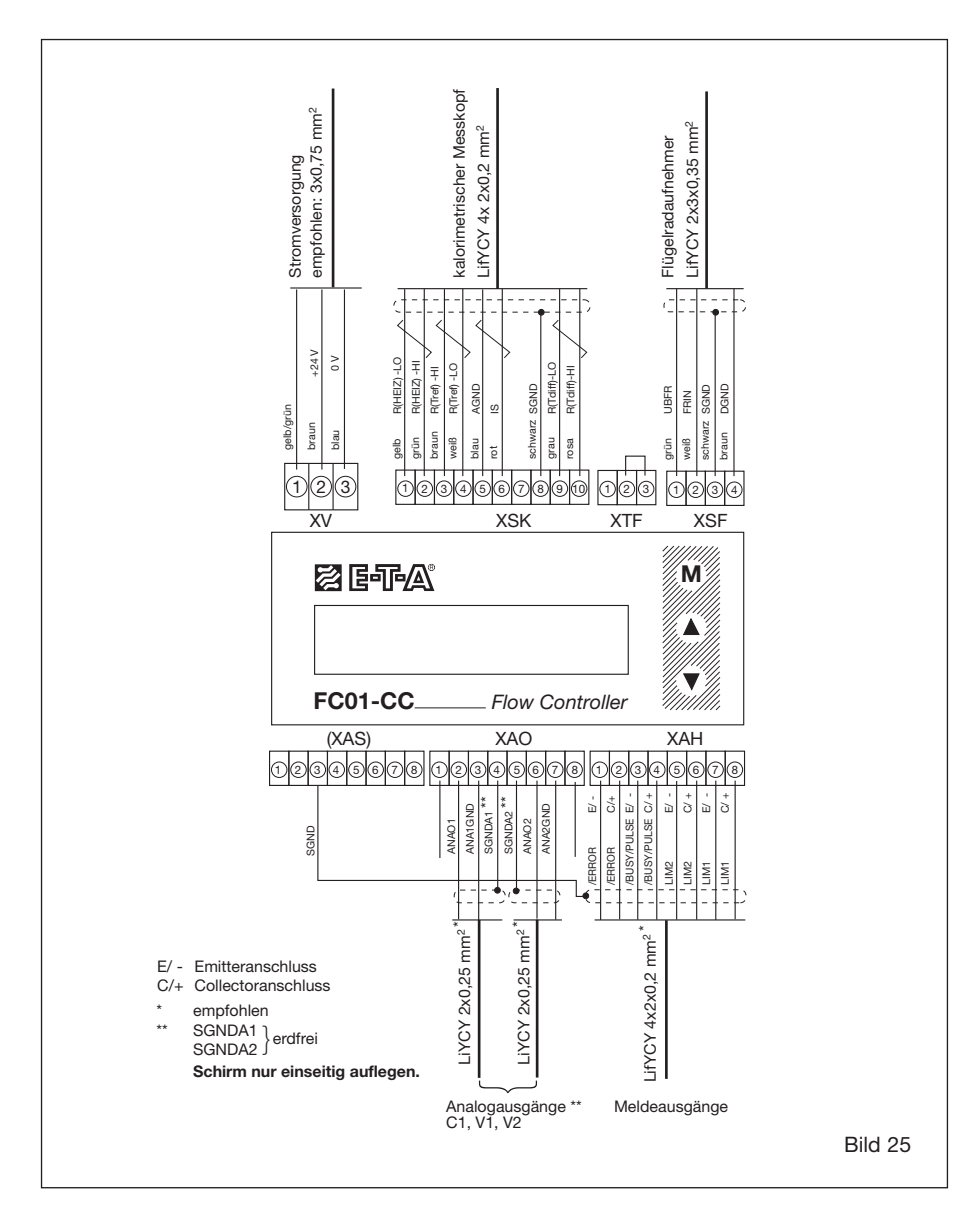

## **2.3.2.3 Elektrischer Anschluss - Pulsausgang (Ausbaustufe FC01-CC-U1T4)**

Der mengengewichtete Puls kann im Menüpunkt "DISPLAY SELECT" ausgewählt werden. Zum Betreiben eines Zählers oder einer übergeordneten Steuerung steht am Stecker **XAH** /BUSY E/ und /BUSY C/+ (Klemmen 3 und 4) ein Rechteckpuls-Signal zur Verfügung (siehe Bild 25 - Anschlussplan FC01-CC-Transistorausgänge).

Der Signalground wird an Klemme 3 (BUSY E/-) und die treibende Last an Klemme 4 (BUSY C/+) angeschlossen.

Die Impulsdauer beträgt konstant 50 ms (±1%).

Der Querschnitt der Anschlussleitungen ist 1,5 mm<sup>2</sup> zu wählen.

Die Schirmleitungen können am Stecker **XAS** Pin 3 angeschlossen werden.

### **Elektronische Signalverarbeitung** (Bild 26)

Wird der FC01-CC-Pulsausgang an einen elektronischen Zähler, Rechner oder eine SPS angeschlossen, sollte der Laststrom 10 mA nicht überschreiten, um den Low Pegel von 0,8 V sicherzustellen.

### **Schaltungsbeispiel 1**

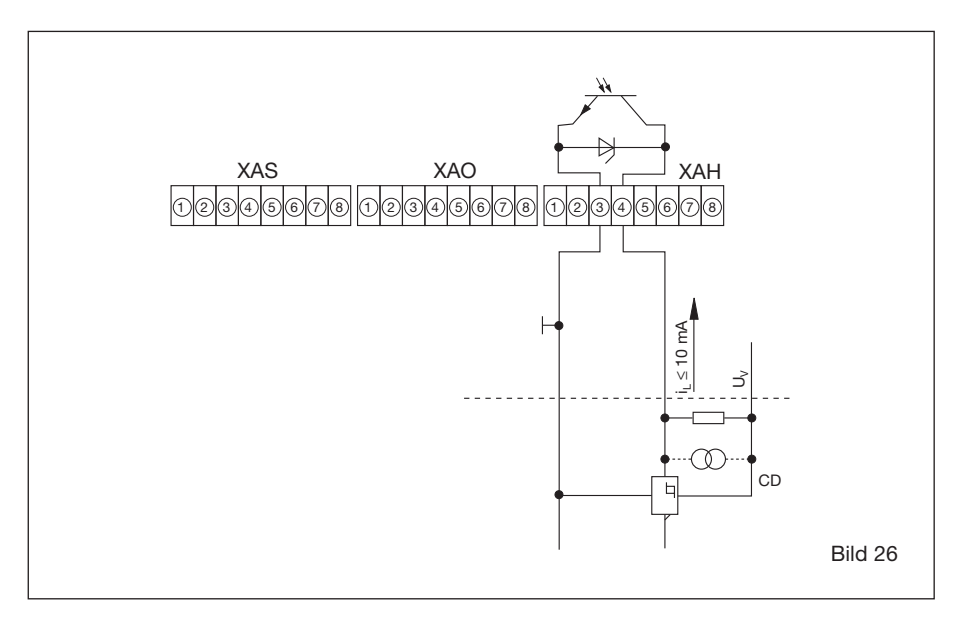

#### **Elektromechanischer Impulszähler** (Bild 27)

Der FC01-CC-Treiberausgang verfügt über eine integrierte Schutzbeschaltung, die beim Freischalten der Zählerantriebsspule die induktionsbedingten Überspannungen begrenzt.

Der verwendete Zähler muss eine Zählerfrequenz von ≥**10 Hz** verarbeiten können, da die Impuls dauer konstant 50 ms (±0,1%) beträgt.

Es muss also sichergestellt sein, dass das Zählwerk in der verfügbaren Zeit um Eins erhöht werden kann.

Soll ein eigenes Entlastungsnetzwerk (wie z.B. eine externe Freilaufdiode) dem integrierten vorgezogen werden, ist (bei Verarbeitung der Maximalfrequenz von 10 Hz) darauf zu achten, dass die in der Antriebsspule gespeicherte Energie bis zum Wiedereinschalten des Zählausgangs abgebaut ist. Die dazu verbleibende Zeit sollte unter Berücksichtigung von Schaltzeiten und Pulsvariationen kleiner als 40 ms sein.

#### **Schaltungsbeispiel 2**

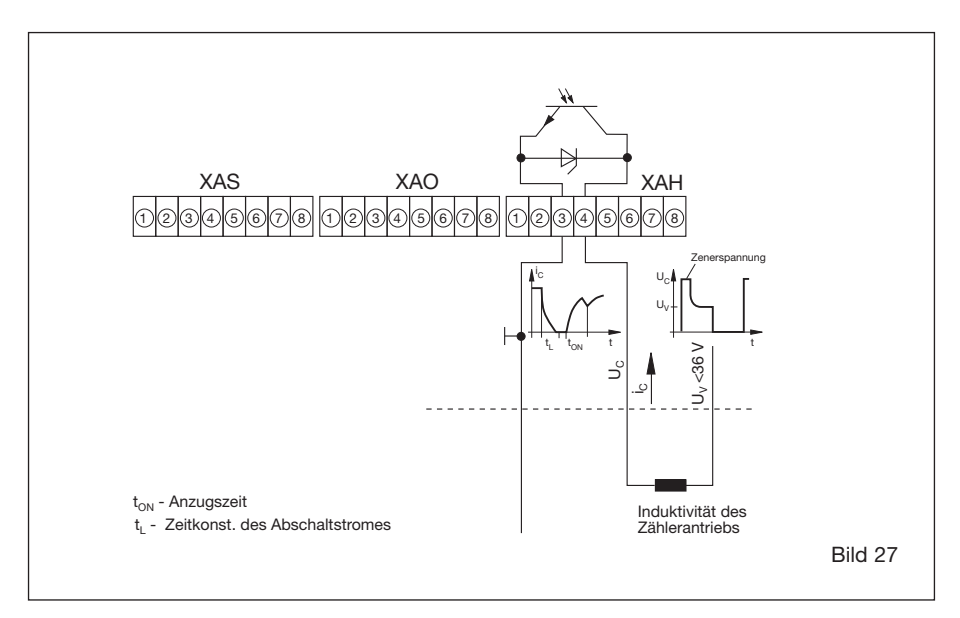

#### **Anmerkung:**

❑ Da im Einschaltmoment der Versorgungsspannung des FC01-CC ein resetbedingter Impuls an den Ausgängen ausgegeben wird, ist darauf zu achten, dass die Versorgungs spannung für den Zähler zeitversetzt zugeschaltet oder der Zähler nach dem Einschalten der Versorgungsspannung auf Null zurückgesetzt wird.

# **3 Bediensystematik**

Um verschiedene Mess-, Überwachungs- und Anzeigeaufgaben optimal zu lösen, kann der FC01-CC vom Anwender konfiguriert und parametriert werden.

Dadurch wird das Gerät äußerst flexibel und lässt sich an eine große Anzahl unterschiedlichster Applikationen anpassen.

Der Bediener wird bei der Programmierung des FC01-CC über Klartext im Display durch Menüs geführt, in denen er die gewünschten Funktionen eingeben bzw. auswählen kann.

Sämtliche Funktionen sind auf die drei folgenden Menüebenen aufgeteilt:

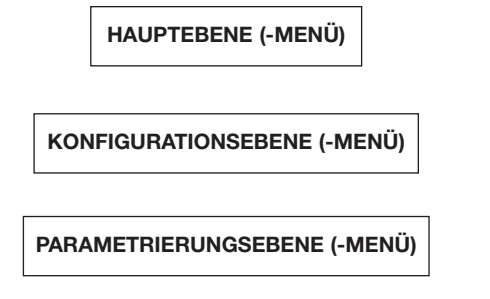

Eine Übersicht aller verfügbaren Funktionen befindet sich in Anhang 2.

## **Bedienelemente M MODE, A UP und ♥ DOWN**

Die komplette Einstellung und Konfiguration wird mit den drei Fronttasten (M) MODE, A UP sowie  $\widehat{\blacklozenge}$  DOWN durchgeführt. Das gleichzeitige Drücken von  $\widehat{\blacklozenge}$  UP und  $\widehat{\blacklozenge}$  DOWN =  $\blacktriangleright$  wird ebenfalls für die Geräteeinstellung benötigt.

## **Achtung!**

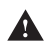

Die Bedienung bzw. Einstellung des FC01-CC ist nur möglich, wenn der Stecker XTF (Tastaturfreigabe) nicht gesteckt ist!

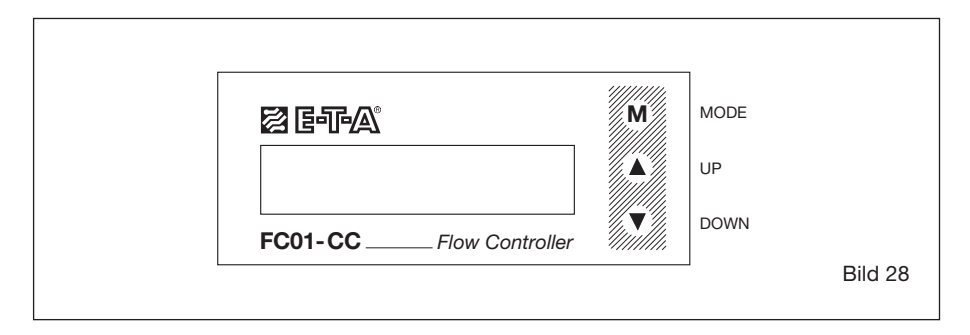

## **Strömungsmesser FC01-CC**

### **Blättern innerhalb eines Menüs**

Durch Drücken der oberen Taste (**M**) MODE wird der nächste Punkt innerhalb eines Menüs angewählt, d.h. wird in einem Auswahlmenü vorwärts geblättert.

Ist der letzte Menüpunkt erreicht, bewirkt ein erneuter Druck der Taste (M) MODE einen Sprung zurück auf den ersten Auswahlpunkt des entsprechenden Menüs.

### **Aufruf eines Menüpunktes**

Gleichzeitiges Drücken der Tasten (A) UP und  $\left(\bigcirc\right)$  DOWN =  $\left(\blacktriangle + \blacktriangledown\right)$  bewirkt einen Aufruf des gewählten Menüpunktes, bzw. es erfolgt ein Sprung in das angewählte Untermenü.

### **Eingabe von Zahlen**

Einige Menüpunkte verlangen die Eingabe von numerischen Werten.

Ist der entsprechende Menüpunkt ausgewählt, kann mittels der Tasten  $\textcircled{\texttt{A}}$  UP oder  $\textcircled{\texttt{y}}$  DOWN der Anzeigewert verändert werden.

Jeder Tastendruck auf **▲** UP erhöht, jeder Tastendruck auf ♥ DOWN senkt den Wert in der Anzeige.

Je länger Taste (A) UP oder (V) DOWN gedrückt gehalten werden, desto schneller wird der gewählte **Wert** verändert.

### **Übernahme von Eingaben**

Mit einem Tastendruck auf (M) MODE wird der eingestellte Wert oder der ausgewählte Menüpunkt in einen flüchtigen Speicher übernommen. Eine dauerhafte Übernahme der Einstellungen und Werte erfolgt erst beim Verlassen des Menüs, nachdem die Plausibilität aller Eingaben überprüft wurde.

Danach stehen die Daten auch nach wiederholtem Aus-/Einschalten des FC01-CC zur Verfügung.

#### **Löschen von Daten**

Durch gleichzeitiges Drücken der Tasten (A) UP und  $\widehat{\blacklozenge}$  DOWN =  $\widehat{(\blacktriangle + \blacktriangledown)}$  werden ausgewählte Daten der Anzeige (MIN- und MAX-Werte, summierte Menge sowie LAST ERROR) gelöscht oder rückaesetzt.

## **Achtung!**

Nach der Konfigurierung und Parametrierung den Stecker **XTF** (Tastaturfreigabe) wieder aufstecken, um das System vor unbefugtem Zugang zu schützen!

# **4 Inbetriebnahme und Hauptmenü**

## **4.1 Einschaltverhalten**

Nach dem Einschalten der Versorgungsspannung erscheint für ca. 2 Sekunden die Meldung **POWER ON TEST**, in der 2. Zeile der Anzeige die **Softwareversionsnummer**.

Während dieser Zeit führt der integrierte Controller Testroutinen durch (siehe Kap. 8.1 Test und Diagnose).

Wurde bei den Tests kein Fehler festgestellt, erscheint nun abhängig vom gewählten Sensortyp, **HEATING UP** (kalorimetrischer Messkopf) oder **- - - - -** (Flügelradaufnehmer) in der Anzeige.

Bei gewähltem kalorimetrischen Messkopf befindet sich der FC01-CC in der durch das Messverfahren bedingten Aufheizphase.

## **4.2 Messbetrieb**

Sobald die Aufheizphase (nur kalorimetrischer Messkopf) abgeschlossen ist und der erste Messwert vorliegt, wechselt die Anzeige in den Messbetrieb, und die Anwenderschnittstellen wie Analogausgänge oder Grenzkontakte werden aktualisiert.

### **Anmerkung:**

❒ Während des Messbetriebes ist keine Konfigurierung und Parametrierung möglich.

Alle Punkte des Hauptmenüs können ohne Beeinträchtigung der Mess- und Überwachungsfunktion angefahren werden.

In den Menüpunkten:

PEAK VALUE MIN PEAK VALUE MAX LAST ERROR TOTALISATOR

können die Werte durch gleichzeitiges Betätigen der Tasten (A) UP und  $\bigcirc$  DOWN =  $\overline{ }\bigcirc$ gelöscht werden, ohne Beeinträchtigung des Messbetriebes.

## **Überschreiten der Messbereiche**

Bei Überschreiten der Messbereiche für kalorimetrische Messköpfe (Standard: Luft 0,1 …20 m/s, Wasser 0,05 … 3 m/s) werden theoretisch ermittelte Messwerte zugrunde gelegt. Der FC01-CC kann somit über die definierten Messbereiche hinaus betrieben werden (Luft bis 100 m/s, Wasser bis 4 m/s). Außerdem ist es möglich, über die Sonderkalibrierung der CC-Software, eine Vergrößerung des Messbereichs (z.b. Medium Öl max. 5 m/s) zu erreichen.

Diese Maßnahme ändert nichts an der Genauigkeitsangabe in den ausgegebenen Mess bereichen. Über die Messbereiche hinaus kann keine Genauigkeitsangabe gemacht werden!

Analogausgang, Grenzwerte usw. können über den Messbereich hinaus eingestellt werden. Wird eine %-Darstellung gewählt, entspricht der definierte Messbereich 0 … 100 %. Darüber hinaus wird der Wert größer als 100 %.

Im Messbetrieb sind die Betriebsdaten im Hauptmenü abrufbar. (Siehe Kap. 4.2.1)

## **4.2.1 Betriebsdaten**

## **4.2.1.1 Messwert(e)**

Strömungsgeschwindigkeit und Mediumstemperatur (nur bei kalorimetrischem Messkopf) werden in den gewählten Einheiten in der oberen Zeile des LC-Displays angezeigt.

In der unteren Zeile des Displays wird wahlweise der Schaltzustand der Grenzkontakte sowie ein Analogbalken mit einer Auflösung von 10 Segmenten, oder die zur angezeigten Strömungsgeschwindigkeit zugehörige Durchflussmenge/Zeiteinheit oder die summierte Durchflussmenge (Totalisatorfunktion) dargestellt.

Der Analogbalken besitzt entsprechend seiner Konfiguration unterschiedliche Bedeutung (siehe Kap. 5.8 - Menüpunkt BARGRAPH).

Die Grenzkontakte werden entsprechend ihrer physikalischen Zuordnung mit einem **F** für Strömungsgeschwindigkeit und mit **T** für die Mediumstemperatur an der ersten bzw. letzten Stelle der 2. Zeile im Display gekennzeichnet.

Die inverse Darstellung von **F** und **T** signalisiert, dass sich der entsprechende Grenzkontakt im "Einschaltzustand" befindet.

Die Grenzkontakte werden, soweit sie im Analogbalkenbereich liegen, zusätzlich an der entsprechenden Stelle im Analogbalken dargestellt (siehe Kap. 5.8).

Die folgende Grafiken zeigen die unterschiedlichen Anzeigevarianten unter dem Menüpunkt Messwert(e) (siehe Kap. 5.7 - Menüpunkt DISPLAY SELECT und 5.10 - Menüpunkt FREQUENCY OUTPUT).

#### **Anmerkung:**

❑ Der Grenzkontakt für Mediumstemperatur steht bei gewähltem Flügelradaufnehmer nicht zur Verfügung!

## **4.2.1.1.1 Kalorimetrischer Messkopf CS\_x**

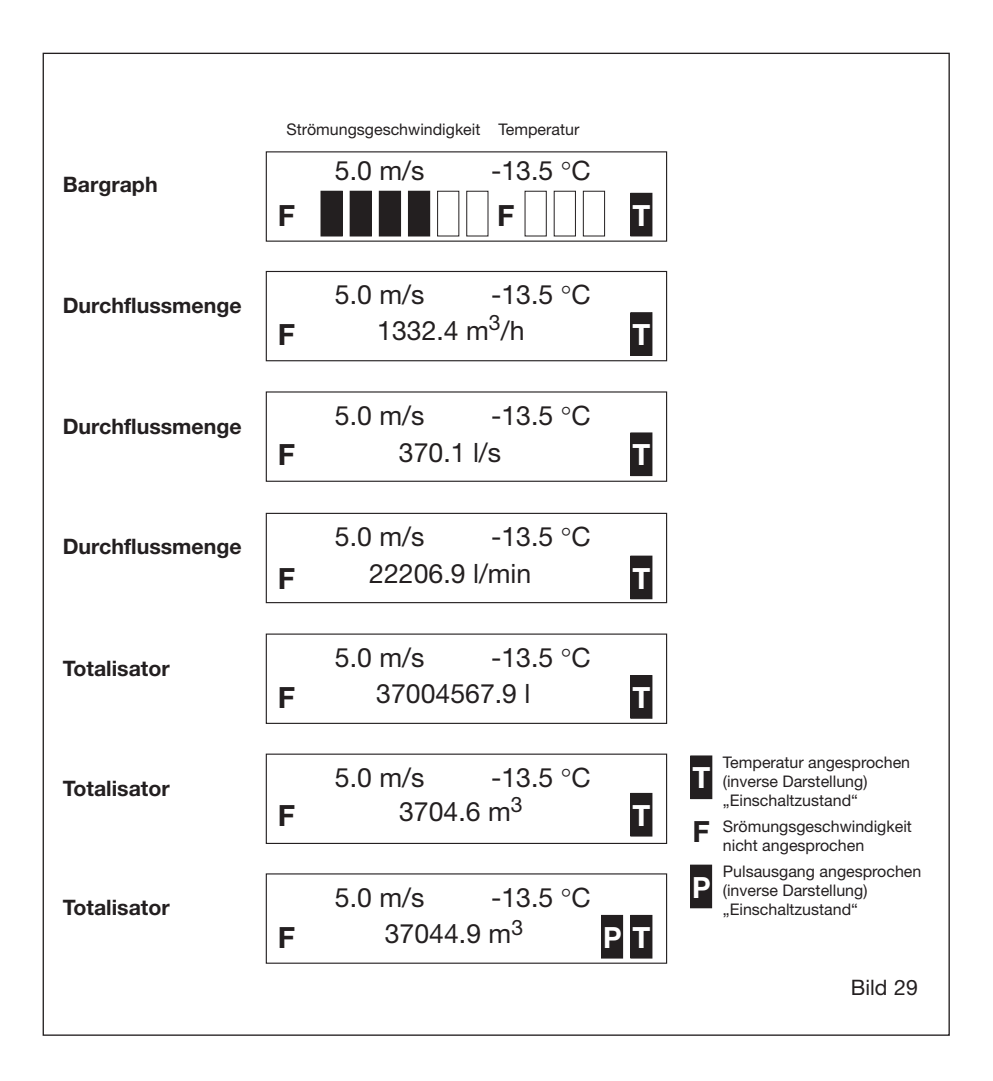

## **4.2.1.1.2 Flügelradaufnehmer TST**

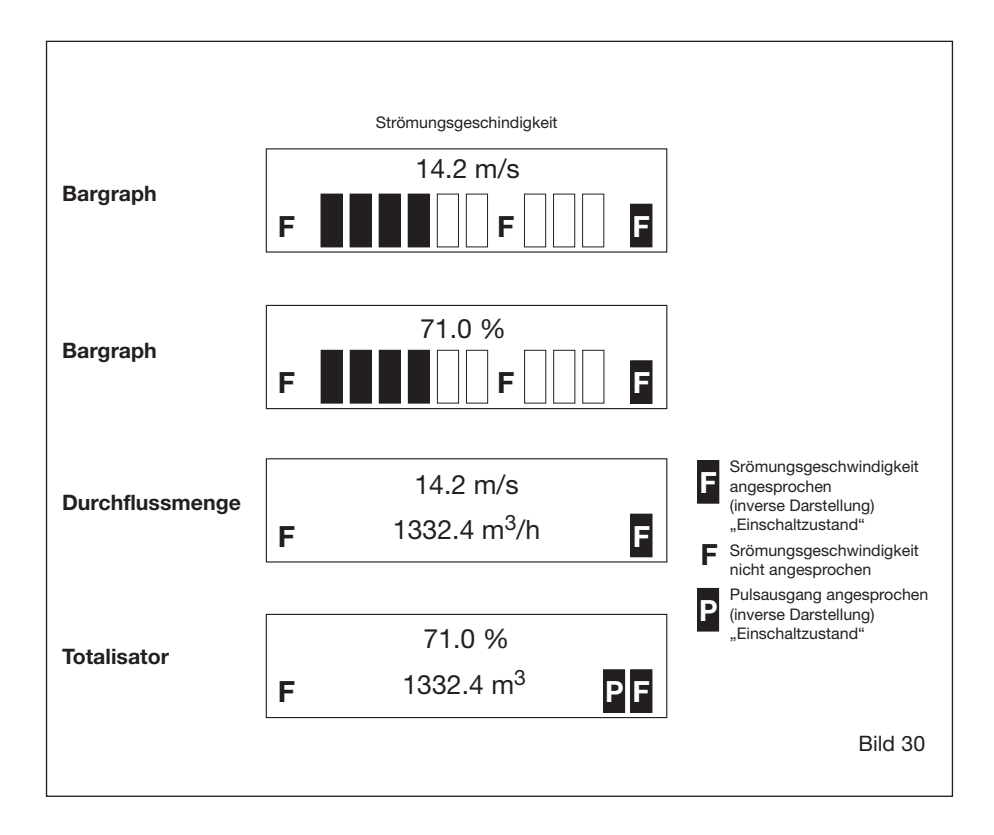

## **4.2.1.2 Spitzenwerte** (Menüpunkte: **PEAK VALUE MIN / PEAK VALUE MAX**)

Der FC01-CC verfügt über vier spezielle Messwertspeicher.

Sie enthalten den kleinsten bzw. den größten Wert für Strömungsgeschwindigkeit sowie Mediumstemperatur.

Nach dem Einschalten oder nach einer Nichtbetriebsbereitmeldung (NOT-BUSY) sind die MINund MAX-Werte gelöscht und werden laufend aktualisiert (Schleppzeigerprinzip).

Die Spitzenwerte sind im Hauptmenü abrufbar. Gelöscht werden sie im angewählten Zustand durch gleichzeitiges Drücken der Tasten (A) UP und  $\left(\widehat{\blacklozenge}\right)$  DOWN =  $\left(\widehat{\blacktriangle}+\widehat{\blacktriangledown}\right)$ .

## **Achtung!**

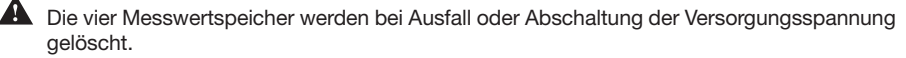

### **Anmerkung:**

❑ Die Messwertspeicher für Mediumstemperatur stehen bei gewähltem Flügelradaufnehmer nicht zur Verfügung!

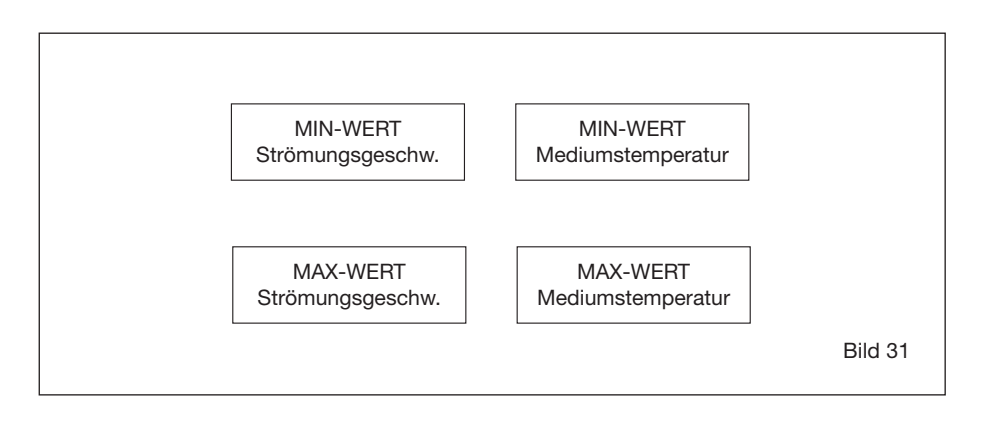

## **4.2.1.3 Letzter Fehler** (Menüpunkt: **LAST ERROR**)

Als letzter Hauptmenüpunkt ist ein Fehlerspeicher abrufbar.

Dieser Fehlerspeicher enthält die Nummer des zuletzt aufgetretenen Fehlers (siehe Kap. 8) und kann besonders bei der Inbetriebnahme des FC01-CC sehr hilfreich sein.

Im Gegensatz zu den vorher beschriebenen Spitzenwertspeichern, bleibt der Speicherinhalt auch nach einem Spannungsausfall erhalten.

Der Fehlerspeicher kann durch gleichzeitiges Drücken der Tasten  $\textcircled{\textsf{A}}$  UP und  $\textcircled{\textsf{v}}$  DOWN =

▲ + ▼ im angewählten Zustand vom Anwender gezielt gelöscht werden.

## **4.2.1.4 Übersicht Hauptmenü**

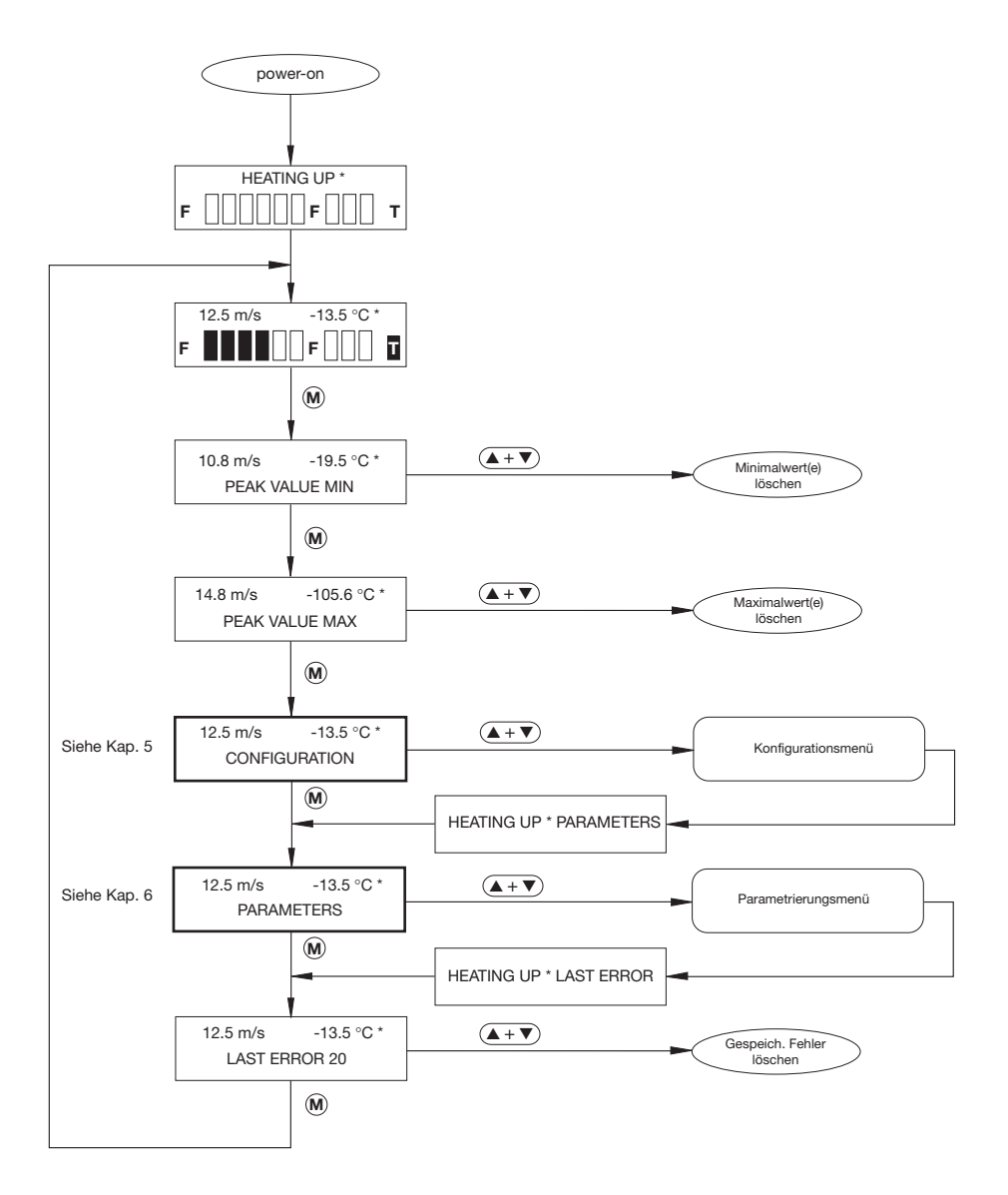

\* entfällt bei Flügelradaufnehmer

# **5 Konfigurieren** (Menüpunkt: **CONFIGURATION**)

Das Menü CONFIGURATION dient dazu, den FC01-CC speziell an seinen Einsatzbereich (Anlagengegebenheiten) anzupassen.

Während der Konfiguration ist kein Messbetrieb möglich (siehe Anhang 1).

Folgende Konfigurationsmöglichkeiten sind vorhanden:

## **5.1 Messwertaufnehmer-Auswahl** (Menüpunkt: **SENSOR SELECT**)

Unter diesem Punkt befinden sich in einem Auswahlmenü zwei Messwertaufnehmer-Typen:

- kalorimetrischer Messwertaufnehmer (TYPE CALORIM.)
- Flügelradaufnehmer (TYPE TURBINE)

Eine genauere Spezifikation des Messwertaufnehmers ist nicht notwendig.

## **Anmerkung:**

❑ Wird als Messwertaufnehmer der Flügelradtyp gewählt, sind Funktionen, welche die Mediumstemperatur betreffen, nicht zugänglich.

## **5.2 Messkopfdaten** (Menüpunkt: **SENSOR CODE**)

Zum Betrieb des FC01-CC mit einem kalorimetrischen Messkopf ist die Einstellung fühlerspezifischer Kenngrößen nötig (siehe Kap. 7.2.6).

Diese Kenngrößen beschreibt der Sensorcode. Er ist zusammen mit der Typenbezeichnung des Messkopfes auf dem Messkopfgehäuse aufgebracht.

Die Einstellung erfolgt menügeführt, in zwei Schritten:

- 1. Einstellung der C-Kenngröße C-Einstellbereich: **700 … 1300**
- 2. Einstellung der T-Kenngröße T-Einstellbereich: **01 … 99**

## **Achtung!**

 $\blacktriangle$  Es ist wichtig diese Einstellungen, auch nach dem Auswechseln eines Messwertaufnehmers bzw. eines Elektronikmoduls (FC01-CC) sorgfältig vorzunehmen, da die erzielbare Messgenauigkeit durch den Sensorcode mitbestimmt wird.

## **Anmerkung:**

❑ Bei gewähltem Flügelradaufnehmer steht dieses Untermenü nicht zur Verfügung.

## **5.3 Kundenspezifischer Abgleich** (Menüpunkt: **CUSTOMER TRIM**)

## **5.3.1 Zugang zum Untermenü CUSTOMER TRIM**

Der Zugang zum Abgleichmenü ist nach Beantwortung der Frage **CUSTOMER TRIM?** mit **yes**, sowie der Eingabe einer fest hinterlegten dreistelligen Kennzahl **ACCES CODE** möglich. Hinweis:

### **Einzugebende Kennzahl ACCES CODE** ➡ **987**

Bei fehlerhafter Eingabe der Kennzahl erfolgt ein Sprung zum nächsten Punkt des Konfigurations menüs. Ein erneuter Zugangsversuch zum kundenspezifischen Abgleich kann erst nach Durchlaufen des Konfigurationsmenüs gestartet werden.

## **5.3.2 Altkurve / Neukurve**

Wird die Frage nach der **CHARACTERISTIC** der Kurve mit **new** beantwortet, werden die ausgewählten Abgleichpunkte mit Daten vorbelegt (siehe Kap. 7.2.5).

Ist eine bereits abgelegte Kurve zu korrigieren oder erweitern, ist die oben genannte Frage mit **old** zu beantworten.

In diesem Fall werden die bereits abgelegten Abgleichpunkte nicht beeinflusst.

Dieser Menüpunkt entfällt, wenn noch keine kundenspezifische Kurve vorhanden ist.

## **5.3.3 Anzahl der Stützpunkte**

Die Zahl der Abgleich-/Stützpunkte **NUMBER OF TRIM POINTS** kann zwischen 2 und 20 gewählt werden (siehe Kap. 7.2.2).

## **5.3.4 Festlegung der Temperaturdifferenz**

Der Temperaturdifferenz-Sollwert TEMPERATURE DIFFERENCE kann in den Grenzen 10 °C ≤ Δϑ ≥ 23 °C eingestellt werden. Die im Kap. 7.2.1 beschriebenen Grenzbedingungen sind zu beachten.

Dieser Menüpunkt entfällt bei einem gewählten Flügelradaufnehmer.

## **5.3.5 Automatischer Abgleichvorgang**

Nach der Festlegung der Temperaturdifferenz erscheint beim ersten Abgleichvorgang der Stützpunkt mit der höchsten Nummerierung. Er entspricht der gewählten Stützpunktanzahl (**TRIM POINT. .** ).

Diesem Stützpunkt muss die höchste Strömungsgeschwindigkeit zugeordnet werden.

Die Strömungsgeschwindigkeit kann im Bereich von 0,00 m/s … 90,00 m/s eingestellt werden.

Bevor der automatische Abgleichvorgang durch gleichzeitiges Drücken der Tasten  $\left(\widehat{\blacktriangle}\right)$ UP und

 $\blacktriangledown$ ) DOWN =  $($ **A** +  $\blacktriangledown$ ) gestartet wird, muss die Strömungsgeschwindigkeit bei welcher der Abgleichpunkt ermittelt wird, bereits einige zehn Sekunden am Sensor anliegen.

## **Strömungsmesser FC01-CC**

Bei gewähltem kalorimetrischen Messkopf wird vor dem 1. Abgleichpunkt die Heizphase, welche durch das Messverfahren bedingt ist, gestartet. Die verbleibende Aufheizzeit wird in Sekunden im Display angezeigt (**REST TIME . . sec.**).

Sobald die Heizphase abgeschlossen ist, beginnt der FC01-CC mit der Abgleichroutine für die eingestellte Strömungsgeschwindigkeit.

Die Abgleichzeit beträgt 20 Sekunden.

### **Anmerkung:**

❑ Während dieser Zeit muss die Strömung sowie die Mediumstemperatur konstant gehalten werden, da sonst eine korrekte Bestimmung der Heizleistung (bei kalorimetrischen Messköpfen) bzw. der Frequenz (bei Flügelradaufnehmern) nicht gewährleistet werden kann.

Im Display wird aus diesem Grund, bei gewähltem kalorimetrischen Messkopf, eine Kenngröße **xd = .....** für die Gleichmäßigkeit der vorhandenen Strömung angezeigt. Sie sollte während der 20 Sekunden Abgleichzeit im Bereich von -0,10 … +0,10 liegen.

Nachdem der Abgleichvorgang beendet ist, kehrt das Programm mit der ermittelten Heizleistung (kalorimetrischer Messkopf), bzw. mit der ermittelten Frequenz (Flügelradaufnehmer) zu dem Menüpunkt **TRIM POINT . .** zurück.

Der ermittelte ganzzahlige Wert wird blinkend im Display dargestellt.

Nach der Bestätigung wird ein Auswahlmenü eingeblendet, welches ermöglicht den nächsten, den selben, oder den vorherigen Stützpunkt (nach dem ersten Stützpunkt) abzugleichen.

Wird der nächste Stützpunkt ausgewählt, wird die Stützpunktnummer um eins gesenkt. Diesem wird wieder eine Strömungsgeschwindigkeit zugeordnet, bestätigt, und der automatische Abgleich gestartet.

Dieser Vorgang wird solange wiederholt, bis der letzte Stützpunkt 1 - **TRIM POINT 01** - abgeglichen ist.

Nun ist die komplette kundenspezifische Kennlinie ermittelt bzw. eingegeben.

## **5.3.6 Manueller Abgleichvorgang**

Wenn bereits eine kundenspezifische Kennlinie ermittelt wurde, und diese auf einen weiteren FC01-CC dupliziert werden soll, besteht die Möglichkeit die Abgleichdaten für einzelnen Punkte manuell vorzugeben.

Im wesentlichen ist die Vorgehensweise dabei mit der Methode beim automatischen Abgleich identisch.

Die zur Strömungsgeschwindigkeit gehörende Heizleistung (bei kalorimetrischen Messköpfen), bzw. Frequenz (bei Flügelradaufnehmern) wird jedoch nicht automatisch ermittelt, sondern wird manuell in den FC01-CC eingegeben.

Weiterhin besteht auch die Möglichkeit den Abgleich kombiniert mit automatisch ermittelten Abgleichpunkten, sowie mit theoretisch berechneten Abgleichpunkten durchzuführen.

## **5.3.7 Abgleichtemperatur**

Nach Bestätigung des letzten Abgleichpunktes erscheint die Meldung **TRIM IS READY!**

In der 2. Zeile des Displays ist die Mediumstemperatur, bei welcher der letzte Abgleich stattgefunden hat, in Grad Celsius eingeblendet.

Diese Abgleichtemperatur ist, sofern der Abgleich automatisch durchgeführt worden ist, nichtblinkend dargestellt und kann manuell nicht verändert werden.

Wurden die Abgleichdaten manuell vorgegeben, muss an dieser Stelle auch die Abgleichtemperatur per Hand eingestellt werden. In diesem Fall wird der Temperaturwert blinkend dargestellt.

### **Anmerkung:**

❑ Die Mediumstemperatur muss während des kompletten Abgleichvorganges konstant gehalten werden!

## **5.3.8 Speichern der Kennlinie**

Bevor das Abgleichmenü verlassen werden kann, muss dem FC01-CC mitgeteilt werden ob die ermittelte bzw. eingegebene kundenspezifische Kennlinie dauerhaft (Taste (**M**)), oder nur temporär gespeichert (Taste UP oder DOWN) werden soll. ▲ ▼

Je länger gedrückt gehalten werden, desto schneller wird der gewählte **Wert** verändert. Wird die Kennlinie nur temporär gespeichert, ist sie nach Ausfall oder Abschaltung der Versorgungsspannung gelöscht.

### **Anmerkung:**

❑ Tritt während des Abgleichvorganges ein Ausfall der Versorgungsspannung auf, muss der komplette Abgleich wiederholt werden!

## **5.3.9 Mögliche Fehler beim Abgleich**

Bei dem automatischen Abgleichvorgang werden folgende Fehlermöglichkeiten überwacht und, bei Auftreten, mit entsprechender Fehlernummer im Display angezeigt.

Tritt einer der folgenden Fehler auf, muss nicht der komplette Abgleich wiederholt werden, sondern nur der Abgleich des Stützpunktes bei dem der Fehler aufgetreten ist.

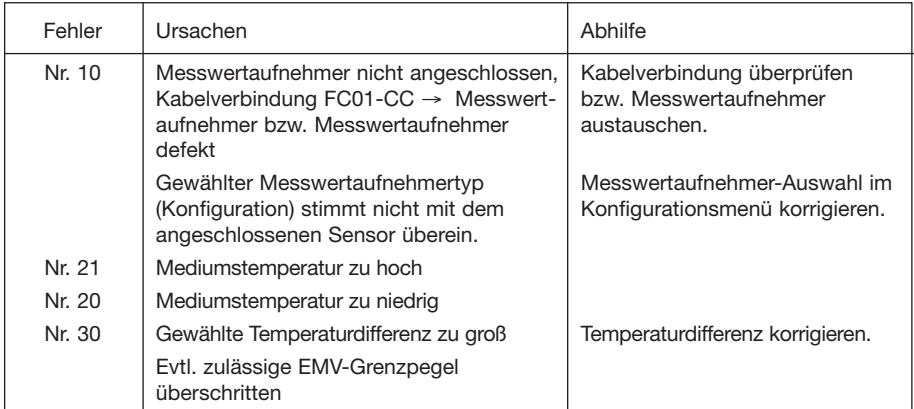

## **5.4 Grenzkontaktkombinationen** (Menüpunkt: **LIMIT SWITCHES**)

Der FC01-CC besitzt zwei Grenzkontakte (LS1 und LS2), die im Untermenü LIMIT SWITCHES der oder den zu überwachenden physikalischen Größe(n) zugeordnet werden.

Folgende vier Kombinationsmöglichkeiten sind vorhanden:

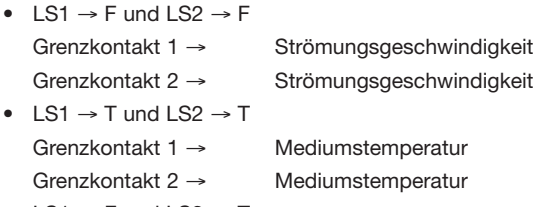

- LS1  $\rightarrow$  F und LS2  $\rightarrow$  T Grenzkontakt 1 → Strömungsgeschwindigkeit Grenzkontakt 2 → Mediumstemperatur
- LS1  $\rightarrow$  T und LS2  $\rightarrow$  F Grenzkontakt 1 → Mediumstemperatur Grenzkontakt 2 → Strömungsgeschwindigkeit

Arbeitsweise, Grenzwert und Hysterese der Grenzkontakte werden im Menü PARAMETRIEREN eingestellt.

## **Anmerkung:**

❑ Bei gewähltem Flügelradaufnehmer steht dieses Untermenü nicht zur Verfügung. Beide Grenzkontakte sind in diesem Falle der Strömungsgeschwindigkeit zugeordnet.

## **Achtung!**

Der Punkt LIMIT SWITCHES beeinflusst evtl. Daten im Parametrierungsmenü (siehe Kap. 5.13 "Verlassen des Konfigurationsmenüs").

## **5.5 Einheit - Strömungsgeschwindigkeit** (Menüpunkt: **FLOW UNIT**)

An dieser Stelle (1. Zeile links oben bei kalorimetrischem Messkopf sowie 1. Zeile bei Flügelrad aufnehmer) wird die gewünschte Einheit der Strömungsgeschwindigkeit festgelegt.

Es kann zwischen:

- METRE/SEC [m/s] FEET/SEC [FPS]
- 
- PERCENT [%] BLANK [no unit]
	-

gewählt werden.

Alle weiteren Eingaben, welche die Strömungsgeschwindigkeit betreffen (Grenzwert, Analogausgang usw.), beziehen sich auf die hier gewählte Einheit.

Wird als Einheit BLANK (no unit) gewählt, liegt die %-Anzeige zugrunde.

Wird die Einheit der Strömungsgeschwindigkeit geändert, werden alle Konfigurations- und Parametrierungsdaten, welche sich auf die Strömungsgeschwindigkeit beziehen, automatisch umgerechnet!

## **5.6 Einheit - Mediumstemperatur** (Menüpunkt: **TEMP. UNIT**)

Dieses Untermenü dient zur Auswahl der Mediumstemperatureinheit (1. Zeile rechts oben bei kalorimetrischem Messkopf).

Folgende Einheiten stehen zur Auswahl:

- GRAD CELSIUS [°C]
- GRAD FAHRENHEIT [°F]
- KELVIN [K]

Alle weiteren Eingaben, die die Mediumstemperatur betreffen, (Grenzwert, Analogausgang usw.) beziehen sich auf die hier gewählte Einheit. Wird die Temperatureinheit geändert, werden alle Konfigurations- und Parametrierungsdaten, welche die Mediumstemperatur betreffen, automatisch umgerechnet!

### **Anmerkung:**

❑ Bei gewähltem Flügelradaufnehmer steht dieses Untermenü nicht zur Verfügung!

## **5.7 Display - Anzeige** (Menüpunkt: **DISPLAY SELECT**)

Der FC01-CC bietet dem Anwender die Möglichkeit, die 2. Zeile der Anzeige in bestimmten Punkten selbst zu definieren.

Während die 1. Zeile des LC-Displays im Hauptmenü die Strömungsgeschwindigkeit in der gewählten Einheit sowie die Mediumstemperatur (in °C, °F oder K) zeigt, kann die Anzeige der 2. Zeile aus folgenden Menüpunkten gewählt werden (siehe Kap. 5.15).

- BARGRAPH **Totalisatorfunktionen**:
- LITRE/SECOND [I/s] LITRE [I]
- 
- $\bullet$  LITRE/MINUTE  $I$ /min $I$
- $\left[\mathsf{m}^3\right]$
- $METRE<sup>3</sup> / HOUR [m<sup>3</sup>]$
- $\bullet$  GALLONS°  $[° = US-GALLONS]$
- GALLONS°/MINUTE

Wird eine Totalisatorfunktion gewählt, beginnt der Totalisator in der gewählten Einheit bei Null zu summieren.

Wird die Einheit einer Totalisatorfunktion geändert, wird der bereits summierte Mengenwert automatisch umgerechnet.

Der Totalisatorinhalt wird im Hauptmenü durch gleichzeitiges Drücken der Tasten (A) UP und  $\blacktriangledown$ ) DOWN =  $(\blacktriangle + \blacktriangledown)$ , oder wenn der maximale Anzeigewert (99999999.9) erreicht ist, gelöscht.

In beiden Fällen beginnt der Totalisator wieder von Null zu summieren.

## **Achtung!**

Der Totalisatorinhalt wird bei Ausfall oder Abschaltung der Versorgungsspannung gelöscht! Abhängig vom selektierten Menüpunkt findet ein Sprung in das Untermenü BARGRAPH oder PIPE SIZE statt.

## **5.8 Analogbalken** (Menüpunkt: **BARGRAPH**)

Der Analogbalken kann speziell an die Wünsche des Anwenders angepasst werden. Im Einzelnen sind hierbei folgende Einstellungen vorzunehmen:

- FLOW / TEMP = (Zuordnung "Analogbalken": Strömungsgeschwindigkeit/ Mediumstemperatur)
- $ZERO = (Anfangswert des "Analogbalken")$
- $FS =$  (Endwert des "Analogbalken")

Unabhängig von der Zuordnung des Analogbalkens wird er immer mit einer Auflösung von 10 Segmenten dargestellt.

Bei der Eingabe von Anfangs- bzw. Endwert muss der Anwender selbst auf eine sinnvolle Auflösung achten!

Der Analogbalken enthält weiterhin eine Darstellung der oder des Grenzkontakte(s) soweit sie im gewählten Balkenbereich darstellbar sind.

Für die Darstellung der Grenzkontakte im Analogbalken ist der jeweilige Einschaltwert des Grenzkontaktes maßgebend.

Die genaue Form der Darstellung ist im Kap. 4.2.1 (Betriebsdaten) beschrieben.

#### **Anmerkung:**

❑ Bei gewähltem Flügelradaufnehmer steht dieses Untermenü nur teilweise zur Verfügung, der Punkt "Zuordnung - Analogbalken" entfällt!

#### **Beispiel:**

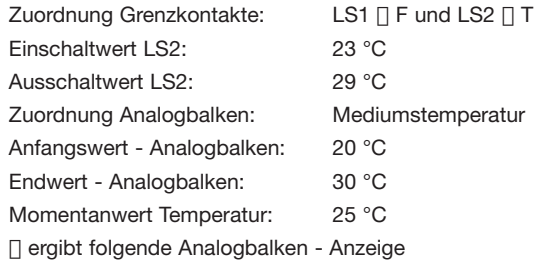

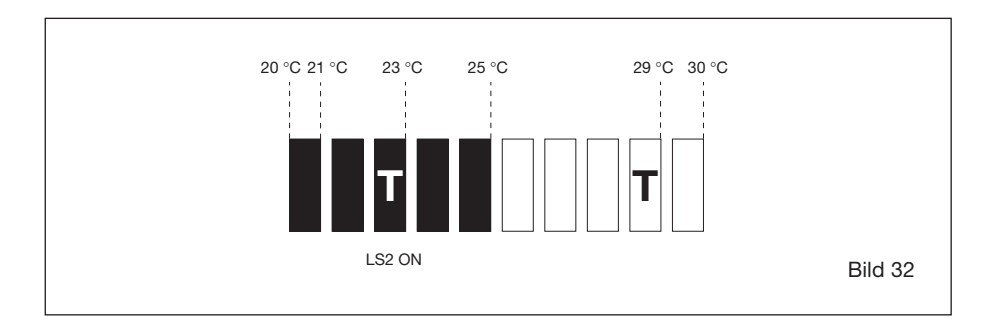

## **5.9 Rohrdurchmesser** (Menüpunkt: **PIPE SIZE**)

Ist als Displayanzeige eine Durchflussmenge/Zeiteinheit oder eine Totalisatorfunktion gewählt, ist die Rohrgröße für die Berechnung der Durchflussmenge notwendig.

Dies geschieht durch Eingabe des Innendurchmessers im Untermenü PIPE SIZE. Möglicher Einstellbereich: **10,0 … 999,9** mm.

## **5.10 Pulsausgang für Totalisator**(Menüpunkt: **FREQUENCY OUTPUT**)

In der Ausbaustufe **FC01-U1T4** (Transistorausgänge) ist die Ausgabe von **frequenzproportionalen Mengenimpulsen** möglich.

Diese Mengenimpulse sind folgendermaßen festgelegt:

### **1 Impuls pro Mengenwert (der gewählten Totalisatoreinheit)**

Beispiel: 1 Impuls / 10,0 [Liter]

Der Pulsausgang liefert 1 Impuls pro 10 Liter summierte Menge.

Bei der Zuweisung der mengenproportionalen Impulse darf die zulässige Frequenz von 10 Hz des Pulsausganges nicht überschritten werden. Die darstellbaren Grenzen sind durch den Strömungsgeschwindigkeitsbereich sowie den Rohrdurchmesser gegeben.

Möglicher Einstellbereich: 1 Impuls pro 0,1 ... 999,9 [Liter], [m<sup>3</sup>], [Gallons]

Beim **Überschreiten der maximal zulässigen Frequenz** wird die Messung nicht gestoppt, sondern der Fehlerausgang gesetzt, und die Fehlernummer (60) im Display angezeigt. Dieser Fehler ist in die Prioritätsgruppe III integriert.

Tritt eine Kombination von mehreren Fehlern der Prioritätsgruppe III gleichzeitig auf, werden sie nach folgender Priorität angezeigt bzw. im Fehlerspeicher abgelegt:

Fehler Nr. 20, 30, 31, 60, 40, 41.

Wird die Messung unterbrochen (Fehler der Prioritätsgruppe II sowie Aufruf des Konfigurationsoder Parametrierungsmenüs), werden die Impulse für die bereits aufsummierte Menge komplett ausgegeben. Danach wird die Impulsausgabe gestoppt und der Frequenzausgang geht in den hochohmigen Zustand bis die Messung wieder gestartet wird.

Es besteht (im Hauptmenü) die Möglichkeit, die Totalisatoranzeige durch gleichzeitiges durch gleichzeitiges Drücken der Tasten (A) UP und  $\bigcirc$  DOWN =  $\overline{(+ \triangledown)}$  zu löschen.

Eine bereits gemessene Menge, die kleiner als die festgelegte Menge pro Impuls ist, verbleibt im internen Totalisator.

Das Löschen wirkt sich somit nur auf den Totalisatorinhalt aus.

## **5.11 Analogausgang - Strömungsgeschwindigkeit**  (Menüpunkt: **ANA OUT FLOW**)

Hiermit ist es möglich, den Analogausgang - Strömungsgeschwindigkeit speziell an die Erfordernisse der Gesamtanlage anzupassen.

Folgende Punkte sind hierbei einstellbar:

- OFFSET =  $0\frac{1}{20}\%$  von FS (0/4 ... 20 mA, 0/1 ... 5 V, 0/2 ... 10 V)
- ZERO = (**Anfangswert** 0(20) % entspricht einer Strömung von \_ [m/s] [%] [FPS])
- FS = (**Endwert** 100 % entspricht einer Strömung von \_ [m/s] [%] [FPS])

Bei der Eingabe von Anfangs- bzw. Endwert (FS) muss der Anwender selbst auf eine sinnvolle Auflösung achten.

Wurde im Untermenü DISPLAY SELECT eine Durchflussmenge/Zeiteinheit gewählt, werden bei der Einstellung der Anfangs- und Endwerte die zugehörigen Durchflussmengen mit angezeigt.

## **5.12 Analogausgang - Mediumstemperatur**  (Menüpunkt: **ANA OUT TEMP.**)

Entsprechend der Konfiguration Analogausgang - Strömungsgeschwindigkeit ist es möglich den Analogausgang Mediumstemperatur an die Anlagengegebenheiten anzupassen.

Folgende Punkte sind hierbei einstellbar:

- OFFSET =  $0\frac{9}{20}\%$  von FS (0/4 ... 20 mA, 0/1 ... 5 V, 0/2 ... 10 V)
- ZERO = (**Anfangswert** 0(20) % entspricht einer Mediumstemp. von \_ [°C] [°F] [K])
- FS = (**Endwert** 100 % entspricht einer Mediumstemp. von \_ [°C] [°F] [K])

Bei der Eingabe von Anfangs- bzw. Endwert muss der Anwender selbst auf eine sinnvolle Auflösung achten.

## **Anmerkung:**

❑ Bei gewähltem Flügelradaufnehmer steht dieses Untermenü nicht zur Verfügung!

## **5.13 Verlassen des Konfigurationsmenüs**

Sind die Analogausgänge konfiguriert, kann man das Menü verlassen oder wieder an den Anfang (SENSOR SELECT) zurückkehren.

Soll das Konfigurationsmenü verlassen werden, führt der Controller eine Plausibilitätsprüfung der eingegebenen Daten durch.

Wird bei dieser Überprüfung keine Unstimmigkeit festgestellt, wird das im Klartext angezeigt (CONFIG. OK!) und das Menü kann durch Drücken der Taste (M) MODE verlassen werden. Werden bei der Plausibilitätsprüfung Fehler erkannt, werden diese nach folgender Priorität (Reihenfolge) angezeigt.

Priorität der möglichen Eingabefehler im Menü KONFIGURIEREN:

- ERR. A-OUT FLOW OUT OF RANGE (Analogausgang Strömung außerhalb des Messbereiches)
- ERR. A-OUT FLOW ZERO *≥* FS (Anfangswert ≥ Endwert bei Analogausgang Strömung)
- ERR. A-OUT TEMP. OUT OF RANGE (Analogausgang Temperatur außerhalb des Messbereiches)
- ERR. A-OUT TEMP. ZERO *≥* FS (Anfangswert ≥ Endwert bei Analogausgang Temperatur)
- ERR. BARGRAPH OUT OF RANGE (Balkenwert außerhalb des Messbereiches)
- ERR. BARGRAPH ZERO *≥* FS (Balkenanfangswert ≥ Balkenendwert)

Das Menü kann erst nach Korrektur der oder des Fehler(s) verlassen werden. Dazu wird mit den Tasten Taste (A) UP oder (♥) DOWN an den Anfang des Konfigurationsmenüs zurückgekehrt und anschließend der Menüpunkt mit der fehlerhaften Einstellung gewählt und korrigiert.

## **Achtung!**

Wurden bei der Konfiguration Daten beeinflusst, welche im Parametrierungsmenü zugänglich sind (dies kann bei den Punkten kundenspezifischer Abgleich und Grenzkontaktzuordnung der Fall sein), wird im Hauptmenü der Punkt "PARAMETERS" "blinkend" dargestellt.

In diesem Fall ist es unerlässlich, in das Parametrierungsmenü zu verzweigen und die Daten entsprechend der gewünschten Applikation einzustellen.

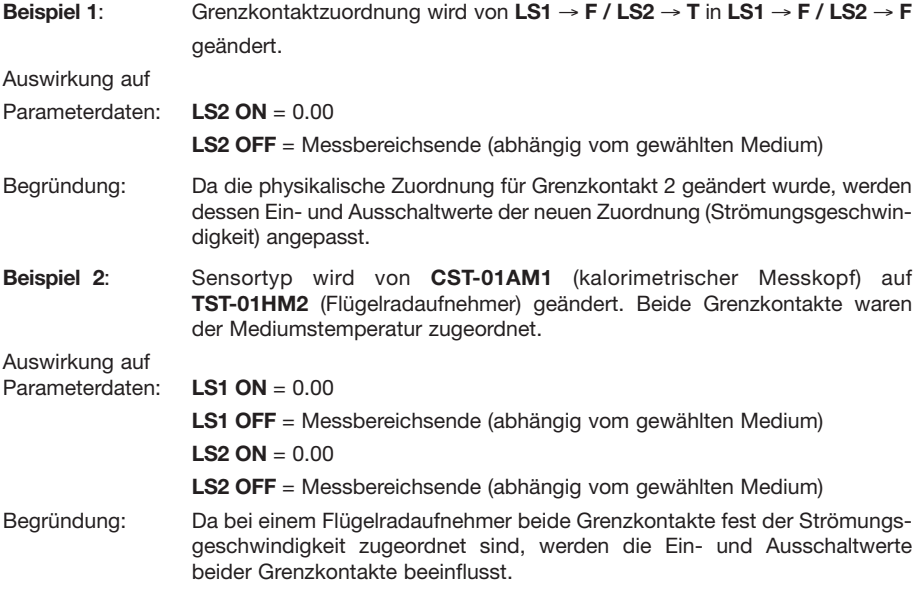

Eine Übersicht des Konfigurationsmenüs ist auf der folgenden Seite abgebildet.

## **5.14 Übersicht Konfigurationsmenü**

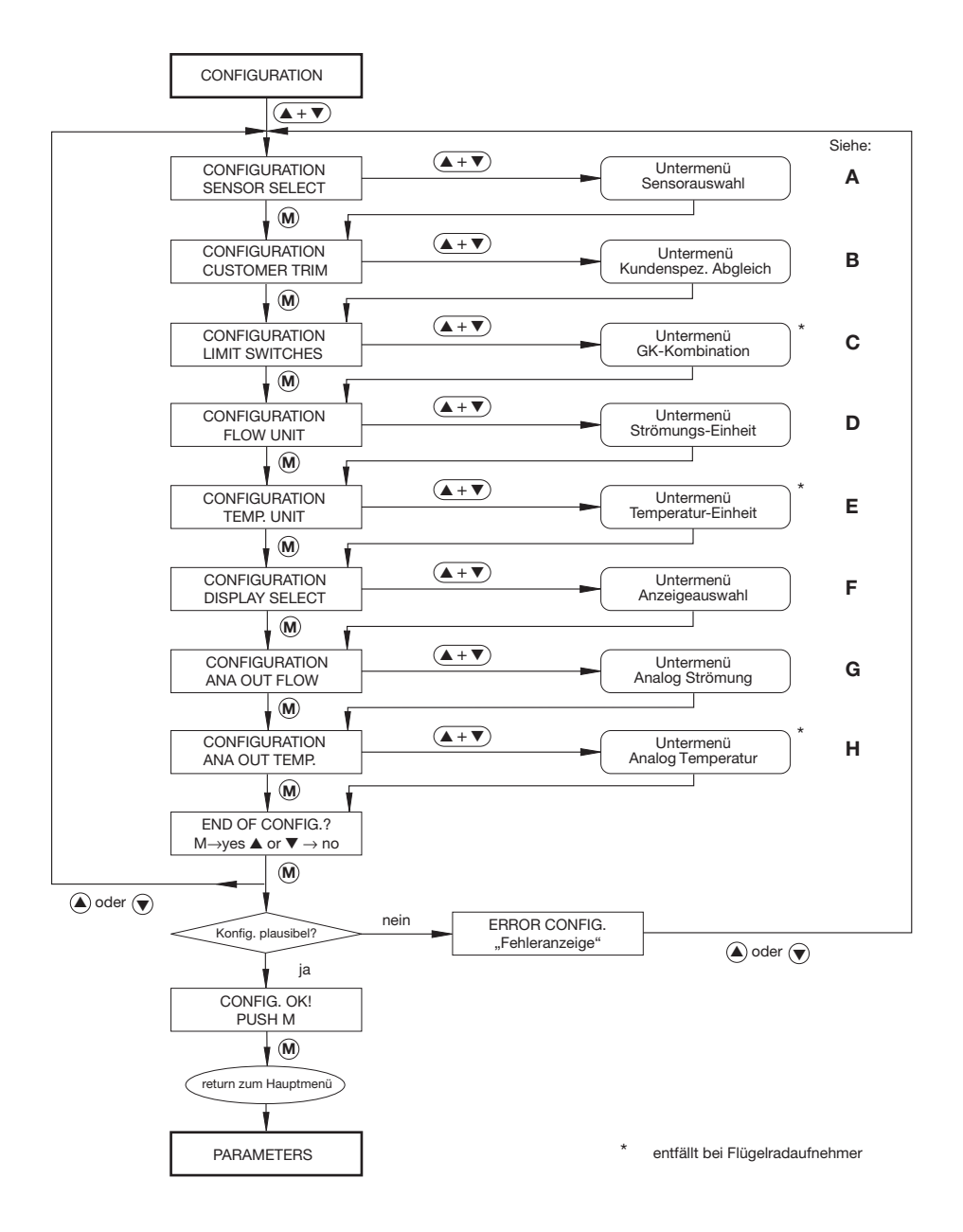

# **5.15 Übersicht Konfigurations-Untermenüs**

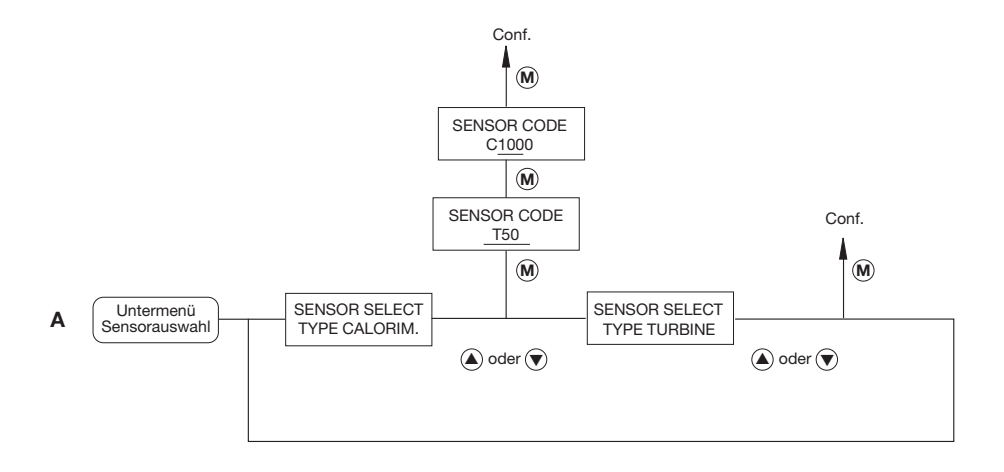

Conf.→ zurück zum Konfigurationsmenü

## **Übersicht Konfigurations-Untermenü CUSTOMER TRIM**

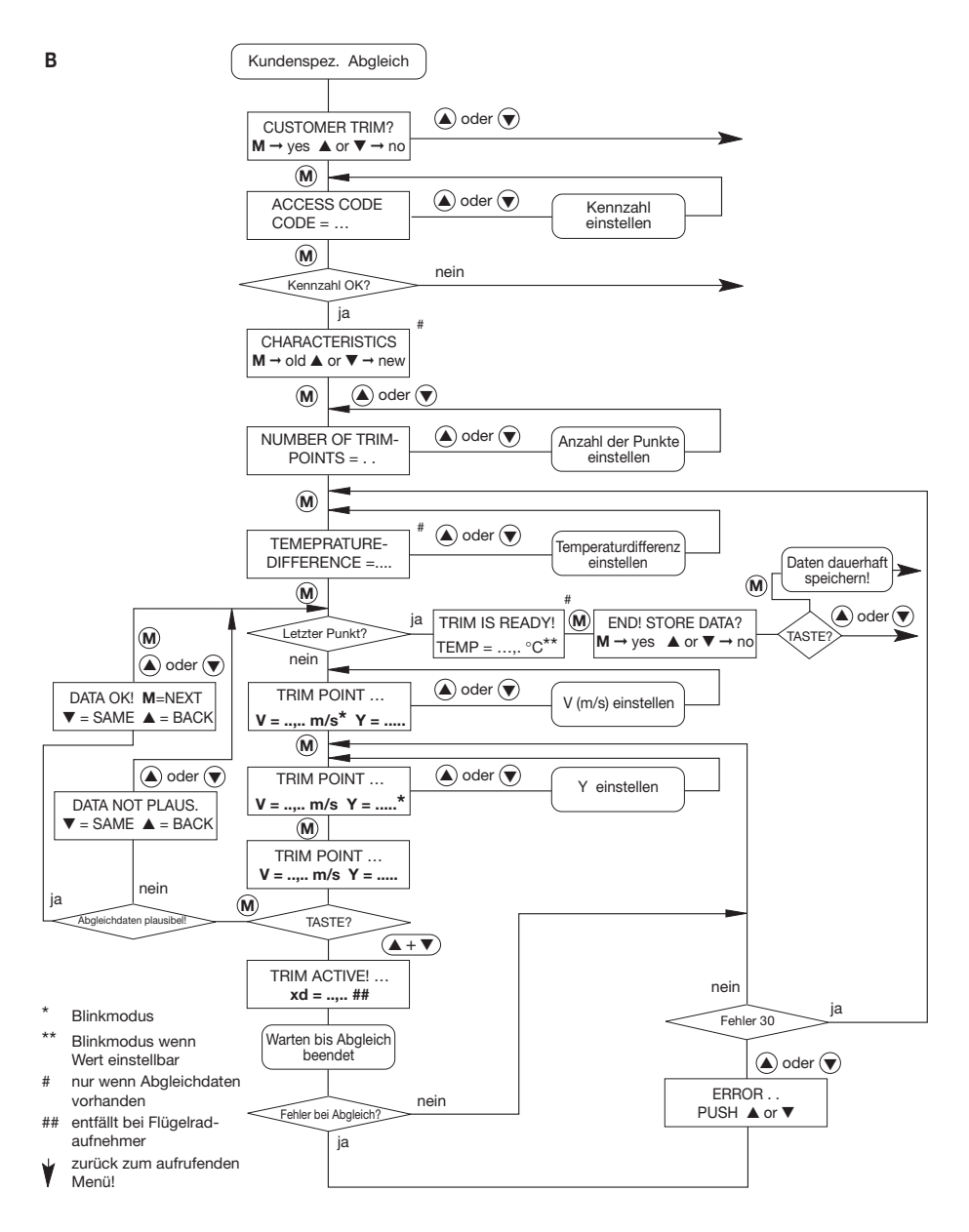

## **Strömungsmesser FC01-CC**

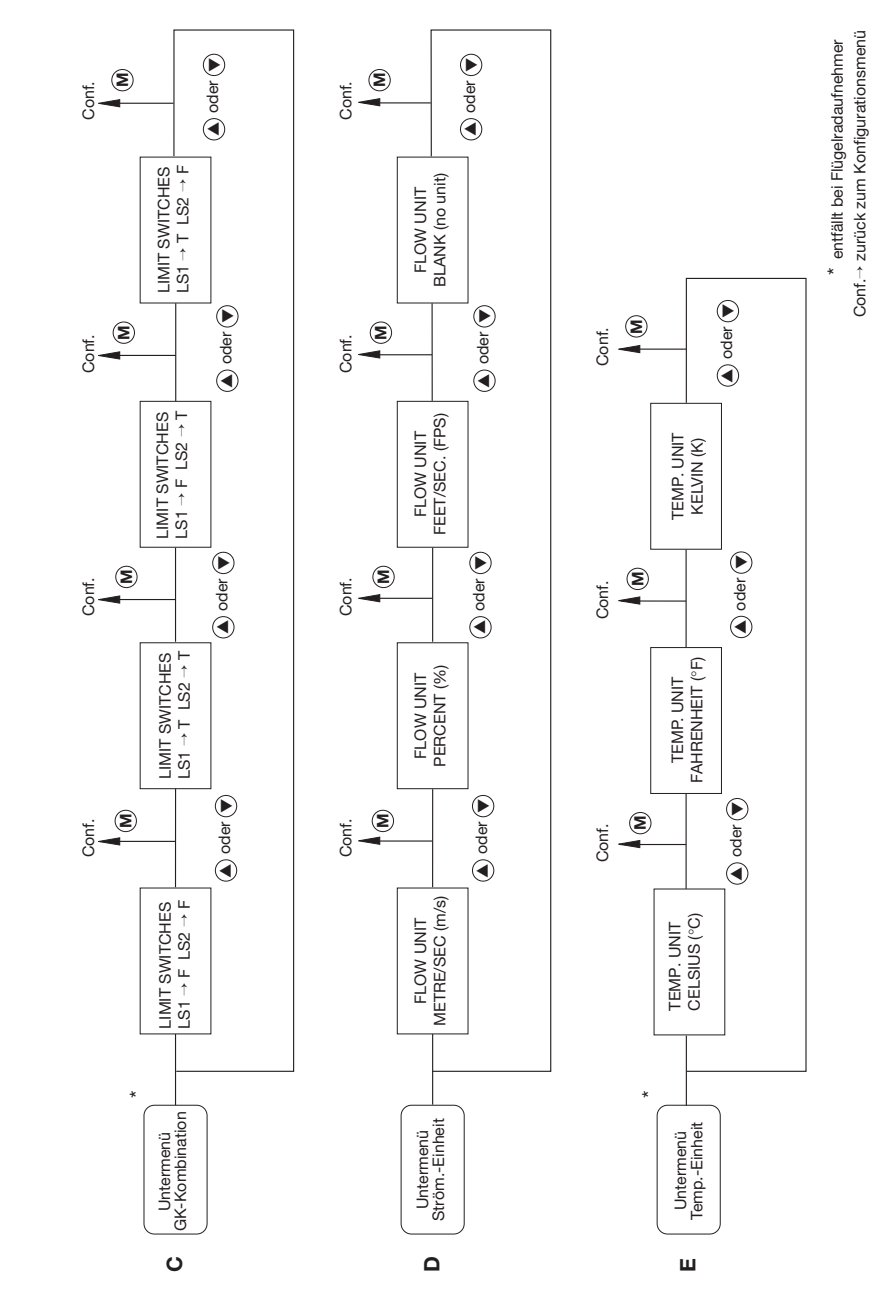

**Über sicht Konfiguration s-Untermenü s** (Fortsetzung)

## **Strömungsmesser FC01-CC**

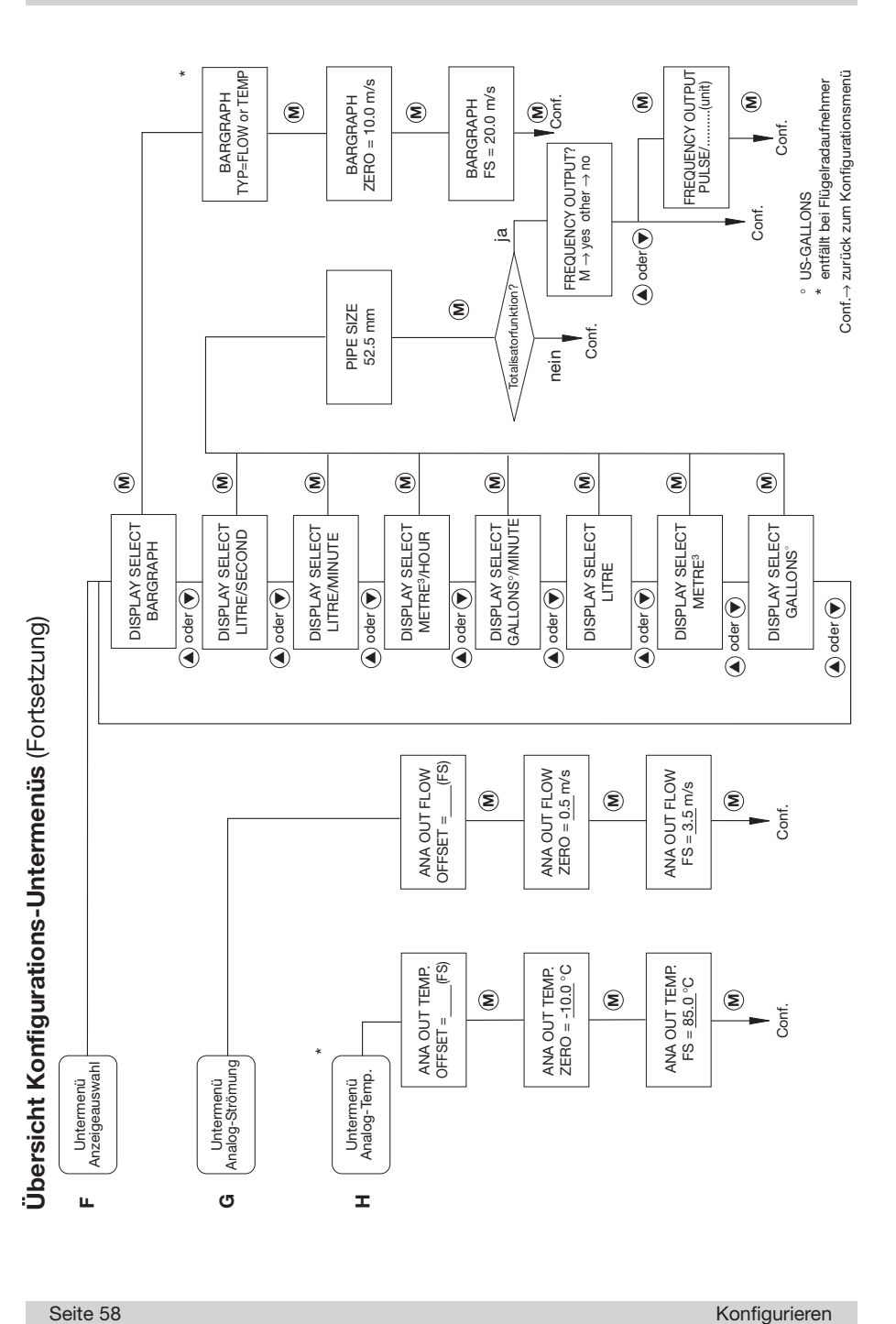

# **6 Parametrieren** (Menüpunkt: **PARAMETERS**)

Nachdem der FC01-CC seiner Anwendung entsprechend konfiguriert wurde (Konfigurations menü), besteht die Möglichkeit Parameter (z.B. Grenzwerte) einzustellen.

Während der Parametrierung ist kein Messbetrieb möglich (siehe Anhang 1).

Folgende Parameter können im Menü Parametrierung festgelegt werden:

## **6.1 Messzeit** (Menüpunkt: **MEAS. TIME**)

Die Messzeit kann im Bereich von 1 … 30 Sekunden eingestellt werden. Sie bezieht sich sowohl auf die Strömungsgeschwindigkeit als auch auf die Mediumstemperatur.

In der Wirkungsweise ist die Messzeit mit einem Tiefpassfilter vergleichbar. Nach jeder Messung (Messrate 100 ms) wird der Mittelwert der zuletzt gemessenen Werte über die eingestellte Messzeit bestimmt.

Die interne Messrate und die Display-Aktualisierung bleiben von der eingestellten Messzeit unbeeinflusst.

# **6.2 Grenzkontakt 1 - Einschaltwert** (Menüpunkt: **LS1 ON = ......**) **Grenzkontakt 1 - Ausschaltwert** (Menüpunkt: **LS1 OFF = ......**)

Je nach Konfiguration (siehe Konfigurationsmenü) ist Grenzwert 1 für Strömungsgeschwindigkeit oder Mediumstemperatur einstellbar.

Der Grenzwert ist über den kompletten Messbereich einstellbar und ist immer auf den Anzeige wert bezogen.

Die Aktualisierung des Grenzkontaktes erfolgt mit der Messrate unabhängig von der eingestellten Messzeit.

Durch die Eingabe unterschiedlicher Einschalt- und Ausschaltwerte wird die Hysterese bestimmt. Die Größe der Hysterese ist den jeweiligen Betriebsbedingungen sinnvoll anzupassen.

Weiterhin kann durch die getrennte Eingabe von Ein- und Ausschaltwert des Grenzkontaktes eine gesonderte Definition der Arbeitsweise (Ruhe-/Arbeitsstromprinzip) entfallen. Sie wird von dem Ein- und Ausschaltwert abgeleitet.

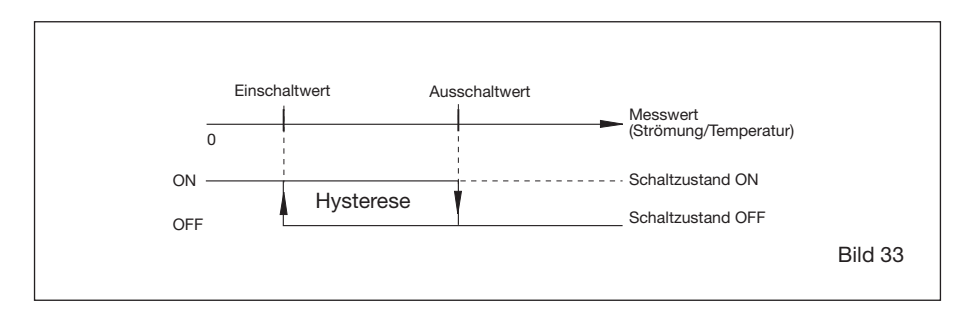

**Beispiel 1**: Einschaltwert ist kleiner als Ausschaltwert

## **Beispiel für ON:**

FC01-CC mit Relaisausgängen (Option R2):

- LIM1 LIM1COM = geschlossen
	- $/$ LIM1 LIM1COM = offen

FC01-CC mit Transistorausgängen (Option T4):

• LIM1E - LIM1C = geschaltet

**Beispiel 2**: Einschaltwert ist größer als Ausschaltwert

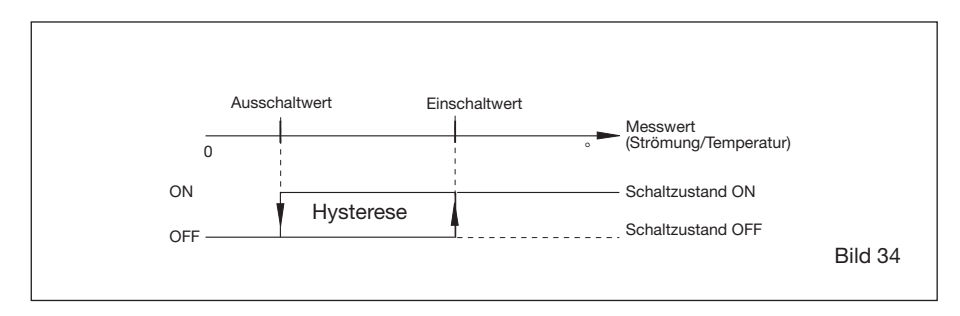

## **Beispiel für ON:** wie Beispiel 1 (Bild 33)

Ist Grenzkontakt 1 für Strömungsgeschwindigkeit eingestellt und wurde im Untermenü DISPLAY SELECT eine Durchflussmenge/Zeiteinheit gewählt, werden bei der Einstellung von Einschalt- und Ausschaltwert die zugehörigen Durchflussmengen mit angezeigt.

## **6.3 Grenzkontakt 2 - Einschaltwert** (Menüpunkt: **LS2 ON = ......**) **Grenzkontakt 2 - Ausschaltwert** (Menüpunkt: **LS2 OFF = ......**)

Siehe Grenzkontakt 1!

## **6.4 Skalierungsfaktor** (Menüpunkt: **FLOWSCALE**)

Der Skalierungsfaktor wirkt auf die Anzeige der Strömungsgeschwindigkeit.

Mit dem Faktor (Einstellbereich 0,01 … 9,99) ist es möglich die Strömungsgeschwindigkeits anzeige zu verändern (Vergrößerung oder Verkleinerung des Messwertes in der Anzeige).

Der Skalierungsfaktor kann beispielsweise dazu dienen, nicht die am Sensor herrschende, sondern die mittlere Strömungsgeschwindigkeit in einer Rohrleitung anzuzeigen.

## **6.5 Verlassen des Parametrierungsmenüs**

Soll das Parametrierungsmenü verlassen werden, führt der Controller eine Plausibilitätsprüfung der eingegebenen Daten durch.

Wird bei dieser Überprüfung keine Unstimmigkeit festgestellt, wird das im Klartext angezeigt (PARAMETERS OK!) und das Menü kann durch Drücken der Taste (**M**) MODE verlassen werden. Werden bei der Plausibilitätsprüfung Fehler erkannt, werden diese nach folgender Priorität angezeigt.

Priorität der möglichen Eingabefehler im Menü PARAMETRIEREN:

- ERROR LS1 OUT OF RANGE Ein- und/oder Ausschaltwert für Grenzkontakt 1 außerhalb des Messbereiches.
- ERROR LS2 OUT OF RANGE Ein- und/oder Ausschaltwert für Grenzkontakt 2 außerhalb des Messbereiches.
- $FRROR$  I S1  $ON = OFF$ Einschaltwert für Grenzkontakt 1 ist gleich Ausschaltwert für Grenzkontakt 1.
- ERROR LS2 ON = OFF

Einschaltwert für Grenzkontakt 2 ist gleich Ausschaltwert für Grenzkontakt 2.

Das Menü kann erst nach Korrektur der oder des Fehler(s) verlassen werden. Dazu wird mit den Tasten  $\textcircled{\text{\sf{I}}}$  UP oder  $\textcircled{\text{\sf{I}}}$  DOWN an den Anfang des Parametrierungsmenüs zurückgekehrt und anschließend der Menüpunkt mit der fehlerhaften Einstellung gewählt und korrigiert.

Eine Übersicht des Parametrierungsmenüs befindet sich auf der folgenden Seite.

# **6.6 Übersicht Parametrierungsmenü**

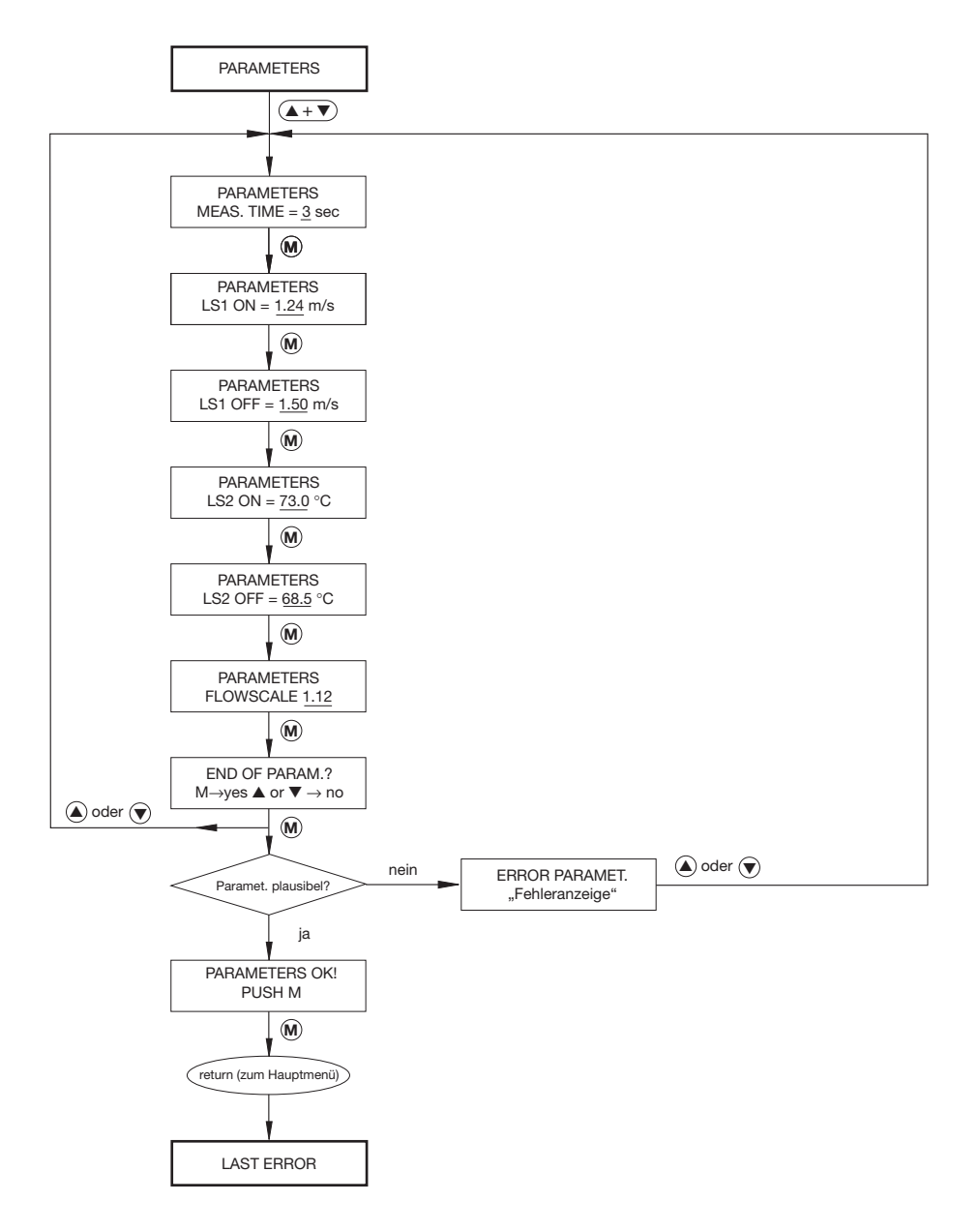

# **7 Technische Umsetzung der Anwenderkalibrierung**

Eine Neukurve kann mit Hilfe des FC01-CC streckenabhängig ermittelt oder als theoretische Kurve eingegeben und gespeichert werden.

# **7.1 Berechnungsverfahren**

Zwischen den Stützpunkten wird linear interpoliert. Dies gilt sowohl für die Geschwindigkeitswerte, als auch für die zuzuordnenden Stellgrößen, d. h. für die geschwindigkeitsabhängige Heizleistung zur Aufrechterhaltung der konstanten Temperaturdifferenz zwischen Medium und dem beheizten Fühler (bei kalorimetrischen Sensoren), oder für die Frequenz (bei Flügelradaufnehmern).

Über den obersten und untersten Stützpunkt hinaus wird um jeweils 10 % des zugehörigen Messbereichsendwertes extrapoliert. Aufgrund fehlender Richtungssensitivität ist der kleinste darstellbare Strömungswert Null.

Die max. Zahl der Stützpunkte beträgt 20, die minimale 2.

Der höchste Stützpunkt ist jeweils der größten Geschwindigkeit zugeordnet, mit fallender Stützpunktkennzahl wird die zuordenbare Geschwindigkeit kleiner.

Definition:

V<sup>n</sup> (dem Stützpunkt n zugeordnete Geschwindigkeit)

n = 2 … 20 (Kennzahl der Stützpunkte)

Bedingung für die Abgleichpunkte:

 $V_n < V_{(n+1)}$  .....  $\geq 0$ 

## **7.2 Abgleichverfahren - kalorimetrischer Messkopf**

## **7.2.1 Auswahl der Temperaturdifferenz (CTD-Wert)**

Es ist möglich, innerhalb des Bereiches von 10 °C bis 23 °C eine beliebige Temperaturdifferenzsollwertvorgabe zu wählen. Als einschränkende Bedingung gilt, 90% I<sub>max</sub> des Heizstromes dürfen zur Darstellung der Temperaturdifferenz bei maximaler Strömungs geschwindigkeit nicht überschritten werden. (90% Imax  $\stackrel{\scriptscriptstyle \Delta}{=}$  Y = 36864 Digits)

Wird beim Abgleich diese Grenzbedingung nicht eingehalten, erfolgt eine Fehlermeldung (Error 30).

Der Anwender muss dann eine kleinere Temperaturdifferenz vorwählen.

Da sich die unterschiedlichen Medien in Ihrer Wärmetransportkapazität (spez. Wärme) und Dichte unterscheiden, ist die Auswahl des CTD-Wertes auch von dem zu vermessenden Medium abhängig.

Aus der nachfolgenden Tabelle und der Zuordnungsgrafik können orientierende Werte entnommen werden.

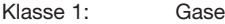

- Klasse 2: Granulate, Stäube und sonstige mit Feststoffanteilen durchsetzte Stoffgemische
- Klasse 3: Wasser und wasserähnliche Stoffe, Öle und andere homogene Flüssigkeiten und Flüssigkeitsgemische.

## **Anmerkung:**

❑ Das Messverfahren erfordert eine gleichmäßige Stoffverteilung/Durchmischung. Phasen folgen sind nur von übergeordneten Systemen detektierbar.

Die Korngrößen von Stoffen der Klasse 2 dürfen 2 mm nicht überschreiten.

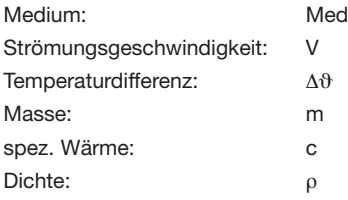

## **Zuordnungstabelle - Medium / Strömungsgeschwindigkeit / Temperaturdifferenz**

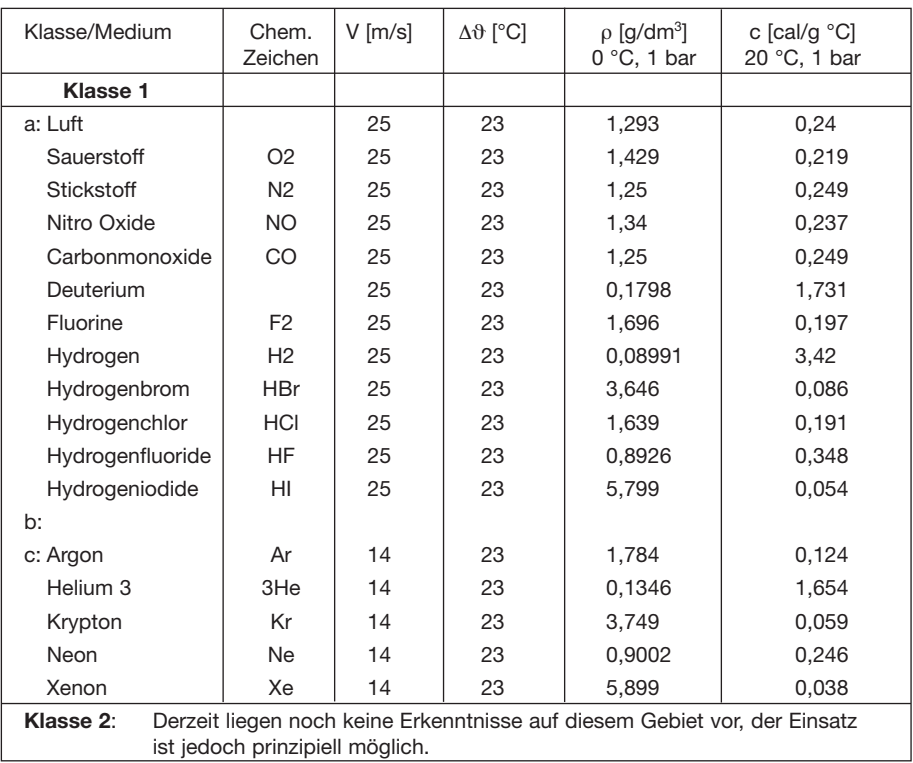
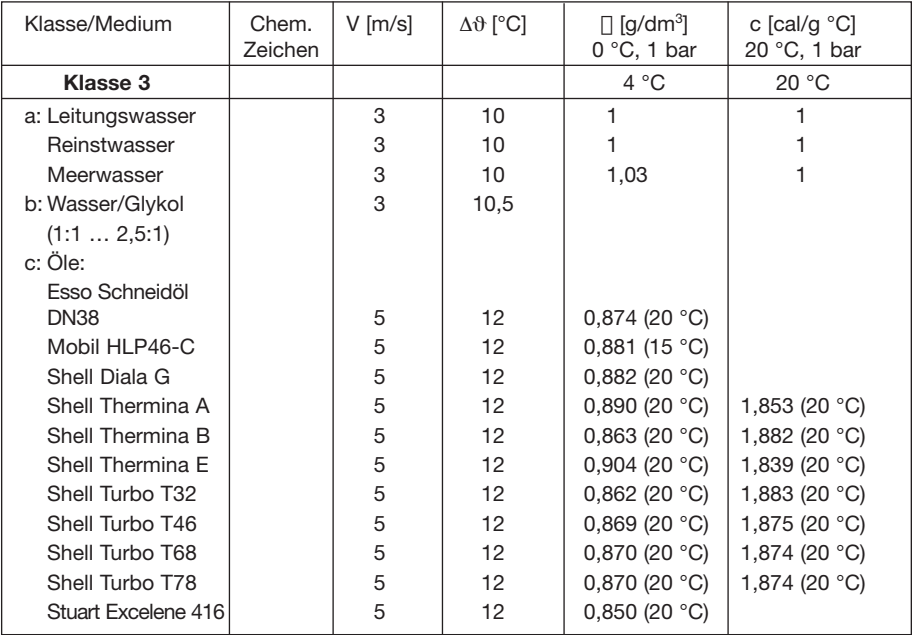

#### **Zuordnungsgrafik - Medium / Strömungsgeschwindigkeit / Temperaturdifferenz**

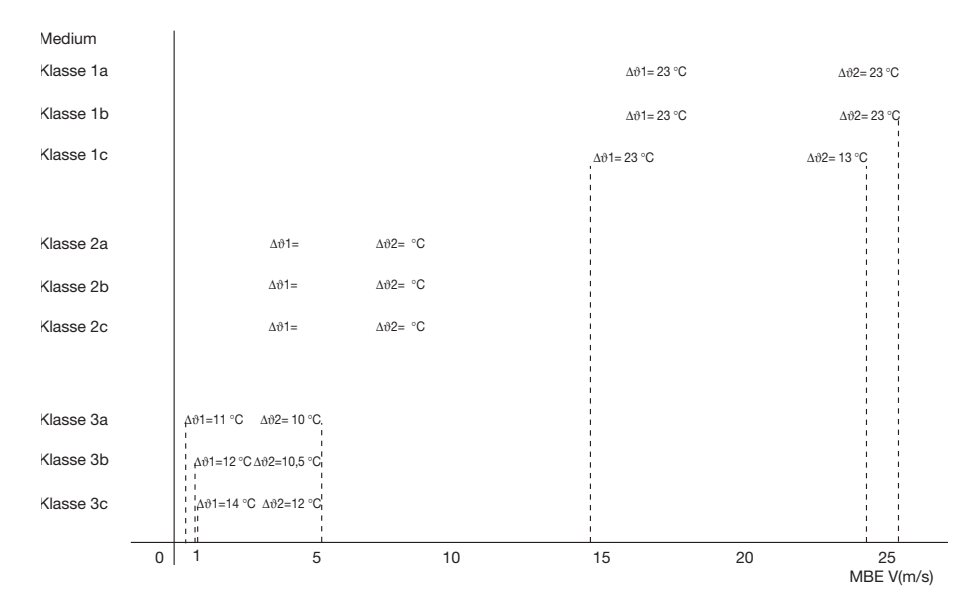

## **7.2.2 Stützpunktauswahl** - Anzahl und Lage

Die Zahl der Stützpunkte kann zwischen 2 und 20 betragen.

Die Stützpunkte werden beim Abgleich von "oben nach unten" angefahren. Dies gewährleistet, dass der Anwender beim Abgleich die noch verfügbare Anzahl der Stützpunkte an der angezeigten Stützpunktnummer erkennt.

Eine sinnvolle Verteilung auf der Kennlinie hängt von der gewünschten Genauigkeit, dem geforderten Messbereich, oder Stetigkeitskriterien wie Differenzierkriterien ab. Diese Probleme werden im Kap. 11 - Beispiele behandelt.

Generell gilt, dass im oberen Kennlinienbereich, wegen der Abflachung der Kennlinie, bei geforderter Auflösung, weniger Stützpunkte gesetzt werden müssen als im unteren Bereich (siehe Kap. 11).

Je nach Medium und Messbereich, lassen sich unterschiedliche Verfahren zur Stützpunkt auswahl heranziehen.

Im FC01-CC ist eine lineare Vorbelegung der Stützpunkte integriert. Mit diesem Verfahren lassen sich über den gesamten Geschwindigkeitsbereich (bei Wasser 5 m/s bei Luft 25 m/s), bei entsprechender Stützpunktzahl, bereits gute Ergebnisse erzielen.

Mit folgenden Formeln lässt sich eine Stützpunktverteilung errechnen, die gegenüber der linearen Verteilung den Messfehler erheblich reduziert (siehe 11.4 - Beispiel 4).

$$
MB = ME - MA
$$

$$
AB = MA + (MB \times (1 - e^{-((SP-1) \times g)/SG)}))
$$
  
g = 2.5 x (SP - 1)/SG

- AB Abgleichpunkt [m/s] SP Stützpunkt Nr. SP = 1 … SG MA - Messbereichsanfang [m/s] SG - Stützpunktgesamtzahl ME - Messbereichsendwert [m/s] g - Verteilungskoeffizient
- MB Messbereich [m/s]

## **7.2.3 MAX-MIN Abgleichverfahren**

Das MAX-MIN Abgleichvefahren wurde deshalb gewählt, weil bereits nach dem ersten Abgleichschritt (max. Strömungsgeschwindigkeit) der kritische Parameter der max. Heizleistung im Rechnerhintergrund ermittelt wird.

Wurde eine zu große Temperaturdifferenz gewählt, die der CTD-Regler nicht mehr darstellen kann, wird dies über die Error 30 Meldung im Display angezeigt. Es besteht unmittelbar die Möglichkeit zur Reduzierung der Temperaturdifferenz auf einen Wert, den der Regler darstellen kann (siehe Pkt. 7.2.1 - Auswahl der Temperaturdifferenz).

Die Darstellbarkeit der Strömungskennlinie wird somit bereits am Anfang der Kennlinienaufnahme überprüft und gewährleistet. Es wird vermieden, dass eine Kennlinie verworfen werden muss, da ihre letzten oder der letzte Abgleichpunkt nicht mehr darstellbar wäre.

### **7.2.4 Nullpunkt, Richtungsdiskriminierung und oberer Kennlinienwert**

Der Kennliniennullpunkt und der Strömungsnullpunkt müssen nicht identisch sein. Liegt der Kennliniennullpunkt - unterster Abgleichpunkt - oberhalb des Strömungsnullpunktes, so wird die Kennlinie um 10 % MBE linear nach unten extrapoliert, so dass ein erweiterter Funktionsbereich für den FC01-CC entsteht.

Die Extrapolierung erfolgt aber nur bis zum theoretischen Nullpunkt, da das Messsystem nicht richtungsselektiv arbeitet.

Sind Strömungsnullpunkt und Kennliniennullpunkt identisch, so sollte die zu Null ermittelte Stellgröße um 300 bis 400 Digits erhöht werden, um die konvektionsbedingte Schwankung des Null punktes zu unterdrücken.

Wie nach unten, so wird der FC01-CC Funktionsbereich auch über den oberen Abgleichpunkt hinaus um 10 % MBE extrapoliert. So werden Fehlermeldungen beim geringfügigen Überschreiten der Abgleichsbereichsendwerte vermieden. Der so erweiterte Kennlinienbereich steht auch im vollen Umfang bei der Festlegung des Analogausganges, der Grenzwerte, sowie des Bargraphs zur Verfügung.

### **7.2.5 Neukurve / Altkurve**

#### **7.2.5.1 Neukurve**

Um den Abgleich bzw. die Handeingabe einer neuen Kurve zu erleichtern und somit zu beschleunigen, sind folgende Automatismen eingebaut.

#### **1. Vorladen der Nullpunktstellgröße**

Aufgrund parasitärer Wärmeübergänge wird ein großer Teil der Heizleistung (ca. 50%) nicht über das Medium, sondern über das Gehäuse und die elektrischen Anschlussdrähte transportiert. Die Stellgröße Heizstrom liegt bei Strömung "Null" bereits bei einem Wert größer als 25 000 Digits.\* Durch Vorladen des Einstellwertes für den unteren Abgleichpunkt mit diesem Wert erübrigt sich das Durchfahren eines weiten Einstellbereichs, man spart Zeit.

\* Bei entsprechender Wahl der Temperaturdifferenz (vorgeschlagene Werte siehe 7.2.1)

#### **2. Lineares Vorladen der Zwischenwerte für Geschwindigkeit und Stellgröße**

Der zwischen dem zuletzt gefahrenen und festgelegten Abgleichpunkt und dem Nullpunkt verbliebene Abgleichbereich wird linear unter den verbliebenen Abgleichpunkten aufgeteilt. Dies betrifft sowohl die Geschwindigkeitsgrößen als auch die Stellgrößen. Somit ist in der Regel gewährleistet, dass nur noch ein kleiner Einstellbereich durchfahren werden muss. (Voraussetzung - Punkt 1 ist erfüllt.)

In dieser Betriebsart - Neukurve - würde eine bereits existierende Kurve "Altkurve" gelöscht. Wird die Neukurve komplett von Hand eingegeben, muss beim Verlassen des Menüs noch die TK-Referenztemperatur eingegeben werden. (siehe 5.3.7)

Die TK-Referenztemperatur ist die Temperatur des Mediums, bei der die Kurve unter Betriebs temperaturbedingungen ermittelt wurde.

Werden für den Abgleich einer Neukurve Temperaturdifferenzen gewählt, die wesentlich kleiner als die empfohlenen Werte sind, so rutscht der Nullpunkt der Kennlinie zu kleineren Y-Werten hin. Dann kann es vorkommen, dass der erste Abgleichwert unterhalb oder auf dem Nullpunktvorladewert liegt. In diesem Fall sorgt die Software dafür, dass die Ausgangswerte für die weiteren Stellgrößen jeweils unterhalb des ermittelten Vorgängerwertes liegen.

### **7.2.5.2 Altkurve**

In dieser Betriebsart können Korrekturen an jedem einzelnen Abgleichpunkt vorgenommen werden, ohne den Bestand der restlichen Altdaten zu gefährden.

Die Änderungen werden durch die allgemeinen Abgleichbedingungen begrenzt.

Dies bedeutet, dass die einem Abgleichpunkt zugeordneten Werte nie größer als die dem darüber liegenden, bzw. nie kleiner als die dem darunter liegenden Abgleichpunkt zugeordneten

Größen, werden können.

### **Achtung!**

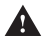

**AL** Die Änderung/Erweiterung einer Altkurve darf nur unter Beibehaltung der Temperaturdifferenz erfolgen.

## **7.2.6 Übernahme der C- und T-Werte - Neuermittlung des T-Wertes**

Da die eingesetzten Messköpfe werksmäßig nur in Luft oder Wasser vermessen sind, gelten deren C- und T-Werte zunächst auch nur für diese Medien.

Beim Einsatz in luftähnliche Gasen oder Gasgemischen (siehe Tabelle Seite 64) können diese Werte übernommen werden. Gleiches gilt für Wassermessköpfe.

Hierbei müssen die für die ermittelten Werte zugrunde liegenden Temperaturdifferenzen

(Wasser 10 °C, Luft 23 °C) bei der Aufnahme der Kennlinie eingestellt werden.

Folgende Mediumskenngrößen sollten jedoch annähernd übereinstimmen:

- a. Dichte ρ
- b. spez. Wärme c

Der Abgleich, unabhängig von den vorgegebenen C- und T-Werten, wird unter 5.3.6 und 5.3.7 beschrieben.

Beim Einsatz in anderen Medien kann der C-Wert trotzdem übernommen werden, der T-Wert sollte dann jedoch gesondert ermittelt werden und zur Aufnahme der Neukurve auf  $T = 50$  eingestellt werden.

#### **7.2.6.1 Allgemeines zur Ermittlung des T-Wertes**

Der T-Wert sollte bei einer Geschwindigkeit, die im oberen Drittel des Abgleichbereiches liegt ermittelt werden.

Bei der Aufnahme der Kennlinie sollte die Temperatur und die Stellgröße bei einem im oberen Drittel der Kennlinie (70 - 80 %  $V_{\text{max}}$ ) liegenden Stützpunkt notiert werden.

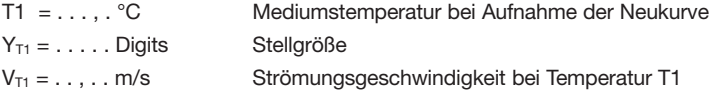

Bei gleicher Strömungsgeschwindigkeit V<sub>T2</sub> = V<sub>T1</sub> jedoch, im Idealfall der höchsten Mediumsbetriebstemperatur, wird nun die Stellgröße Y<sub>T2</sub> ermittelt.

Bedingungen:  $V_{T1} = V_{T2}$ 

 $T2 > T1$ 

Folgende Größen werden festgehalten:

- T2 = . . . , . °C obere Mediumsabgleichtemperatur
- $Y_{T2} = \ldots$  . Digits Stellgröße bei T2

Der T-Wert errechnet sich wie folgt:

 $T = 50 + (Y_{T2} - Y_{T1}) / (T2 - T1)$ 

Der so ermittelte T-Wert wird im Konfigurationsmenü unter SENSOR SELECT - TYPE CALORIM - CODE T… abgelegt.

#### **7.2.6.2 Ermittlung eines neuen T-Wertes**

Zunächst wird eine **Neukurve** aufgenommen.

Hierbei muss der **T-Wert** im SENSOR SELECT-Auswahlmenü auf den Wert **T = 50** eingestellt werden.

Der **C-Wert** des Messkopfes kann bei einem Wasser- oder Luftmesskopf (siehe Kapiteleinleitung) bei ähnlichen Medien übernommen werden. Ist das Medium diesen Stoffgruppen aufgrund seiner Mediumskenngrößen nicht zuordenbar, so sollte der Grundwert **C1000** eingestellt werden.

Nach dem Einstellen der **C-** und **T-Werte** legt man im CUSTOMER TRIM-Menü die Anzahl der Stützpunkte und die Temperaturdifferenz fest.

Die Aufnahme der Neukurve erfolgt wie beschrieben unter konstanten Temperaturbedingungen  $(T1, Y_{T1}, V_{T1}$  notieren wie beschrieben).

Nachdem die Neukurve aufgenommen und dauerhaft abgespeichert ist, erwärmt man das Medium auf die Abgleichtemperatur T2.

Man geht erneut ins CUSTOMER TRIM-Menü und wählt die Möglichkeit **Altkurve** aus.

Man fährt den Stützpunkt an, dessen Stellgröße man bei der Temperatur T2 bei der gleichen Geschwindigkeit wie bei Aufnahme der Neukurve ermitteln möchte.

Man vergleicht folgende Werte von der Anzeige:

TRIM POINT …

 $V = \ldots$  , m/s

 $Y = \ldots$  .  $(Y_{T1})$  mit den notierten Werten.

Diese Werte sind noch der Altkurve, die unter der Temperatur T1 aufgenommen wurde, zuzuordnen.

Danach stellt man die Geschwindigkeit **V** bei der erhöhten Temperatur T2 ein.

Man aktiviert die automatische Stellgrößenermittlung unter dem Menüpunkt **TRIM ACTIVE**.

Nachdem der FC01-CC den neuen Y-Wert ermittelt hat, wird dieser angezeigt.

Dieser Y-Wert  $(Y_{T2})$  wird notiert, da er zur späteren Berechnung des T-Wertes dient.

Vor dem Verlassen des Abgleichmenüs wird noch die Temperatur T2 (bitte notieren) angezeigt, die ebenfalls in die Berechnung eingeht.

Das Menü wird nun verlassen, ohne die Daten abzuspeichern. ((A) UP oder  $\widehat{\blacklozenge}$  DOWN Taste) Dadurch wird das Überschreiben der Altkurve verhindert.

Der neue **T-Wert** wird durch Einsetzen der ermittelten Werte für Y<sub>T1</sub>, T1, Y<sub>T2</sub>, T2 in die Formel errechnet.

Der neue T-Wert muss nun im Konfigurationsmenü unter SENSOR SELECT eingestellt werden.

## **7.2.7 Kennlinienerweiterung**

Die Kennlinie kann jederzeit nach oben erweitert werden, wenn die Temperaturdifferenz so gewählt wurde, dass ausreichend Leistungsreserven vorhanden sind, was in der Regel aufgrund des flachen Verlaufs der Kennlinie bei höheren Geschwindigkeiten gegeben ist.

#### **Anmerkung:**

❑ Bei der Aufnahme einer Kennlinie deren spätere Erweiterung geplant ist, sollte man eine entsprechende Reserve (Auswahl der Temperaturdifferenz 7.2.1) des Heizstromes berücksichtigen.

Die Erweiterung kann per Handeingabe der zuzuordnenden Größen Y und V, oder im TRIM ACTIVE bei Vorgabe einer Strömungsgeschwindigkeit erfolgen.

### **Anmerkung:**

❑ Das Einfügen neuer Stützpunkte in eine bestehende Kennlinie ist nicht möglich!

# **7.3 Abgleichverfahren Flügelradaufnehmer**

Für das Flügelrad gilt analog zum kalorimetrischen Messkopf die gleiche Vorgehensweise.

Nur werden den Strömungsgeschwindigkeiten keine Stellgrößen des CTD-Reglers zugeordnet, sondern die Frequenzen, die ein Flügelrad bei den entsprechenden Geschwindigkeiten abgibt.

# **8 Fehlerbilder**

# **8.1 Test und Diagnose**

Das Gerät ist mit umfangreichen Test- und Diagnosefunktionen ausgestattet.

Alle gefundenen Fehler werden im Display mit der entsprechenden Fehlernummer angezeigt (z.B. ERROR 10). Ist der FC01-CC mit der Option T4 (= 4 Transistorausgänge) ausgestattet, wird zusätzlich der Ausgang ERROR gesetzt

Die Funktionen lassen sich in drei Prioritätsgruppen unterteilen.

## **8.1.1 Prioritätsgruppe I**

Darunter fallen so genannte "Einschalttests".

Diese Routinen dienen dem Selbsttest des FC01-CC und werden beim Einschalten des Gerätes durch geführt. Die Durchführung wird angezeigt.

Wird ein Fehler (Fehler Nr. 1 - Fehler Nr. 5) gefunden, ist kein Betrieb möglich.

Durch Drücken einer beliebigen Taste lassen sich die Testroutinen wiederholen.

Ist es auch durch wiederholten Versuch nicht möglich, die Einschalttests ohne Fehler durchzuführen, muss das Gerät mit Hinweis auf die angezeigte Fehlernummer an den Lieferanten zurückgesandt werden.

Eine Fehlerbehebung durch den Kunden ist in diesem Falle nicht möglich!

## **8.1.2 Prioritätsgruppe II**

Diese Testfunktionen werden während des Betriebes ständig durchgeführt. Tritt ein Fehler dieser Priorität auf (Fehler Nr. 50, 10, 21) wird die Messung gestoppt, der Fehler angezeigt und die Fehlerquelle weiterhin überwacht.

Wird der Fehler behoben, kehrt das Gerät selbständig in den Messbetrieb zurück.

## **8.1.3 Prioritätsgruppe III**

Die Testroutinen dieser Gruppe werden ebenfalls permanent während des Betriebes durchgeführt.

Im Unterschied zur vorherigen Fehlergruppe wird hier bei Erkennung eines Fehlers (Fehler Nr. 20, 30, 31, 60, 40, 41) die Messung nicht gestoppt, sondern der Fehlerausgang gesetzt und die Fehlernummer angezeigt.

# **8.2 Mögliche Fehler**

Unabhängig von der Prioritätsgruppe werden alle gefundenen Fehler mit der entsprechenden Fehlernummer angezeigt.

Um die Inbetriebnahme zu erleichtern, wird der zuletzt aufgetretene Fehler nullspannungssicher gespeichert. Dieser gespeicherte Fehler kann jederzeit im Hauptmenü abgerufen und gelöscht werden.

Tritt eine Kombination von mehreren Fehlern gleichzeitig auf, werden sie nach folgender Priorität angezeigt bzw. im Fehlerspeicher abgelegt.

### **Prioritätsgruppe I**

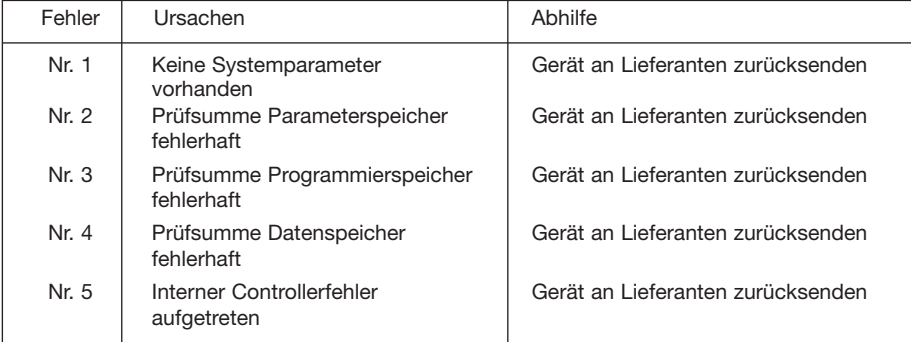

#### **Prioritätsgruppe II**

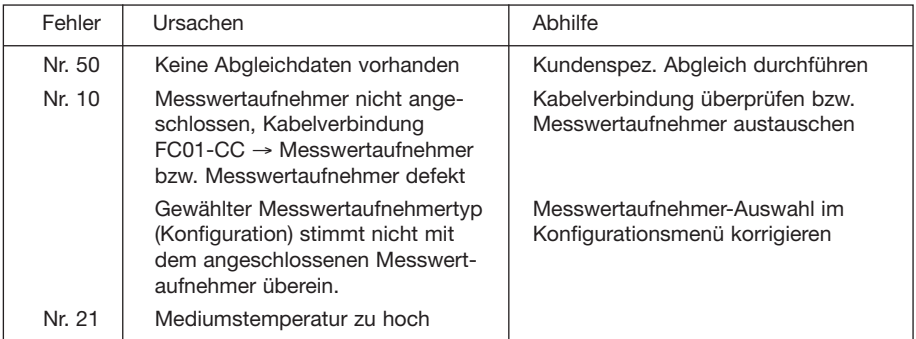

## **Prioritätsgruppe III**

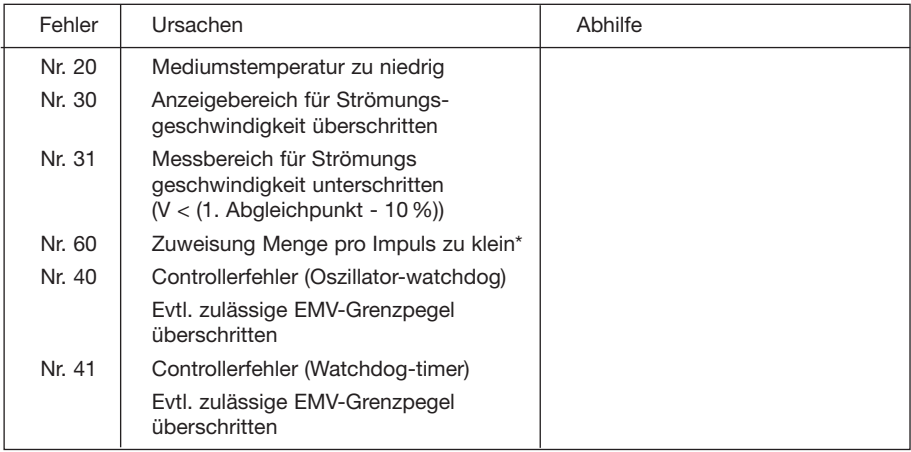

\* Fehler Nr. 60 kann nur bei gewähltem Frequenzausgang vorkommen.

# **9 Technische Daten**

# **9.1 Umgebungsbedingungen**

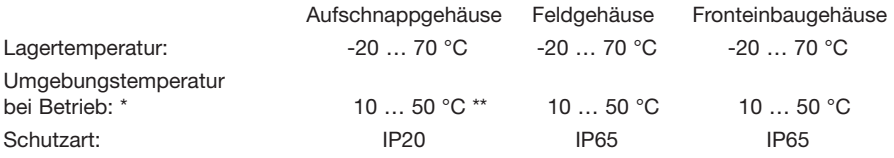

Die Angaben gelten für freie Konfektion wenn das Gerät nicht angereiht ist (Mindestabstand 10 mm von Gerät zu Gerät).

\*\* Für alle Geräte die mit Stromausgang C1 bestückt sind gilt 40 °C als max. Umgebungstemperatur.

## **9.2 Elektrische Anschlusswerte**

### **9.2.1 Stromversorgung**

### **DC-Versorgung**

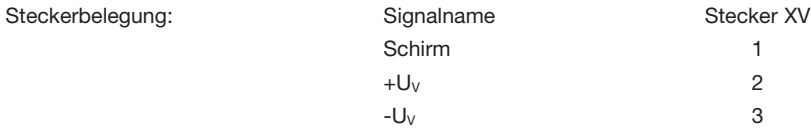

#### **9.2.1.1 Gleichspannungsversorgung**

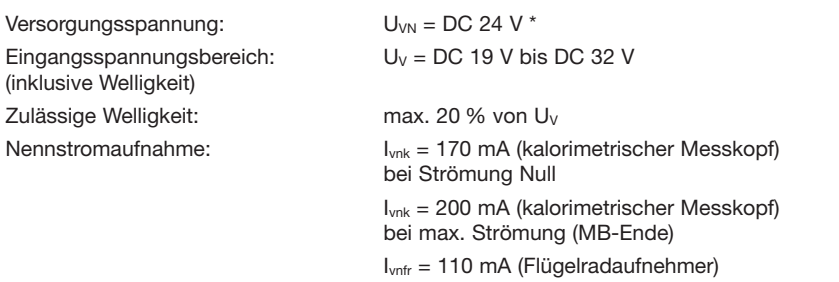

Bei Verwendung des Analogausganges C1 kann die Stromaufnahme bis zu 300 mA±10% betragen.

\* DC 12 V möglich, wenn der FC01-CC **ohne** Option C1 (Analogausgänge) eingesetzt wird.

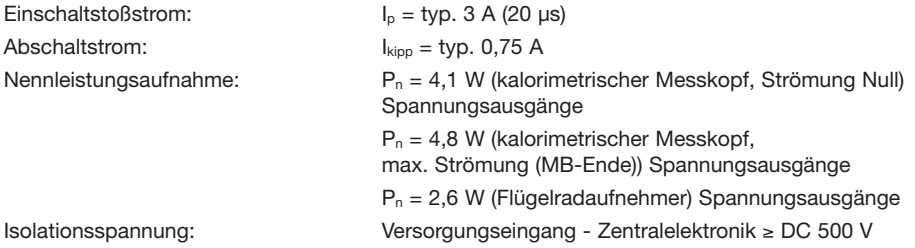

# **9.3 Analogausgänge**

**Die Analogausgänge sind sowohl untereinander als auch gegenüber der FC01-CC Elektronik galvanisch getrennt.**

**Steckerbelegung für die Ausgänge V1, V2 und C1**

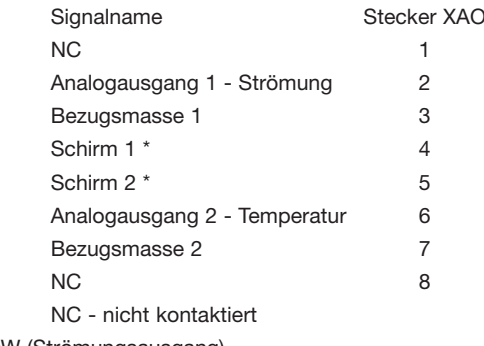

Analogausgang 1 - ANA OUT FLOW (Strömungsausgang)

Analogausgang 2 - ANA OUT TEMP. (Temperaturausgang)

**\* Erdfreier Schirm - nur einseitig auflegen.**

Der Ausgang ist gegen Verpolung geschützt.

Isolationsspannung: Analogausgang - Analogausgang DC 500 V Analogausgang - Zentralelektronik DC 500 V

## **9.3.1 Spannungsausgang V1 - 5 V FS**

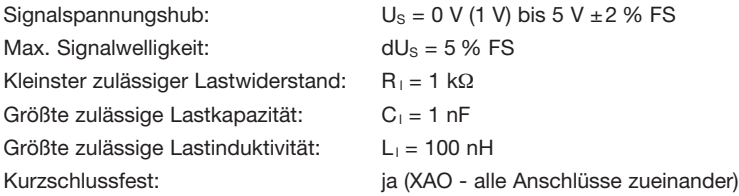

## **9.3.2 Spannungsausgang V2 - 10 V FS**

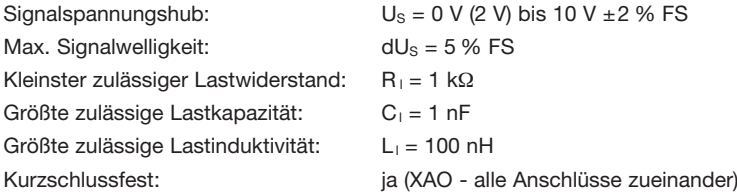

## **9.3.3 Stromausgang C1 - 20 mA FS**

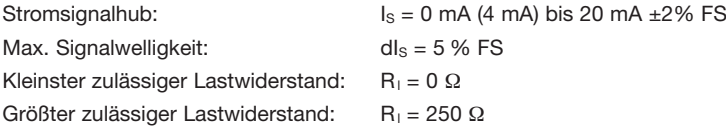

## **9.4 Meldeausgänge**

**Die Meldeausgänge sind sowohl untereinander als auch gegenüber der FC01-CC Elektronik galvanisch getrennt.**

## **9.4.1 Relaisausgänge R2** (DC oder AC)

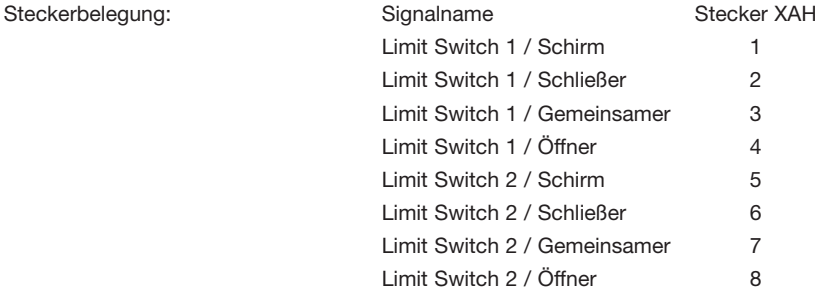

## **Ohmsche Last**

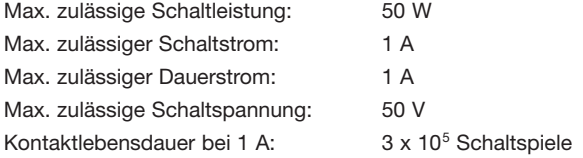

### **Induktive Last - mit Schutzbeschaltung - Wechselspannung**

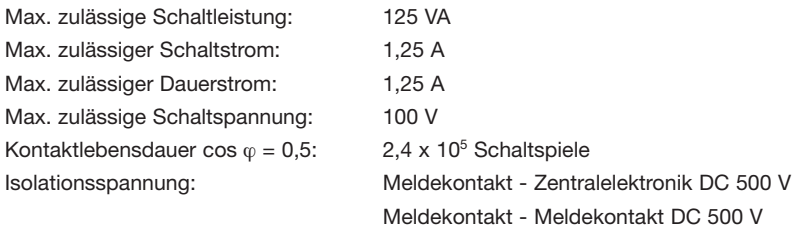

# **9.4.2 Transistorausgänge** (DC)

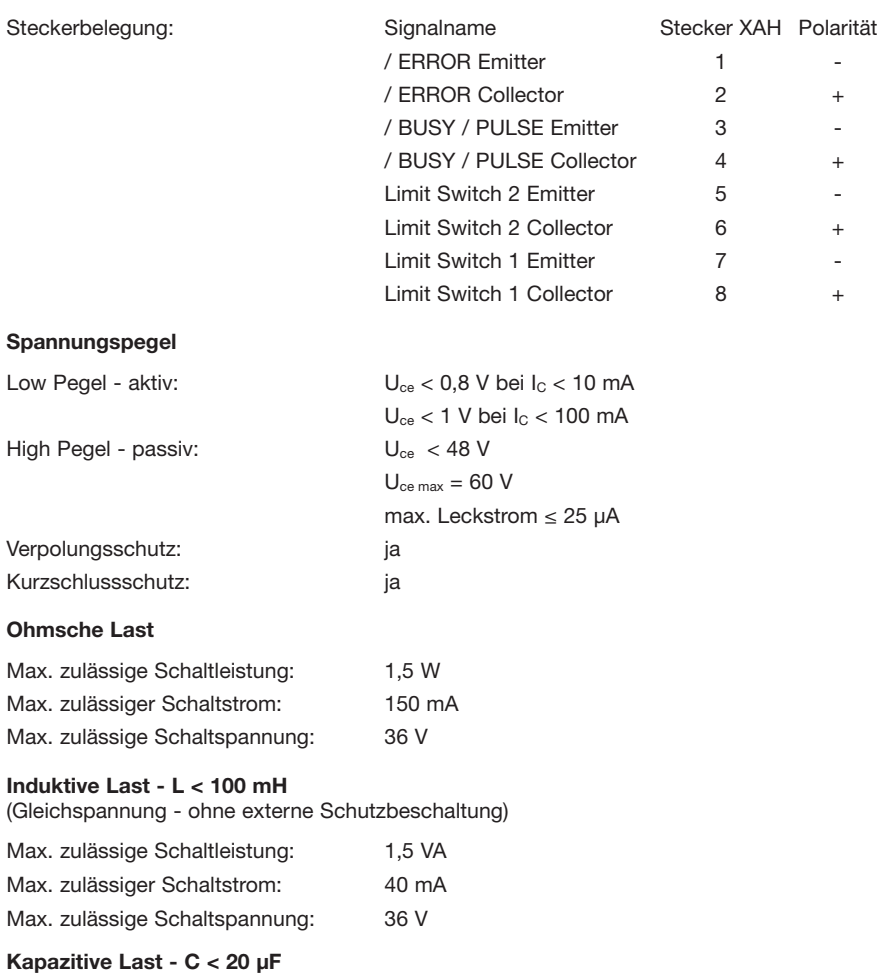

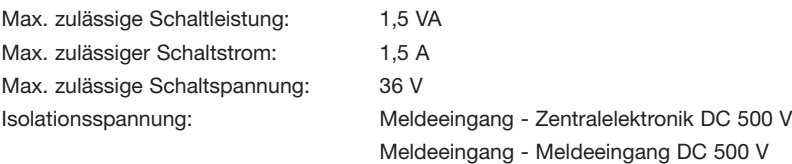

## **9.5 Messtechnische Daten**

### **9.5.1 FC01-CC mit kalorimetrischen Messköpfen**

### **Strömungsgeschwindigkeitsmessung:**

Ein Messbetrieb ist möglich bis zu den im Funktionsbereich gegebenen Durchflussraten. Die angegebene Messgenauigkeit wird jedoch nicht mehr garantiert. **Die Angabe über die Repro duzierbarkeit bleibt gültig.**

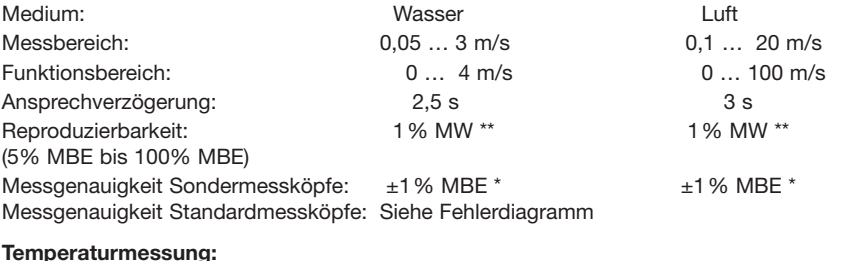

# Messbereich:  $-40 ... 130 °C$  0 … 130 °C Genauigkeit:  $\pm 1\%$  MB \*\*\*  $\pm 1,3\%$  MB \*\*\*

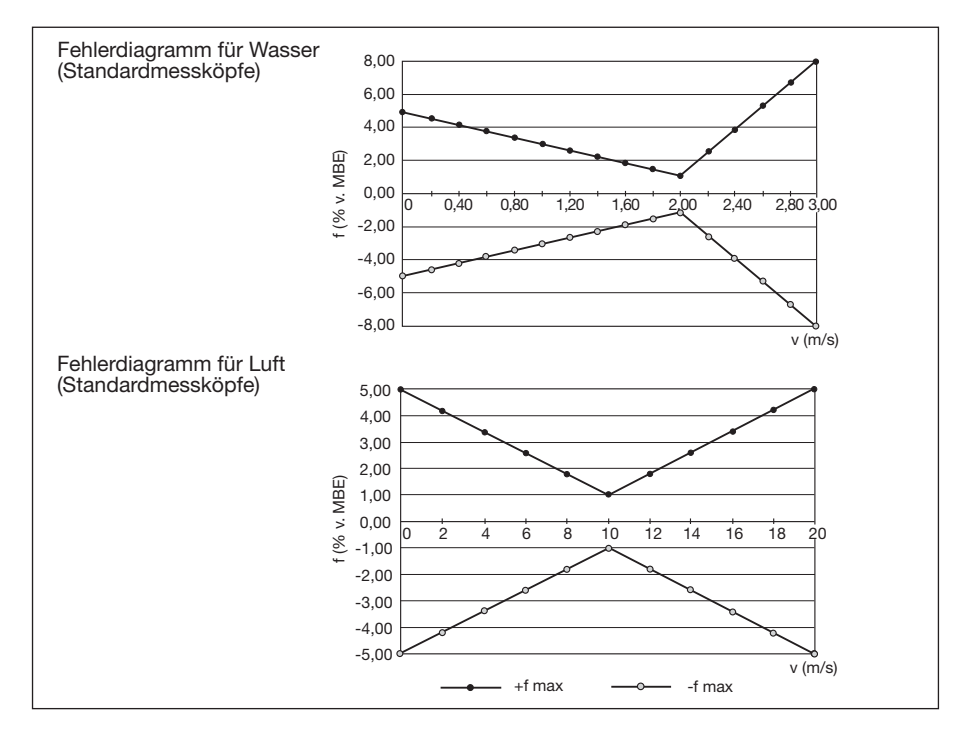

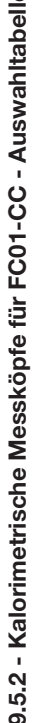

| Messkopftyp                                                                                         | <b>CST-01</b>            | CSF-01                 | CSF-02                     | CSF-03                           | CSP-01                    |
|----------------------------------------------------------------------------------------------------|--------------------------|------------------------|----------------------------|----------------------------------|---------------------------|
| Messkopfart                                                                                         | Schraub MK               | Einschiebe MK          | Flansch MK                 | Flansch MK                       | Einsteck MK               |
| Medium:<br>Luft                                                                                     |                          | $\times$               | ×                          |                                  | $\times$                  |
| andere Medien <sup>1)</sup><br>Wasser                                                               | $\times$<br>$\times$     | $\times$<br>$\times$   | $\times$<br>$\pmb{\times}$ | $\pmb{\times}$<br>$\pmb{\times}$ | $\times$<br>$\times$      |
| Temperaturbereich I<br>(mediumseitig)                                                               | $-40130$ YC              | $-40130$ IC            | $-40130$ YC                | $-40130$ YC                      | -40  130 IC               |
| Temperaturbereich II<br>Kabeltyp 15<br>Kabeltyp 18<br>(steckerseitig)                               | $-4085$ YC<br>$-1085$ YC | $-1085$ C<br>$-4085$ O | $-1085$ YC<br>$-4085$ IC   | $-4085$ YC<br>$-1085$ YC         | $-60200$ YC<br>$-1085$ YC |
| Temperaturgang                                                                                      | 0,05 %/K/MB              | 0,05 %/K/MB            | 0,05 %/K/MB                | 0,05 %/K/MB                      | 0,05 %/K/MB               |
| Druckbereich                                                                                        | 100 bar                  | 100 bar                | 40 bar                     | 40 bar                           | $100$ bar                 |
| (steckerseitig) <sup>2)</sup><br>Schutzart                                                          | IP67                     | IP67                   | IP67                       | IP67                             | IP67                      |
| Bei eingestecktem Gegenstecker<br>Messbereich<br>Messkopf<br>$z$ .B. $\ddot{\odot}$<br>∑<br>Ma<br>ন |                          |                        |                            |                                  |                           |

 $\geq$ MK Messkopf<br>MB Messbere<br><sup>1)</sup> z.B. Öl

ΣΣ MB Messbereich

<sup>2)</sup> Bei eingestecktem Gegenstecker

## **9.5.3 FC01-CC mit Flügelradaufnehmer**

#### **Strömungsgeschwindigkeitsmessung:**

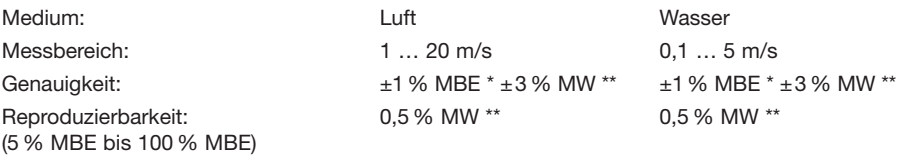

### **9.5.4 Flügelradaufnehmer für FC01-CC / Auswahltabelle**

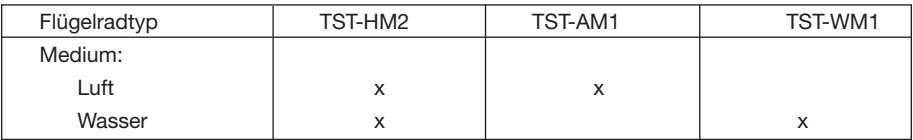

## **9.5.5 FC01-CC Elektronikmodul**

Temperaturgang: 0,1 %/K/MBE \*

Thermische Einlaufzeit bis zum Erreichen der vollen Messgenauigkeit: 15 min.

- \* MBE Messbereichsendwert
- \*\* MW Messwert
- \*\*\* MB Messbereich

# **9.6 Sensorinterface**

## **9.6.1 Elektrische Daten des Terminals für kalorimetrische Messköpfe**

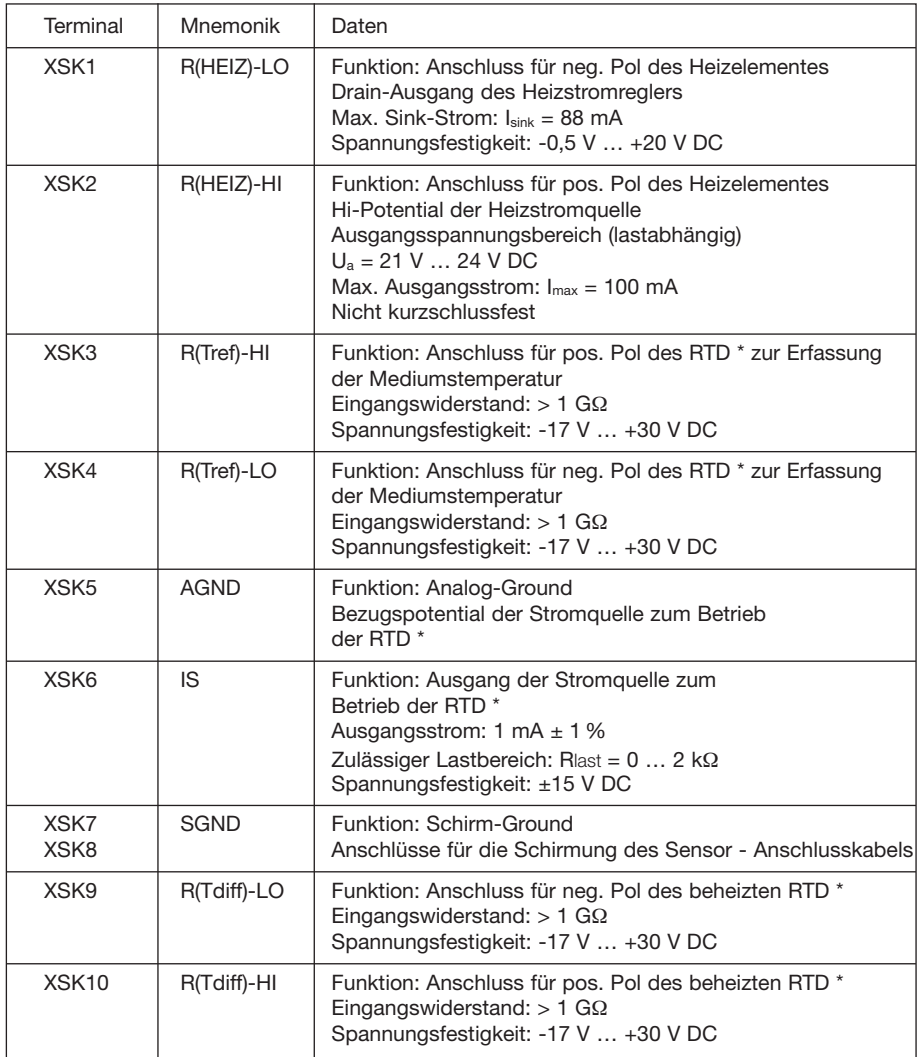

\* RTD = **R**esistive **T**emperature **D**evice (Widerstand zur Erfassung der Mediumstemperatur)

# **9.6.2 Elektrische Daten des Terminals für Flügelradaufnehmer**

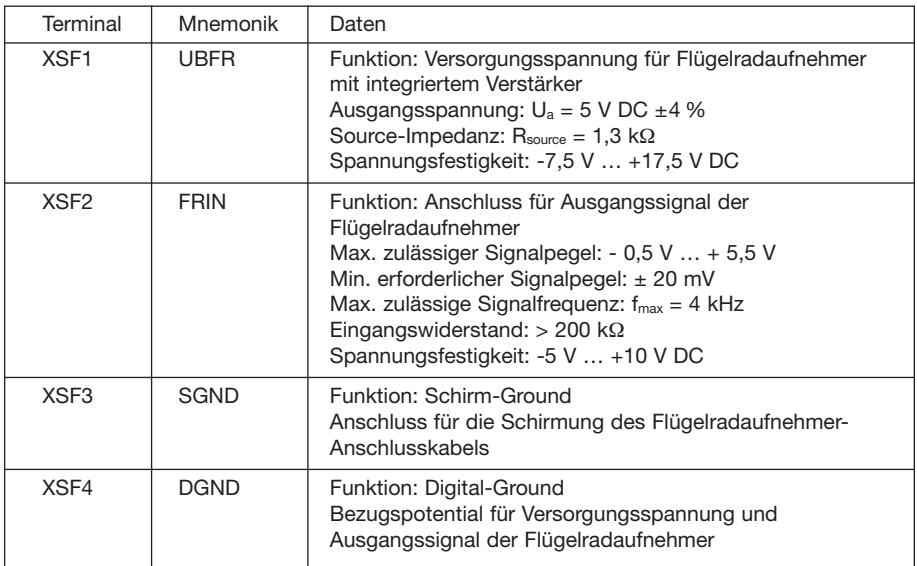

# **10 Zubehör**

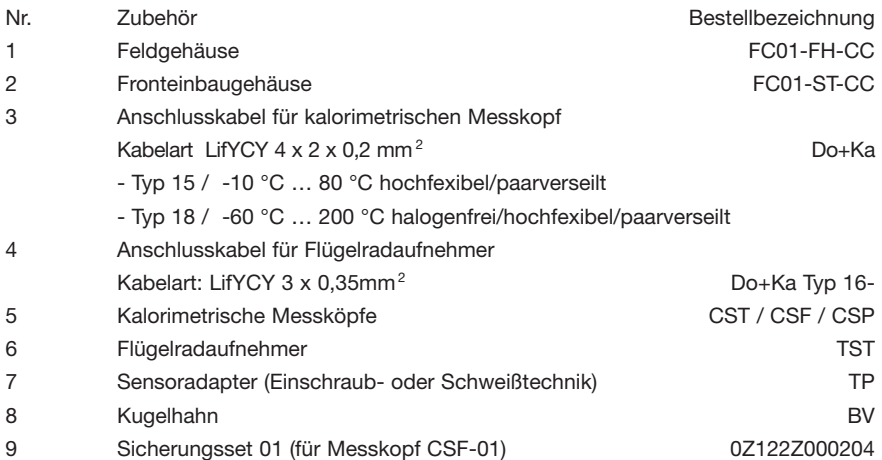

# **11 Beispiele**

# **11.1 Beispiel 1: Kalorimetrischer Messkopf - Medium Wasser - Neukurve**

## **Aufgabenstellung**

Zur Regelung in einem Wasserkühlkreislauf soll ein FC01-CC mit kalorimetrischem Messkopf eingesetzt werden.

Die zu messende bzw. zu regelnde Strömungsgeschwindigkeit liegt im Bereich von 0,00 m/s …

1,80 m/s bei einer konstanten Mediumstemperatur von ca. 82 °C.

Als Referenzmessgerät steht leihweise ein Strömungsmessgerät mit Flügelradaufnehmer zur Verfügung.

### **Lösungsansatz**

Da die Anforderungen an die Genauigkeit nicht sonderlich hoch sind (±5 %) wird davon ausgegangen, dass eine Stützpunktanzahl von 10 die gestellte Aufgabe zufriedenstellend löst. Sollten die Anforderungen an die Genauigkeit höher sein, ist eine Erweiterung der Stützpunktanzahl bis auf 20 möglich.

Die Verteilung der 10 Stützpunkte soll über den gesamten Messbereich linear erfolgen.

### **Umsetzung des Lösungsansatzes**

Bevor der kundenspezifische Abgleich durchgeführt werden kann, muss im Untermenü **SEN-SOR SELECT** der Sensortyp **CALORIM.** ausgewählt werden.

Als C-Wert, welcher die sensorspezifischen Toleranzen beschreibt, wird der am Sensor aufgebrachte Wert 1023 eingegeben. Der T-Wert ist eine Kennzahl für die Temperaturabhängigkeit des Sensors und muss bei dieser Applikation nicht berücksichtigt werden. Der voreingestellte Wert von 50 wird übernommen.

Nach Eingabe bzw. Bestätigung der sensorspezifischen Daten werden die Tasten  $\bigcircled{\blacktriangle}$  UP und

 $\widehat{\blacklozenge}$ ) DOWN =  $(\blacktriangle + \blacktriangledown)$  betätigt um in das Abgleichmenü **CUSTOMER TRIM** zu verzweigen.

Nach Eingabe der dreistelligen Kennzahl - **ACCESS CODE** - (siehe Kap. 5.3.1) beginnen die für den kundenspezifischen Abgleich notwendigen Einstellungen.

Da eine bereits abgeleitete kundenspezifische Kennlinie komplett überschrieben werden soll, ist die Frage nach der Art der Kurve - **CHARACTERISTICS** - mit **new** zu beantworten. Die ausgewählten Abgleichpunkte werden in diesem Fall mit Daten vorbelegt (siehe Kap.7.2.5).

Als Anzahl der Abgleich-/Stützpunkte - **NUMBER OF TRIM POINTS** - ist mit (A) UP und (T DOWN =  $($  +  $\blacktriangledown)$  entsprechend dem Lösungsansatz 10 einzustellen.

Der Temperaturdifferenz-Sollwert - **TEMPERATURE DIFFERENCE** - ist der Tabelle unter Punkt 7.2.1 zu entnehmen. Dort ist für Wasser, in diesem Strömungsgeschwindigkeitsbereich, eine Temperaturdifferenz von 10 °C angegeben.

Da in diesem Beispiel von einer neu zu erstellenden kundenspezifischen Kennlinie ausgegangen wird, muss lediglich dem Abgleichpunkt 10 die höchste Strömungsgeschwindigkeit (1,80 m/s) zugeordnet werden. Die weiteren Abgleichpunkte (9 … 1) werden automatisch folgendermaßen linear vorbelegt.

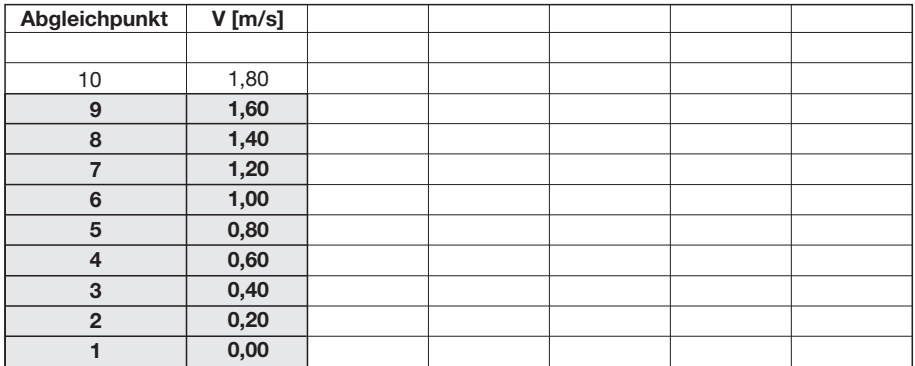

Nachdem der Abgleichpunkt 10 mit 1,80 m/s eingestellt wurde, und die Strömungsgeschwindigkeit auch tatsächlich entsprechend reguliert wurde, wird der automatische Abgleich durch gleichzeitiges Drücken der Tasten (A) UP und  $\left(\bigvee\limits_{\blacksquare}$  DOWN =  $\left(\bigwedge\limits_{\blacksquare}+\bigvee\limits_{\blacksquare}\right)$  betätigt gestartet.

Nach Beendigung der Heizphase sowie des Abgleichvorganges wurde für die Strömungsgeschwindigkeit 1,80 m/s folgender Wert **Y** ermittelt.

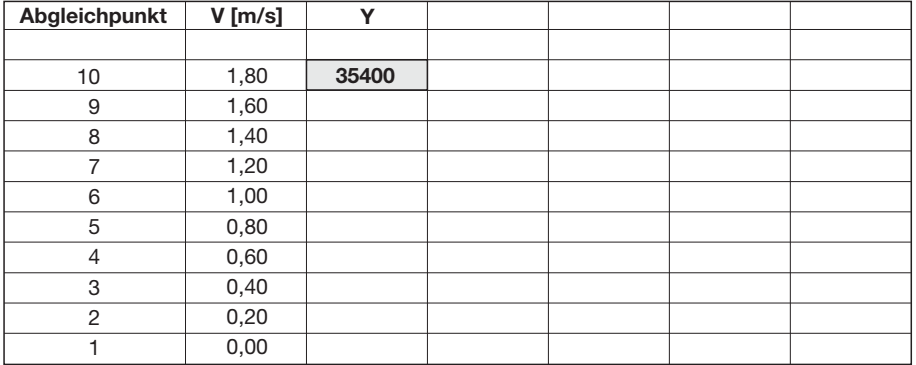

Dieser Wert stellt die Heizleistung dar, die nötig ist, um die Geschwindigkeit von 1,80 m/s zu erfassen. Nachdem der Wert übernommen wurde, ist mit den Abgleichpunkten 9 … 1 genauso zu verfahren.

Als Y-Werte der Abgleichpunkte 9 … 1 wurden folgende Werte erfasst:

Nach dem letzten Abgleichpunkt wird die Mediumstemperatur, bei welcher der Abgleich stattgefunden hat (bei diesem Beispiel **TRIM IS READY! TEMP = 82.8 °C**), im Display angezeigt.

**Der Abgleichvorgang ist nun beendet!**

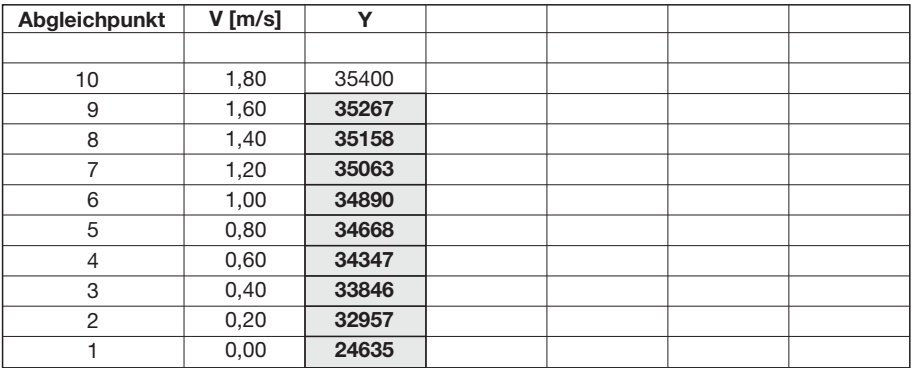

Bevor das Untermenü verlassen wird, werden die Abgleichdaten durch Drücken der Taste **M** MODE dauerhaft gespeichert.

#### **Überprüfung der Lösung**

Um die ermittelte Kennlinie zu überprüfen, wird die Strömungsgeschwindigkeit nochmals auf die einzelnen Abgleichpunkte eingestellt und, mit den angezeigten Werten des FC01-CC, im Messbetrieb verglichen.

Dabei ergeben sich folgende Testwerte:

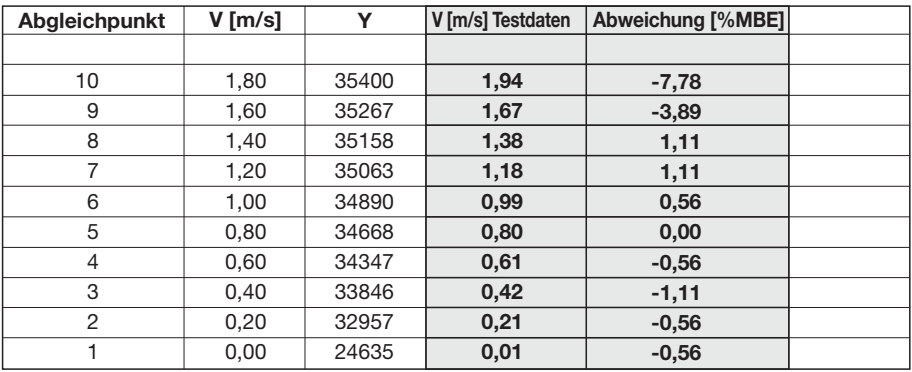

Die Überprüfung der Abgleichpunkte zeigt, dass der Abgleichpunkt 10 außerhalb der geforderten Toleranz liegt.

Ursache hierfür kann u.a. eine nicht konstante Strömungsgeschwindigkeit während des Abgleichvorganges für Punkt 10 sein.

Um die Genauigkeit bei 1,80 m/s zu erhöhen, wird dieser Abgleichpunkt nochmals ermittelt.

#### **Korrektur einer Kennlinie**

Zur Korrektur einer kundenspezifischen Kennlinie wird, wie bei der Ermittlung der Kurve, in das Menü **CUSTOMER TRIM** verzweigt.

Die Frage nach der **CHARACTERISTIC** wird mit **old** beantwortet, da die abgelegte Kennlinie im wesentlichen erhalten bleibt und nur der Punkt 10 korrigiert wird.

Alle weiteren Daten (Abgleichpunkte, Temperaturdifferenz) bleiben unverändert und werden mit

der Taste (M) MODE übernommen.

Bei Abgleichpunkt 10 wird die eingestellte Strömungsgeschwindigkeit von 1,80 m/s bestätigt und der automatische Abgleich, wie unter **Umsetzung des Lösungsansatzes** beschrieben, gestartet.

Für die Strömungsgeschwindigkeit von 1,80 m/s ist nun folgender Wert **Y** ermittelt worden:

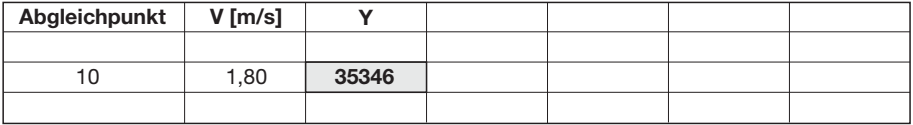

Dieser korrigierte Wert wird übernommen!

Alle weiteren Abgleichdaten bleiben unverändert und werden mit der Taste (**M**) bestätigt, bis das Ende des Abgleichmenüs erreicht ist.

Bei einer erneuten Überprüfung der Kennlinie ergeben sich nun folgende Testwerte:

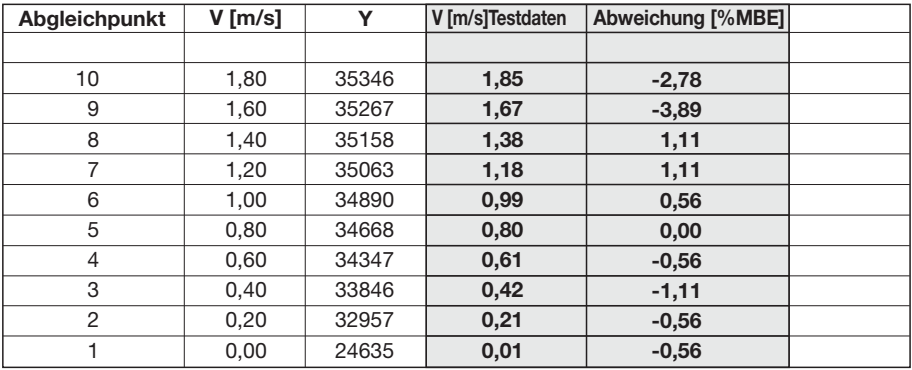

Das Beispiel zeigt, dass sich nach der Korrektur des Abgleichpunktes 10 auch dieser in der geforderten Toleranz von ±5% befindet.

### **Erweiterung einer Kennlinie**

Wie unter Punkt 7.2.7 beschrieben, besteht die Möglichkeit eine bestehende Kennlinie nach oben zu erweitern.

In dem Applikationsbeispiel 1 soll der Strömungsgeschwindigkeitsbereich um 0,30 m/s erweitert werden. Das bedeutet, dass noch zwei zusätzliche Abgleichpunkte nötig sind, bei 1,95 m/s sowie bei 2,10 m/s.

Dazu wird wieder in das Abgleichmenü CUSTOMER TRIM verzweigt. Der Charakteristik der Kennlinie wird **old** zugewiesen, da die bestehende Kennlinie nicht gelöscht, sondern erweitert werden soll.

Die Anzahl der Abgleichpunkte wird von 10 auf 12 erhöht, die Temperaturdifferenz muss unverändert auf 10 °C eingestellt bleiben.

Nun wird dem Abgleichpunkt 12 die Strömungsgeschwindigkeit 2,10 m/s zugewiesen (Er wurde aus Gründen der Bedienerfreundlichkeit bereits mit 1,82 m/s vorbelegt.) und der automatische Abgleich gestartet. Ist der Wert **Y** für Punkt 12 ermittelt, wird dem Abgleichpunkt 11 eine Geschwindigkeit von 1,95 m/s zugewiesen (Er wurde auf 1,81 m/s vorbelegt.) und ebenfalls der automatische Abgleich gestartet.

Alle weiteren Abgleichdaten bleiben unverändert und werden mir der Taste (**M**) bestätigt, bis das Ende des Abgleichmenüs erreicht ist.

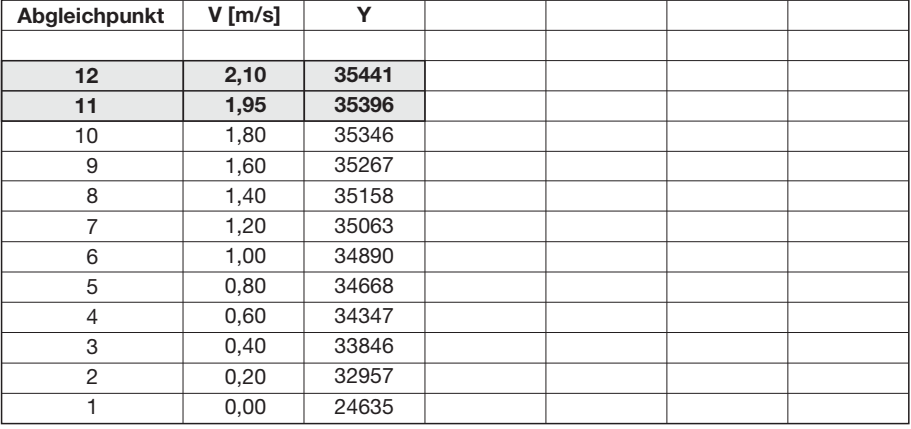

#### **Manuelle Eingabe einer Kennlinie**

Weiterhin besteht die Möglichkeit, eine kundenspezifische Kennlinie über Tastatur einzugeben. Dies kann sinnvoll sein, wenn mehrere FC01-CC in gleicher Art und Weise (Medium, Einbauverhältnisse etc.) eingesetzt werden.

Soll die erweiterte Kennlinie aus Beispiel 1 auf einen zweiten FC01-CC dupliziert werden, ist zunächst im Menü **SENSOR SELECT** der kalorimetrische Sensortyp auszuwählen, sein C-Wert einzustellen.

Die weiteren Eingaben sind wie unter "Umsetzung des Lösungsansatzes" beschrieben, vorzunehmen.

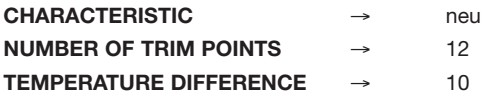

Die Daten für die Kennlinie werden der letzten Tabelle (Seite 86) entnommen und entsprechend am FC01-CC eingestellt.

Dem Abgleichpunkt 12 wird die Strömungsgeschwindigkeit 2,10 m/s zugewiesen. Im Unterschied zum automatischen Abgleich wird nur der zugehörige **Y**-Wert von 35441 über die Tastatur eingegebenen. Für Punkt 11 werden 1,95 m/s und 35396 eingestellt usw.

Diese Prozedur wird solange wiederholt, bis die komplette Kennlinie eingestellt wurde.

Nachdem die Daten für Punkt 1 eingegeben und bestätigt sind, erscheint im Display die Meldung **TRIM IS READY! TEMP = 25.0 °C**.

Im Unterschied zum automatischen Abgleich wird die Abgleichtemperatur, bei der die Kennlinie ermittelt wurde, blinkend dargestellt und muss manuell auf 82,8 °C eingestellt werden (siehe "Umsetzung des Lösungsansatzes").

### **Die Abgleichdaten sind nun komplett eingegeben!**

Bevor das Untermenü verlassen wird, werden die Abgleichdaten durch Drücken der Taste **M**dauerhaft gespeichert.

# **11.2 Beispiel 2: Flügelrad - Medium Luft - Neukurve - Kurve nach Herstellerkennlinie - theoretische Kennlinie**

### **Aufgabenstellung**

Es soll die Strömungsgeschwindigkeit der Luft in einem Reaktionsbehälter gemessen werden. In der Zuflussleitung, in der das Flügelrad sitzt, herrscht die doppelte Strömungsgeschwindigkeit wie im Reaktionsbehälter.

Die maximale Reaktionsgeschwindigkeit liegt bei 10 m/s, die minimale bei 6 m/s. Dieser Bereich ist von besonderer Bedeutung für die Produktion und wird regelungs- und überwachungstechnisch weiterverarbeitet. Die Genauigkeit sollte 2 % MBE sein.

Der unterhalb liegende Strömungsbereich hat keine besonderen Genauigkeitsanforderungen. Strömungsgeschwindigkeiten unter 2 m/s müssen nicht mehr erfasst werden. Die Beschleu nigungen liegen bei 0,5 m/s<sup>2</sup>.

Zum Einsatz kommt ein Flügelrad des Typs TST02HM2.

Typische Flügelradkennlinie nach Herstellerangabe (TST02HM2)

- V Strömungsgeschwindigkeit [m/s]
- F Signalfrequenz [Hz]

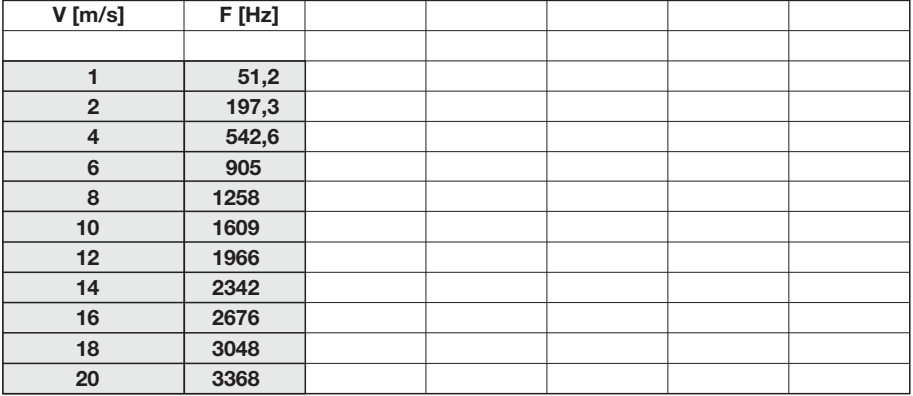

### **Lösungsansatz**

Die im Reaktionsbehälter herrschende Geschwindigkeit **V**<sup>r</sup> wird den Frequenzen, die das Flügelrad im Zulauf, aufgrund der dort herrschenden Strömungsgeschwindigkeit **V**<sup>f</sup> abgibt, zugeordnet.

Da das Flügelrad im relevanten Geschwindigkeitsbereich keine nennenswerten Nichtlinearitäten aufweist und der Fehler bei 2 m/s Stützpunktschritten unter 1% bleibt, kann die Kennlinie bereits mit 8 Stützpunkten gefahren werden.

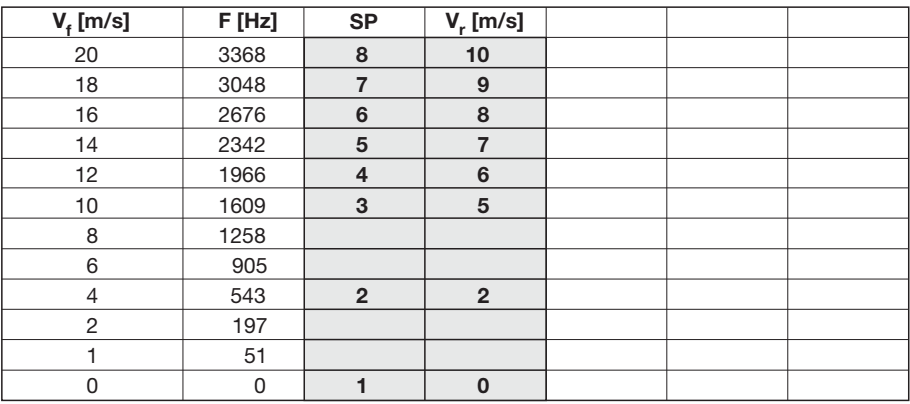

Die Vorbelegung ist nachfolgender Tabelle zu entnehmen.

V<sub>f</sub> - Strömungsgeschwindigkeit am Flügelrad

F - Ausgangsfrequenz des Flügelrades

- SP Stützpunkte
- Vr anzuzeigende Geschwindigkeit in Reaktionsbehälter

Verfügbarer Anzeigebereich 0 bis 11 m/s

Stützpunktzahl 8

#### **Umsetzung des Lösungsansatzes**

Alle zur Umsetzung des Lösungsansatzes notwendigen Eingaben an den FC01-CC erfolgen im Menü **CONFIGURATION**.

Im Untermenü **SENSOR SELECT** wird der Flügelradaufnehmer (**TYPE TURBINE**) ausgewählt.

Nach der Auswahl des Sensortyps wird, durch gleichzeitiges Drücken der Tasten (A) UP und

 $\widehat{\blacktriangledown}$  DOWN =  $(\blacktriangle + \blacktriangledown)$ , in das Abgleichmenü CUSTOMER TRIM verzweigt. Hier wird die Kennlinie abgelegt.

Nach Eingabe der dreistelligen Kennzahl - **ACCESS CODE** - (siehe Kap. 5.3.1) erhält man den Zugang zum eigentlichen CUSTOMER TRIM Programm.

Da eine neue Kurve eingegeben werden soll, wird die Frage nach der Art der Kennlinie - **CHARACTERISTICS** - mit **new** beantwortet.

Mit Hilfe der Tasten  $\bigcircled{\blacktriangle}$  UP und  $\bigcircled{\blacktriangledown}$  DOWN =  $\bigcirc{\blacktriangle}$  stellt man im Display **NUMBER OF TRIM POINTS =** die im Lösungsansatz festgelegte Stützpunktzahl SP = 8 ein.

Das Menü springt dann selbsttätig in den Stützpunkteingabemodus.

In der ersten Zeile des Displays erscheint **TRIM POINT 8**.

Die Eingabe von Kennlinien erfolgt immer Top Down und dem obersten Stützpunkt wird die höchste Geschwindigkeit zugeordnet. Alle weiteren Punkte und Geschwindigkeiten sind in fallender Reihe zuzuordnen.

In der zweiten Zeile blinkt nun **.....m/s**.

Dies bedeutet, dass dem Stützpunkt 8 zugehöriger Geschwindigkeitswert 10 m/s eingegeben werden kann.

Nach dem Bestätigen des eingestellten Zahlenwertes blinkt in der zweiten Displayzeile **Y = .....**.

Die zugehörige Frequenz **3368** in Hertz wird eingegeben.

Nach dem Bestätigen der Eingabe verlässt das Display den Blinkmodus und zeigt die eingestellten einander zugeordneten Größen an.

Da nur eine theoretische Kurve eingegeben wird, und keine Kurve aufgenommen werden soll,

springt man mit Hilfe der Taste (M) über die Menüzwischenabfrage **DATA OK?** zum nächsten Abgleichpunkt. Die Schleife wird immer wieder durchfahren, bis der letzte Abgleichpunkt eingegeben ist.

Am Ende erscheint die Frage **END? STORE DATA?**.

Durch Bestätigen mit der Taste (**M**) wird die eingegebene Kennlinie dauerhaft abgespeichert. Im Hauptzweig des Konfigurationsmenüs, wo man sich jetzt befindet, können alle weiteren Festlegungen für die Arbeit des Gerätes wie beim Standard FC01 getroffen werden.

#### **Überprüfung der Lösung**

Die Lösung kann mit Hilfe eines Referenzmessgerätes überprüft werden.

# **11.3 Beispiel 3: Flügelrad - Medium Luft - Neukurve - Kurve nach Referenzgerät**

### **Aufgabenstellung**

In einem Lüftungssystem soll nachträglich der Abluftstrom an die Außenwelt gemessen werden. An der einzig möglichen Einbaustelle sind allerdings die vorgeschriebenen Ein- und Auslaufstrecken nicht einzuhalten. Es ist aufgrund dieser Situation eine Deformation des Strömungsprofils, und somit eine Falschmessung zu erwarten. Es besteht, jedoch die Möglichkeit die Anlage über ihre Luftförderleistung in dem relevanten Bereich zu fahren und, mit Hilfe eines Messgerätes, die mittlere Austrittsgeschwindigkeit der Luft zu messen.

An die Genauigkeit sind keine größeren Anforderungen gestellt. Der max. auftretende Fehler sollte jedoch 7,5 % MB nicht überschreiten.

Die zu erwartenden Luftaustrittsgeschwindigkeiten liegen im Bereich von 5 m/s bis 12 m/s. Die Spitzengeschwindigkeiten können jedoch bis zu 15 m/s betragen. In diesem oberen Bereich ist eine Genauigkeitsangabe nicht gemacht, es sollte jedoch sichergestellt sein, dass am Analogausgang des FC01-CC diese Geschwindigkeiten dargestellt werden. Bei einer Unterschreitung der Fließ geschwindigkeit von 2 m/s soll eine passive Meldung per Relais abgesetzt werden.

Die Beschleunigungen liegen bei 0,1 m/s<sup>2</sup>.

Die Luft ist staubgefiltert und ihre relative Feuchtigkeit kann bis zu 60 % betragen.

#### **Lösungsansatz**

Man durchfährt den Geschwindigkeitsbereich der Anlage in Schritten und ordnet die sich einstellenden Flügelradfrequenzen den Geschwindigkeitsangaben des Referenzgerätes zu. (Genauigkeit der Referenz ±1,5 % MBE, MB =1 … 30 m/s)

Typische Flügelradkennlinie nach Herstellerangabe (TST02HM2)

- V Strömungsgeschwindigkeit [m/s]
- F Signalfrequenz [Hz]

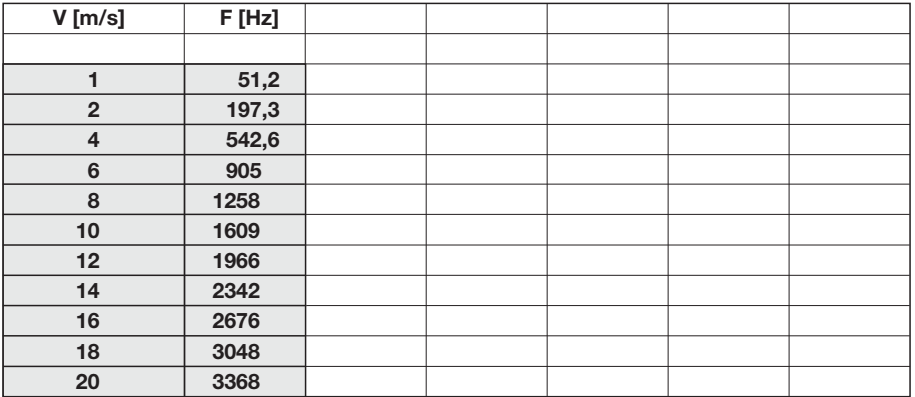

Die Stützpunktverteilung erfolgt mit unterschiedlicher Verteilungsdichte aufgrund der unterschiedlichen Anforderungen an die Kennlinie in verschiedenen Bereichen.

Bereich 1: Überwachungsbereich für V < 2 m/s

Bereich 2: Messbereich mit definierten Genauigkeitsanforderungen 5 bis 12 m/s

Bereich 3: Spitzengeschwindigkeitsbereich ohne Genauigkeitsangabe.

Den Bereich 1 kann man mit einem Stützpunkt bei ca. 2 m/s abdecken, da der FC01-CC den Messbereich über den unteren Stützpunkt hinaus um 10 % des Messbereiches verlängert.

Im Bereich 2 werden die Stützpunkte im Abstand von ca. 1 m/s gesetzt.

Der dritte Bereich wird mit zwei zusätzlichen Punkten abgedeckt.

Die Gesamtzahl der Stützpunkte ergibt sich zu 12 und wird wie folgt der Referenzgeschwindigkeit zugeordnet.

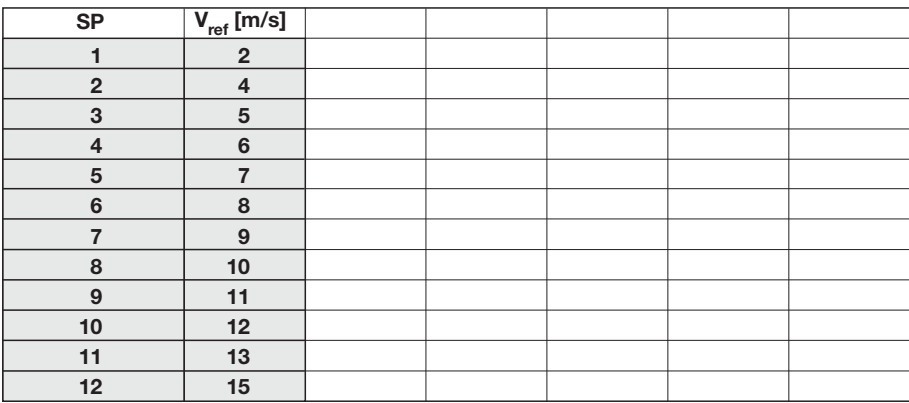

Die Geschwindigkeiten sollten später auf ±1% MBE angefahren werden.

#### **Umsetzung des Lösungsansatzes**

Nach der Montage des Flügelrades und des Referenzsensors, wird die Aufnahme der Kennlinie am FC01-CC vorbereitet.

Man verzweigt im Hauptmenü zum Menü **CONFIGURATION**.

Da im Lösungsansatz ein Flügelradaufnehmer zum Einsatz kommt, wählt man im Untermenü **SENSOR SELECT** den Messkopftyp - **TYPE TURBINE** aus.

Durch gleichzeitiges Drücken der Tasten (A) UP und ( $\widehat{\blacklozenge}$ ) DOWN =  $\widehat{(\blacktriangle + \blacktriangledown)}$  wird ins Untermenü **CUSTOMER TRIM** verzweigt.

Im ersten Menüpunkt wird nochmals nach der Absicht dieses Untermenü zu nutzen gefragt.

Sie wird bestätigt durch Drücken der Taste (M) mit yes.

Um Zugang zum eigentlichen Abgleichmenü zu erhalten, muss im nächsten Menüpunkt, **ACCESS CODE** (siehe Kap. 5.3.1) die dreistellige Kennzahl eingegeben werden.

Damit ist der Zugriff auf das eigentliche CUSTOMER TRIM Programm möglich.

Die nächste Frage nach der Art der Kennlinie - **CHARACTERISTICS** - wird, durch Betätigen der Taste  $\left(\bigwedge$  UP oder  $\bigtriangledown$  DOWN mit new beantwortet.

Mit Hilfe Tasten  $\textcircled{\textsf{A}}$  UP und  $\textcircled{\textsf{v}}$  DOWN =  $\textcircled{\textsf{A}} + \textcircled{\textsf{v}}$  stellt man im Display **NUMBER OF TRIM POINTS =** die im Lösungsansatz festgelegte Stützpunktzahl SP = 12 ein.

Die Anlage wird auf ihre Maximalgeschwindigkeit von 15 m/s hochgefahren.

Die Geschwindigkeit sollte im Bereich von 14,9 bis 15,1 m/s liegen. (Einlaufzeiten der Strecke und des Referenzgerätes beachten.)

Im Display wird der Kennlinienstützpunkt TRIM POINT 12 angezeigt. Ihm wäre eine Geschwindigkeit von 15 m/s zuzuordnen.

In der zweiten Displayzeile blinkt **.....m/s**.

Dies ist die Aufforderung den in der Anlage herrschenden Referenzgeschwindigkeitswert einzugeben. Dieser Wert sollte jetzt konstant sein und zwischen 14,9 und 15,1 m/s liegen.

Um die zugehörige Flügelradfrequenz zu ermitteln, muss man in den **TRIM ACTIVE**.

Der FC01-CC ermittelt nun die der Strömungsgeschwindigkeit zuordenbare Signalfrequenz des Flügelrades und meldet sich z. B. mit folgender Anzeige:

#### **TRIM POINT 12**

#### **15,05 m/s 2786**

Aus der Kennlinie des Flügelrades ist es ersichtlich, dass am Einbauort desselben eine höhere Strömungsgeschwindigkeit herrscht als es der tatsächlichen mittleren Strömungsgeschwindigkeit entspricht. Durch Bestätigen der Werte von TRIM POINT 12 wird der Fehler jedoch ausgeglichen.

Mit der Taste (M), wird der Blinkmodus für die Y-Größe ausgeschaltet. Während des Blinkmodus

lässt sich die entsprechende Zahl mit Hilfe der (A) UP und  $\bigcirc$  DOWN =  $\overline{(+ \vee)}$  Tasten verändern.

Die beiden Zahlenwerte für V und Y sind jetzt zur Ablage bereit, dies erfolgt durch erneutes Betätigen der Taste (**M**).

Über die Anzeige **DATA OK! M = NEXT** kommt man wieder in die Abgleichschleife. In der Anzeige erscheint der nächstniedrigere Abgleichpunkt.

Die Strömungsgeschwindigkeit in der Anlage wird entsprechend der Tabelle auf 12,9 bis 13,1 m/s eingestellt. (Einlaufzeiten der Strecke und des Referenzgerätes beachten.)

#### **TRIM POINT 11**

**13,7 m/s . . . .**

Der Blinkmodus zeigt an, dass der vorbelegte Wert von V jetzt verändert werden kann. (Die Vorbelegung erfolgt automatisch um die Einstellzeiten zu verkürzen.) Vom Referenzgerät liest man den zwischen 12,9 und 13,1 m/s liegenden Wert ab und überträgt ihn mit Hilfe der Tasten

 $\textcircled{\textbf{1}}$  UP und  $\textcircled{\textbf{1}}$  DOWN =  $\textcircled{\textbf{1}} + \textcircled{\textbf{1}}$  auf den FC01-CC.

Der TRIM ACTIVE Zyklus wird gestartet, der ermittelte Frequenzwert wird gespeichert.

Die Prozedur wird bis zum Trimmpunkt 1 wiederholt.

Das **CUSTOMER TRIM** Untermenü wird über

#### **END! STORE DATA?**

## **M = YES**

verlassen.

Somit ist sichergestellt, dass die Kennliniendaten spannungsausfallsicher abgespeichert werden, und für den normalen Messbetrieb verfügbar sind.

Im Hauptzweig des Konfigurationsmenüs, wo man sich jetzt befindet, können alle weiteren Festlegungen für die Arbeit des Gerätes, wie bei Standard FC01 getroffen werden.

### **Überprüfung der Lösung**

Zur Überprüfung der Lösung, fährt man den FC01-CC parallel zum Referenzmessgerät im Hauptmenü-Messbetrieb.

Die Messwerte der beiden Geräte müssen jetzt deckunsgleich mit einer Fehlertoleranz ±5 % MBE liegen.

# **11.4 Beispiel 4: Stützpunktverteilung**

### **Aufgabenstellung**

Es soll in Luft bei einer max. Strömungsgeschwindigkeit von 25 m/s mit einem kalorimetrischen Messkopf gemessen werden.

Der Messbereichsanfang liegt bei 0 m/s. Als Referenz dient eine geeichte kalorimetrische Messstrecke. Das zugehörige Messgerät zeigt die Strömungsgeschwindigkeit in m/s an.

Der Messbereich des Referenzgerätes ist von 1 m/s bis 40 m/s spezifiziert, der Messfehler ist mit 1% vom Messwert festgelegt.

Der sich ergebende Gesamtfehler soll < 3 % MBE sein.

### **Lösungsansatz**

Umsetzung des Lösungsansatzes

Mit folgender Formel lassen sich die Stützpunkte bei einem störungsfreien Strömungsprofil errechnen.

 $AB = MA + (MB \times (1 - e^{-((|SP - 1) \times g)/SG)}))$ 

 $q = 2.5 \times (SP - 1)/SG$ 

- AB Abgleichpunkt [m/s]
- $MA Messagereichs and [m/s] = 0 m/s$
- $ME Messbereichsendwert [m/s] = 25 m/s$
- MB Messbereich [m/s]

#### **MB = ME - MA = 25 m/s**

- SP Stützpunkt Nr.
- $SG Stützounktaesamtzahl = 16$
- g Verteilungskoeffizient

Mit Hilfe der obigen Formeln errechnen wir die Abgleichpunkte.

V<sub>lin</sub> zeigt die alternative lineare Stützpunktbelegung.

### **Überprüfung der Lösung**

Projiziert man die vorgeschlagenen Stützpunkte auf die bei E-T-A verwendete Normkurve, so ergibt sich der größte Fehler zu 0,5 % MBE.

Dies ist deutlich unterhalb der geforderten ±3 % MBE (0,75 m/s).

Bei einer linearen Stützpunktverteilung würde sich der größte Fehler zu 2,4 % ergeben. Auch dies ist eine ausreichende Lösung, mit der Arbeitserleichterung die Stützpunkte nicht berechnen zu müssen.

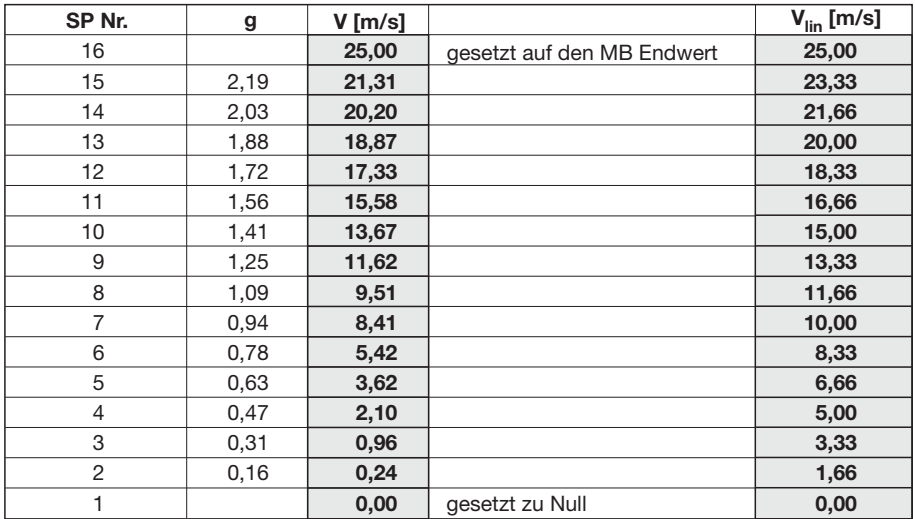

# **Index**

# $\overline{A}$

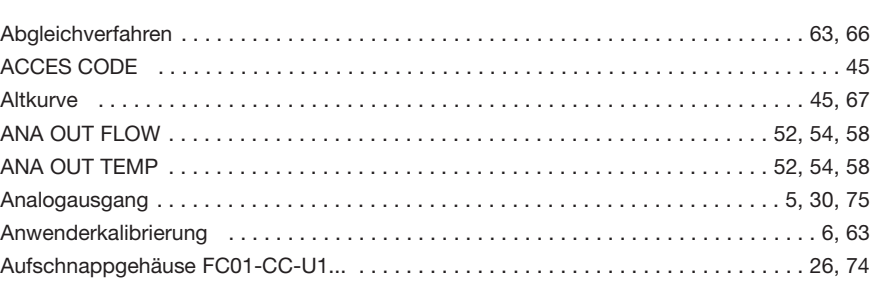

Seite

# $\overline{B}$

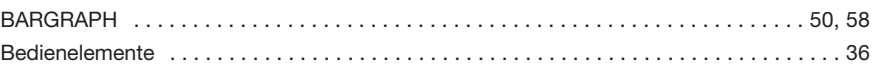

# $\mathbf{C}$

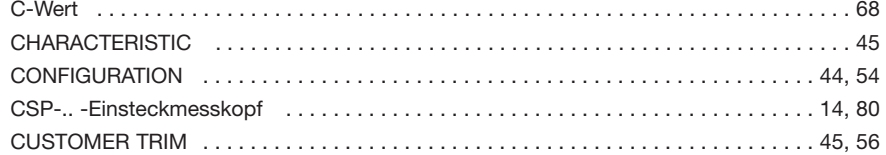

# D

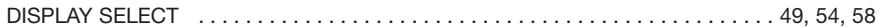

# F

 $H$ 

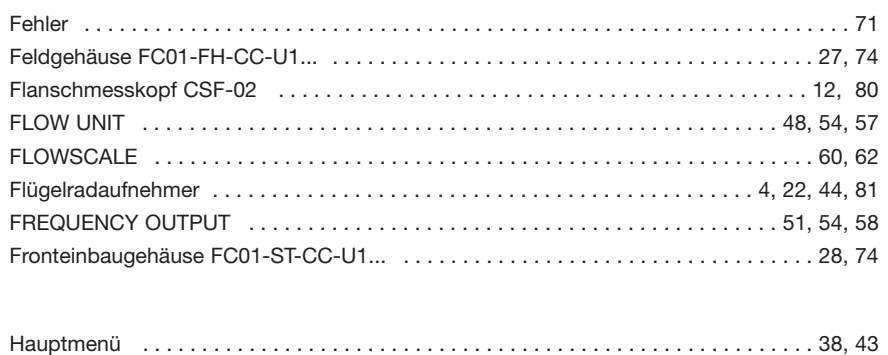

# $\overline{\mathsf{K}}$

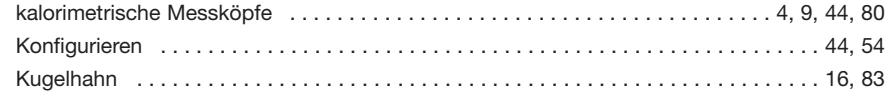

# $\mathbf{L}$

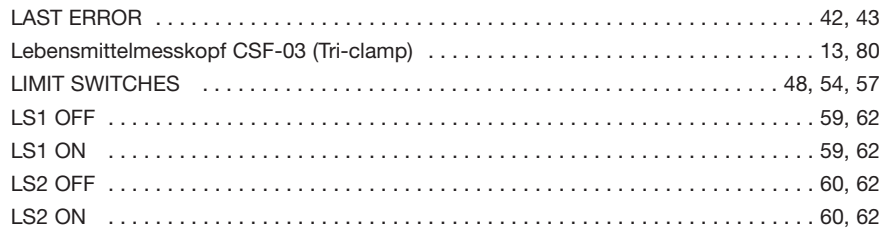

# M

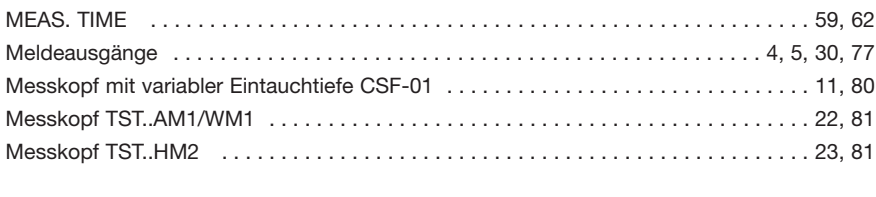

# $\overline{\mathsf{N}}$

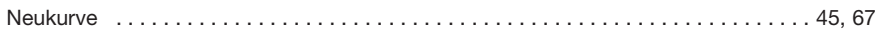

# $\overline{P}$

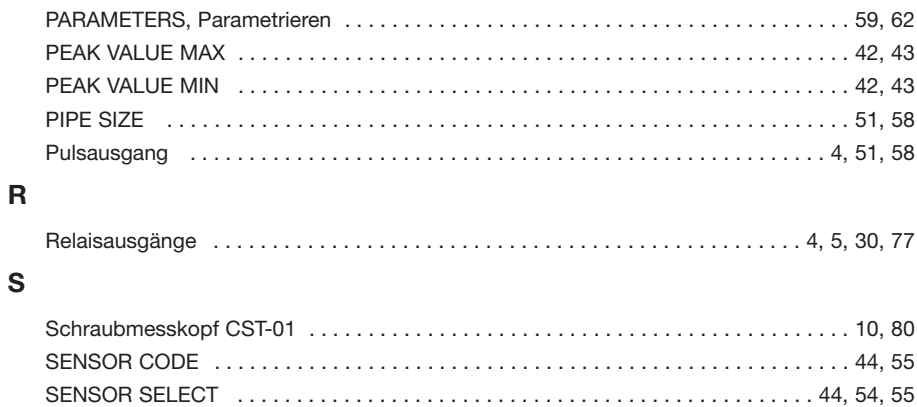
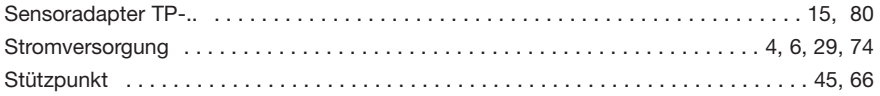

## $\mathbf{T}$

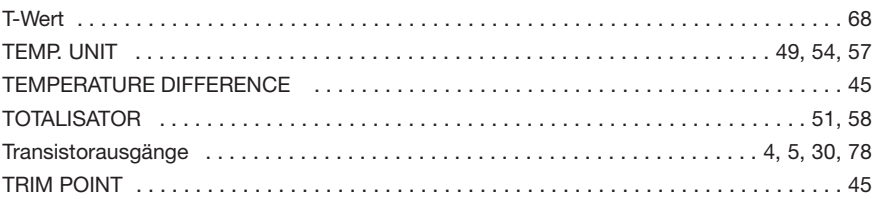

## $\mathbf{\hat{X}}$

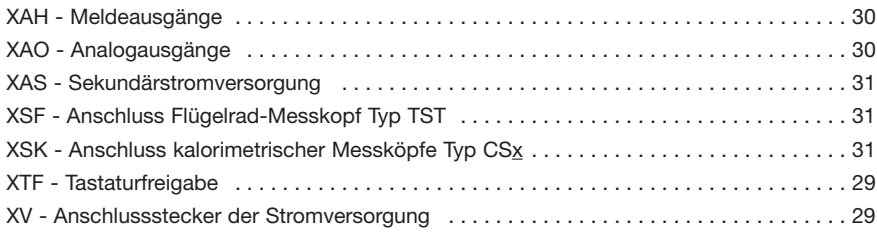

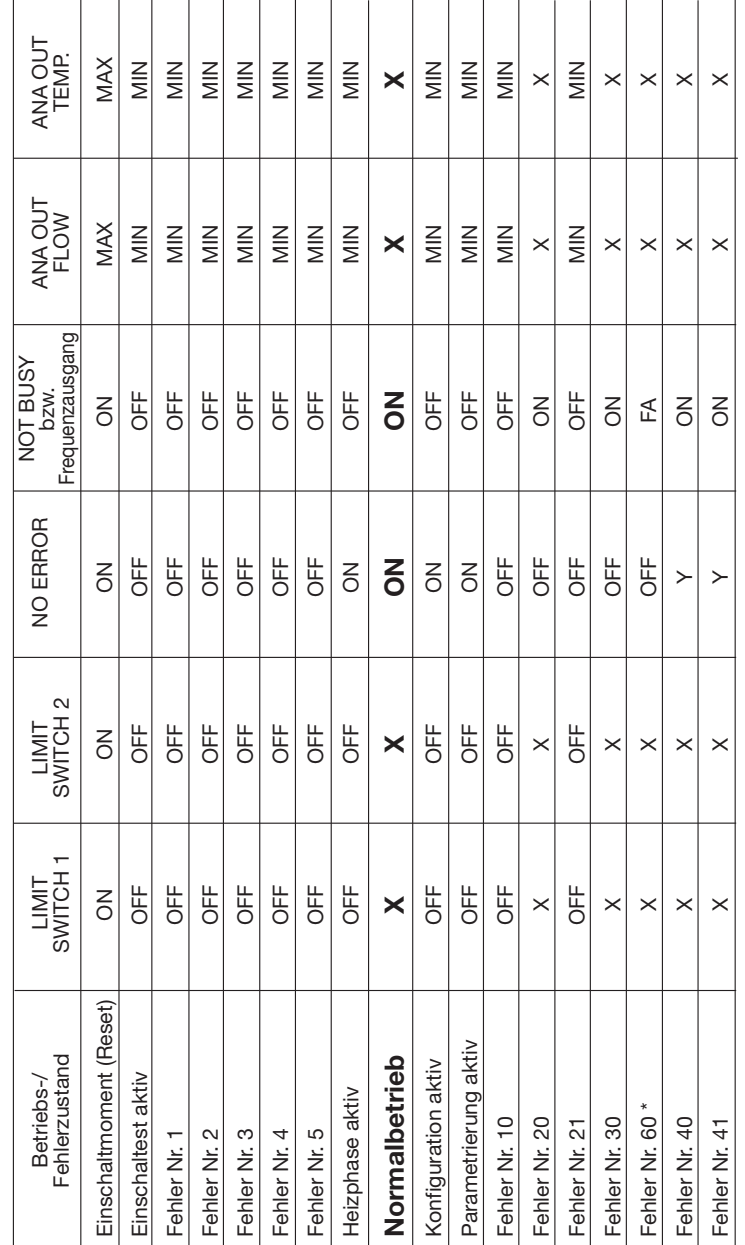

Anhang 1 - Verhalten der Digital- und Analogausgänge bei den versch. Betriebs- und Fehlerzuständen **Anhang 1 - Verhalten der Digital- und Analogausgänge bei den versch. Betriebs- und Fehlerzuständen**

= norm. Betriebsverhalten X = norm. Betriebsverhalten

FA = Frequenzausgabe 10 Hz FA = Frequenzausgabe 10 Hz  $=$  OFF-Impuls  $Y = OFF-Impulse$  $\rightarrow$ 

 $\times$ 

Verhalten der Ausgänge vor beschr. Fehlerzustand → siehe Einschaltmoment (Reset) Verhalten der Ausgänge vor beschr. Fehlerzustand → siehe Einschaltmoment (Reset) Hinweis: Bei Fehler Nr. 40/41 wird ein interner Reset generiert. Hinweis: Bei Fehler Nr. 40/41 wird ein interner Reset generiert.

\* Nur bei gewähltem Frequenzausgang

\* Nur bei gewähltem Frequenzausgang

#### **Strömungsmesser FC01-CC**

Anhang 1

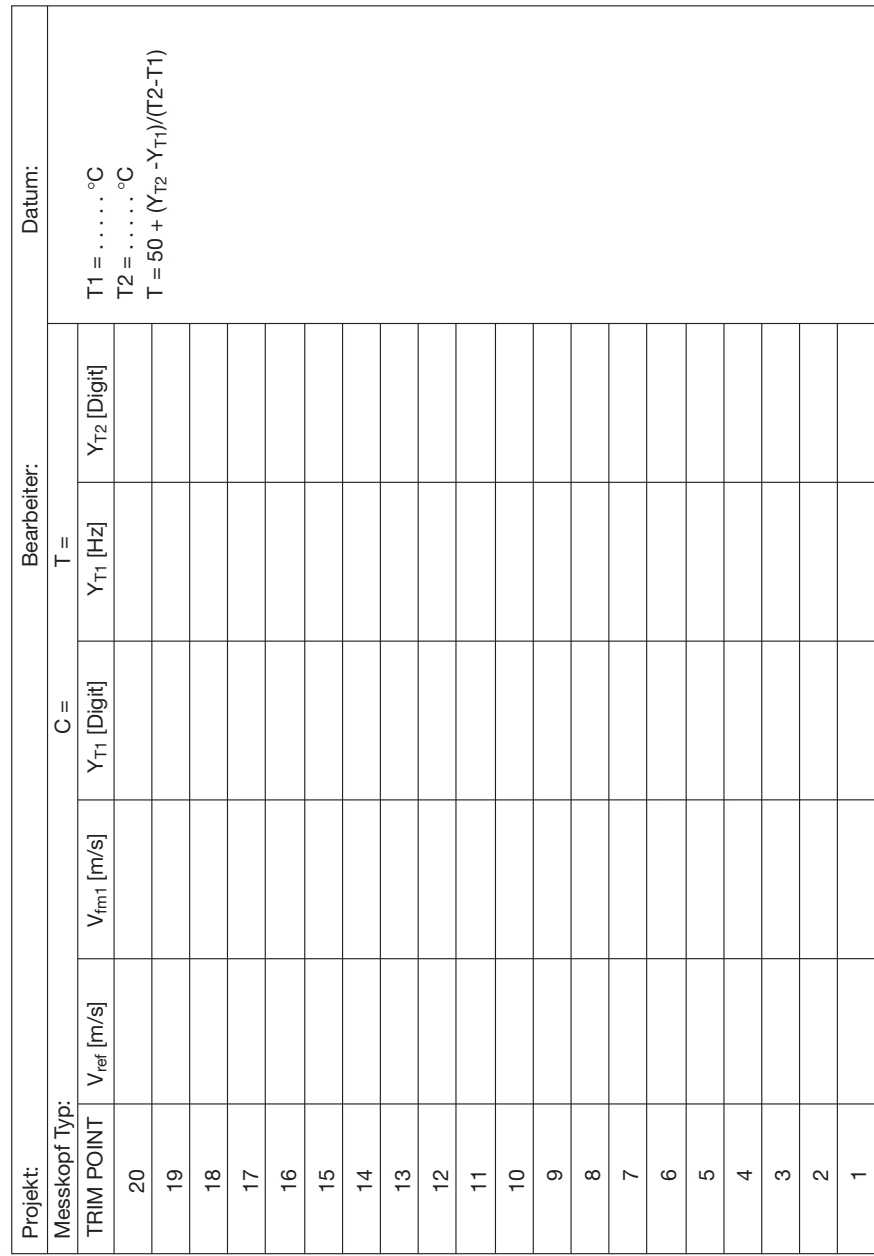

# **Tabelle 1**

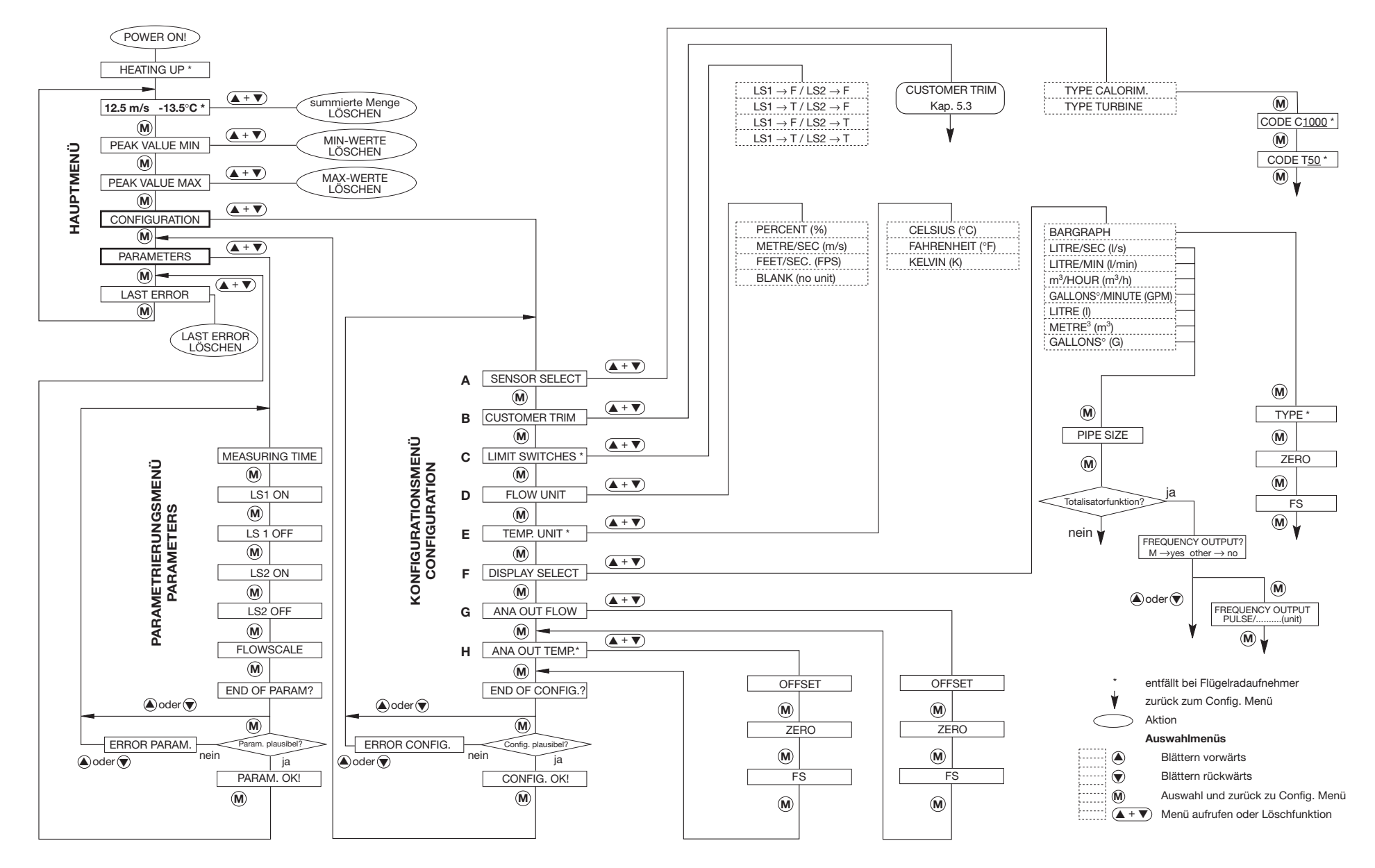

**Anhang 2 - Übersicht Menüstruktur FC01-CC (Bediendialog)**